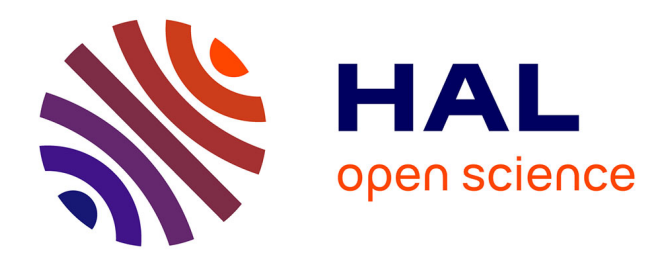

# **Analyse biomécanique de 3 types d'attaque chez un sabreur de haut niveau**

Jacques Quièvre, Christian Miller, Christian Bauer

# **To cite this version:**

Jacques Quièvre, Christian Miller, Christian Bauer. Analyse biomécanique de 3 types d'attaque chez un sabreur de haut niveau. [Rapport de recherche] Institut National du Sport et de l'Education Physique (INSEP).  $2000.$  hal- $01924153$ 

# **HAL Id: hal-01924153 <https://insep.hal.science//hal-01924153>**

Submitted on 15 Nov 2018

**HAL** is a multi-disciplinary open access archive for the deposit and dissemination of scientific research documents, whether they are published or not. The documents may come from teaching and research institutions in France or abroad, or from public or private research centers.

L'archive ouverte pluridisciplinaire **HAL**, est destinée au dépôt et à la diffusion de documents scientifiques de niveau recherche, publiés ou non, émanant des établissements d'enseignement et de recherche français ou étrangers, des laboratoires publics ou privés.

Fédération française d'escrime

# INSEP

# **DEPARTEMENT DES SCIENCES DU SPORT**

**Laboratoire de biomécanique et physiologie du sport**

**Rapport de recherche**

# **ANALYSE BIOMECANIQUE DE 3 TYPES D'ATTAQUE CHEZ UN SABREUR DE HAUT NIVEAU**

# **J. QUIEVRE, C. MILLER (INSEP) C. BAUER (FFE)**

**- 2000 -**

**Recherche subventionnée par le Ministère de la Jeunesse et des Sports**

*Travail réalisé au laboratoire de biomécanique et physiologie en collaboration avec la Fédération française d'escrime.*

# **Préambule**

Initiée par l'entraîneur national du Sabre Christian BAUER, la recherche qui est rapportée ici a été validée et financée par le **Ministère Jeunesse et Sport** après consultation du **C.O.R.S**.

Le rapport de recherche présenté ci-dessous a fait l'objet d'un mémoire pour l'obtention d'un D.E.A. auprès de l'Université de Créteil Paris XII au sein de l'U.F.R. sciences et Technologie. Il a été soutenu par mademoiselle HSU WEI CHUN en septembre 2000.

# **I. Introduction**

Nous avons mis en œuvre une expérimentation dont l'objet consiste à fournir des informations sur les paramètres mécaniques des mouvements d'attaque des escrimeurs. Il a été convenu de quantifier successivement les paramètres mécaniques du Centre de Gravité Global de l'escrimeur, de décliner quels pouvaient être les paramètres indicateurs de la performance et finalement de procéder à une analyse gestuelle concernant les appuis, la propulsion et les actions de touche finale.

Cette étude s'inscrit dans la problématique générale d'analyse de la tâche sportive afin de mieux cerner "in fine" l'engagement musculaire qui participe à la réalisation de la performance. Les informations recueillies sont destinées à alimenter la réflexion nécessaire à la remédiation des contenus d'entraînement et particulièrement ceux concernant la préparation musculaire.

L'étude nous amène à comparer trois types d'attaque. Le premier à partir d'une position stable désigné par le terme d'Attaque-Fente (AF), le second à partir d'un recul du pied arrière avec pose brève du pied avant désigné par le terme Retraite-Fente avec temps d'appui (Rfta), enfin le dernier type à partir d'un recul du pied arrière, l'attaque s'effectuant sans pose du pied avant, cette modalité est désignée par le terme Retraite-Fente enchaînées (Rfen).

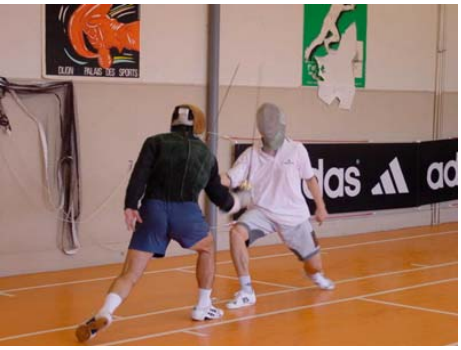

# **II. Méthodologie**

# *A. Généralités*

La recherche qui a été menée a consisté à enregistrer les comportements du sabreur à l'aide de deux systèmes couplés : la vidéo et la plateforme de force. Les enregistrements ainsi obtenus ont été traités afin de pouvoir quantifier le geste réalisé.

# *B. L'escrimeur*

Le sujet qui a participé à l'expérimentation est un escrimeur pratiquant le sabre dans le cadre du pôle France de l ' I.N.S.E.P. Il est athlète de Haut Niveau et poursuit parallèlement un DEA de biomécanique à Orsay. Plusieurs fois membres de l'équipe de France, son niveau international confère à notre recherche un intérêt tout particulier : celui de paramètrer un comportement sportif de haute performance.

Thomas, né le 17/02/1978, mesure 1m75 et pèse 80 kg. Il commence à pratiquer l'escrime (sabre) à l'âge de 6 ans dans le club de Harnes dans le Pas-de-Calais. En 1993, il rejoint la section sport-études à Gisors dans l'Eure. C'est avec ce club qu'il remportera les titres de champion de France minimes en 1993, champion de France Cadet en 1994, et la 10<sup>e</sup> place des championnats du monde Cadet en 1995. A partir de cette date, il rejoint l ' I.N.S.E.P. En 1997, il obtient la 14e place des championnats d ' Europe Junior. Il a été 5 fois champion de France par équipes et se situe actuellement à la 13<sup>e</sup> place du classement national.

# *C. Les outils*

# 1. L'analyse d'images

#### a) Les caméras

Les trois caméras utilisées sont de type numérique de marque PANASONIC.

La capture d'image est réalisée avec des Dispositifs à Transfert de Charge (DTC) en français ou CCD (charge coupled device) en anglais de 1/3 pouces (=27.07mm)

Le principe de fonctionnement du capteur CCD présente deux temps. Le premier correspond à un temps de charge d'une capacité obtenue par l'application d'une tension produite par une réception photoélectrique. Le second est un temps de transfert de l'information sur une mémoire. Plus la lumière est intense plus la valeur de la tension ainsi accumulée aux bornes de la capacité est grande.

Format d'enregistrement Mini DV(format vidéo numérique) utilisant une bande vidéo de 6.35 mm.

L'objectif se caractérise par un diaphragme automatique de F1.4 et une variation de la focale de 4.7 à 47 mm La sensibilité se traduit par un éclairage minimal requis de 1 lux.

L'obturateur électronique (shutter) : la vitesse d'obturateur choisie est 1/1000<sup>eme</sup>, son réglage est accessible lorsqu'on règle manuellement la vitesse d'obturation.

Le signal de sortie est de type S-Vidéo (Y/C) luminance et chrominance séparées.

#### b) La carte Miro DC30+

La carte Miro DC30+ est un système composé de matériels et de logiciels de numérisation, compression, traitement et reproduction de séquences vidéo au format Motion-JPEG pour PC IBM et compatibles équipés d'un bus PCI. Cette carte numérise des séquences vidéo dans un format compréhensible par l'ordinateur. Les caractéristiques techniques principales sont les suivantes : carte PCI 32 bits-bus Master, processeur JPEG ZORAN ZR 36050, normes PAL, NTSC, SECAM, couleurs 24 bits RGB. Les entrées vidéo/sorties vidéo sont de types S-vidéo et composite.

#### c) Le logiciel Adobe première 4.2

Ce logiciel permet le montage vidéo assisté par ordinateur. Il gère les différentes étapes qui conduisent à la production d'un film : la capture du signal vidéo présenté à la carte Miro, le traitement de l'élément ainsi obtenu, puis le montage de ces éléments entre eux afin de permettre la production du film souhaité, celui-ci peut prendre l'aspect d'un fichier AVI.

#### d) Le logiciel 3D Vision

Ce logiciel est composé de plusieurs modules. Le premier SNAP permet la saisie automatique et manuelle de cibles à partir d'images vidéo contenues dans le fichier AVI créé par la carte d'acquisition et le logiciel Adobe. Le second DLT est un logiciel permettant la transformation de fichiers 2D en fichiers 3D. Cette opération doit comporter plusieurs étapes qui permettront de passer des données issues de plusieurs caméras (données 2D) vers un fichier 3D. La reconstruction d'un espace 3D à partir de plusieurs images 2D est une pratique courante en biomécanique. Cette reconstruction 3D nécessite au préalable une calibration tridimensionnelle de l'espace de mesure afin de pouvoir appliquer sur les données 2D la méthode de Transformation Directe Linéaire (DLT, Marzan et Karara, 1975). Enfin, le troisième module View 3D est un programme de visualisation de données 3D et de calcul des différents paramètres cinématiques et cinétiques du mouvement étudié.

## 2. La plateforme de force

#### a) Kistler

La plateforme du laboratoire correspond au modèle 9281B11. L'élément mécanique est constitué par un plateau métallique rectangulaire (600 x 400 mm), aux coins duquel sont placés quatre capteurs piézo-électriques. L'effet piézo-électrique, découvert en 1880 par les frères Curie, indique que certains cristaux se chargent électriquement sous l'effet de sollicitations mécaniques. Les capteurs utilisés par Kistler, fournisseur du matériel, pour ses plateaux, utilisent le quartz, qui est un matériau très stable. Chaque capteur est composé de trois rondelles de quartz. Selon leur coupe dans l'orientation cristallographique, les rondelles ne sont sensibles qu'a la pression (effet longitudinal) ou au cisaillement (effet de cisaillement). Les rondelles sensibles à la pression mesurent la composante de la force Fz, alors que celles sensibles au cisaillement mesurent les composantes de la force Fx et Fy. Ces capteurs constituent le cœur de la chaîne de mesure. Ils délivrent un signal électrique proportionnel aux efforts exercés.

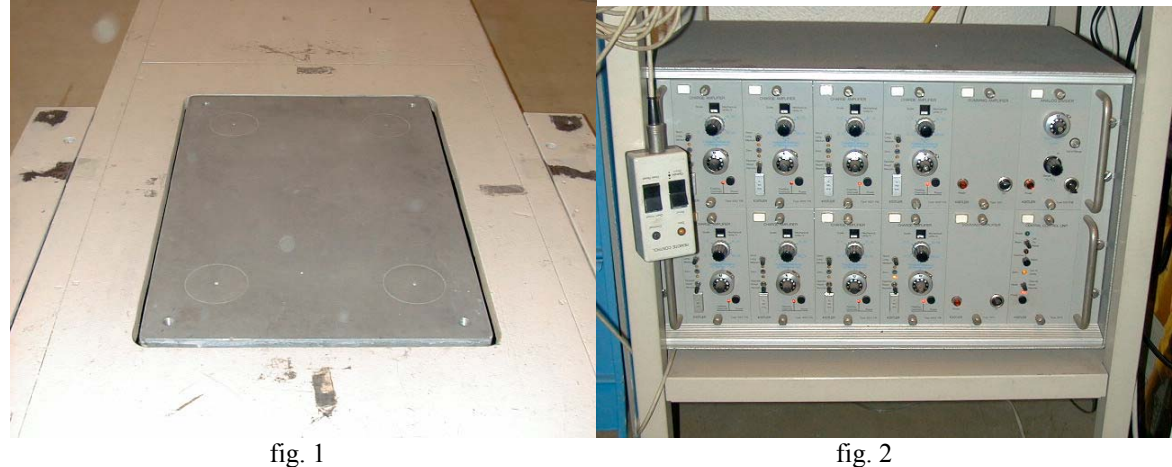

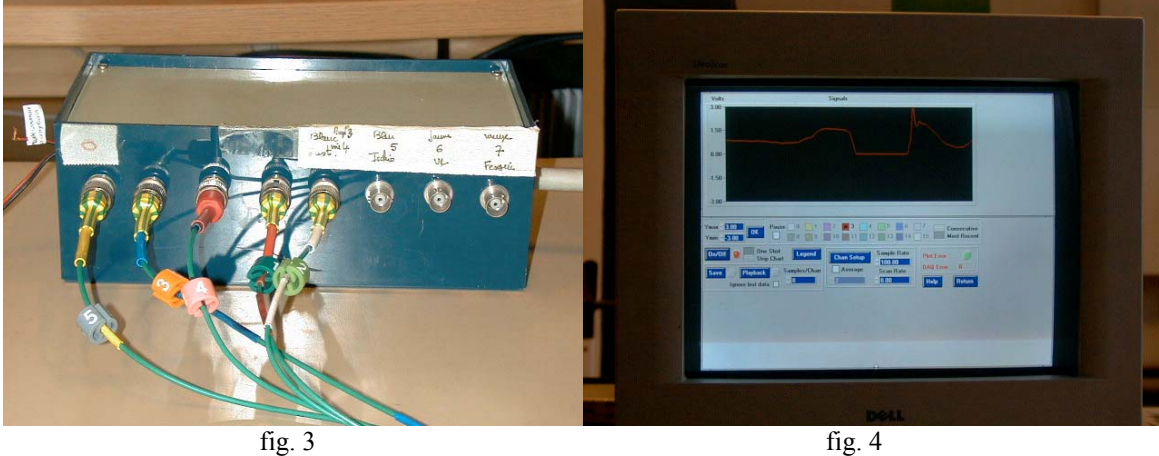

Les figures ci-dessus illustrent la chaîne d'acquisition du signal issu de la plateforme de forces. La figure 1 représente le plateau dans son logement inerte, la figure 2 représente le rack des amplificateurs, la figure 3 le boîtier de connectique enfin la figure 4 l'écran de l'ordinateur avec l'affichage utilisateur du logiciel d'acquisition.

# b) La carte National Instrument

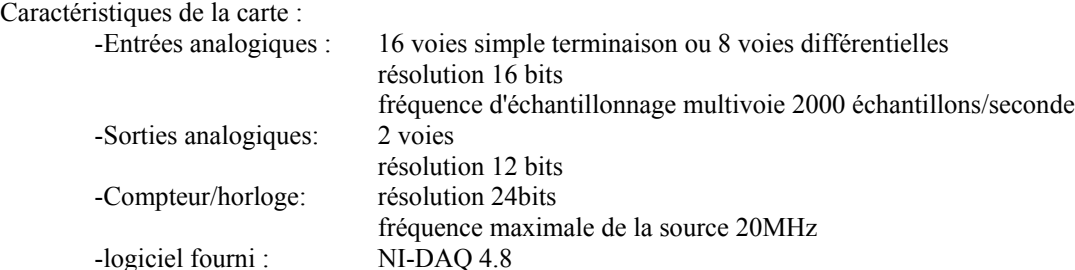

# c) Le logiciel NI-DAQ 4.8

Le logiciel DAQware nous permet de visualiser et d'enregistrer les signaux qui ont été émis par les capteurs piezo-électrique de la plateforme après avoir transité par la carte NI (voir procédure).

# d) Le logiciel Dynamic view

Le logiciel Dynaview est un programme d'analyse et de traitement de données cinématiques, cinétiques et electromyographiques. Il offre les fonctions les plus courantes lorsque l'on veut traiter des données en provenance de systèmes vidéo (Snap) ou même d'autres systèmes (possibilité d'importation direct de format de fichiers des systèmes Elite, Vicon, etc..). De plus de nombreuses fonctions existent permettant l'exportation des données (copier/coller, fichier texte ou Matlab etc...).

Son interface très simple permet de traiter visuellement les données pour des fonctions de filtrages, interpolation, intégrations, différentiations, analyse spectrale etc….

Il permet aussi l'inspection visuelle des courbes et le repérage d'événements particuliers sur la courbe ainsi que sa mémorisation dans un fichier (fichier marqueur).

# *D. La procédure*

# 1. Acquisition

# a) Des vidéos

#### (1) La préparation du sujet

Pour localiser les articulations du sujet , celui-ci est équipé de marqueurs (cibles). Ils sont constitués par une demie sphère recouverte d'un matériau réfléchissant. Le Sabreur est vêtu de noir pour accroître les contrastes. La figure 5 nous renseigne sur le positionnement des cibles sur le sujet. Le modèle utilisé est constitué de 21 cibles. Le tableau 1 affiche les repères qui ont été utilisés pour cette étude.

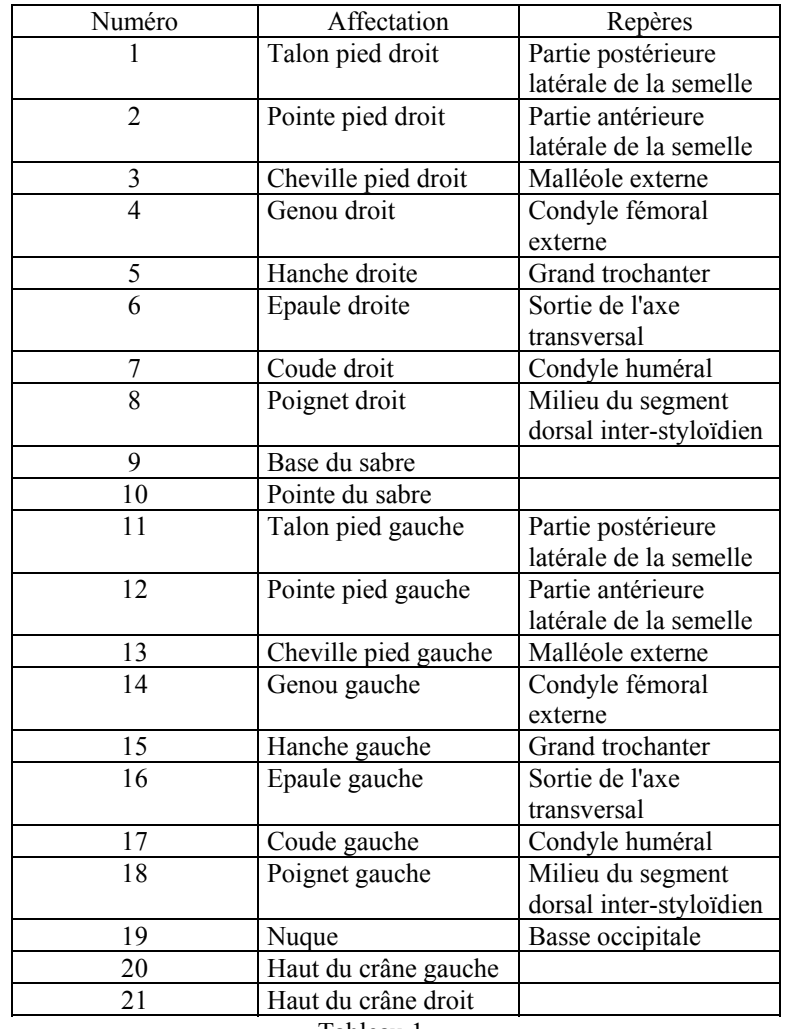

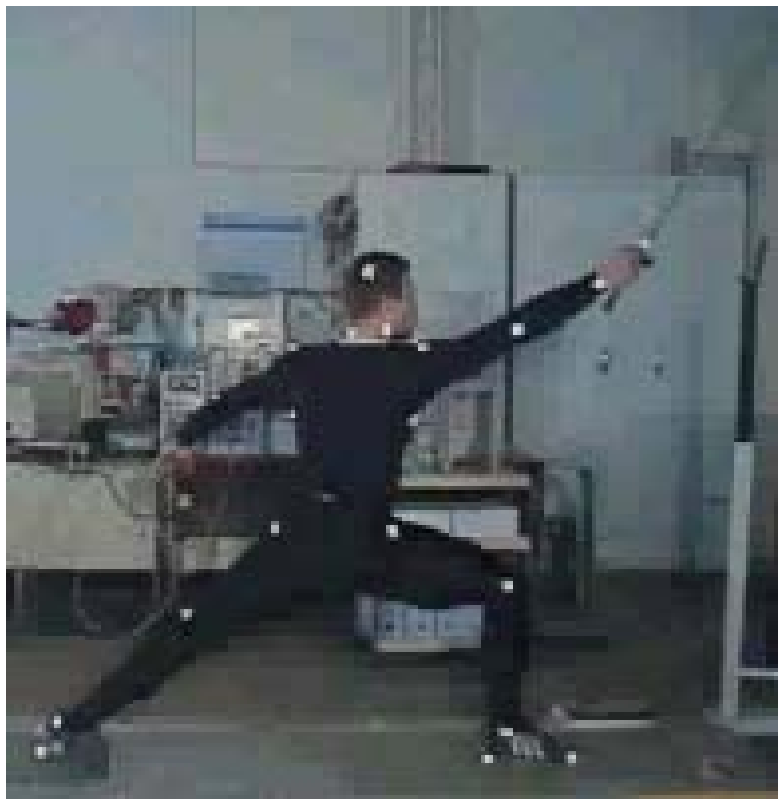

 $f$ ig. 5

#### (2) L'installation des caméras

Pour reconstruire un espace 3D, il faut disposer d'un minimum de deux caméras. Pour notre sujet nous en avons utilisé trois. Relativement à l'axe de déplacement du sabreur, la première caméra est installée perpendiculairement sur le coté droit du sujet. La deuxième est en position arrière décalée à droite de l'axe de déplacement. La troisième est en position arrière décalée à gauche de l'axe de déplacement. Cette disposition (cf. schéma 1) nous a permis d'enregistrer le déplacement des cibles, en effet, chaque cible était visible durant tout le mouvement sur au moins deux caméras.

Chaque camera est équipée d'un projecteur de 1000 W installé à l'arrière et placé dans le prolongement de l'axe optique. De sorte que la réflexion de la lumière apparaît maximale sur l'axe de la camera. Les caméras ont été réglées sur les points suivants : le cadrage afin de saisir l'ensemble du cadre de référence ainsi que l'ensemble du déplacement du sujet, la focale est fixée manuellement de façon à ne pas faire apparaître de "pompage" du au mécanisme d'auto-focus, le shutter fixé au 1/1000<sup>eme</sup> afin d'éviter les "flous" dus à la vitesse de déplacement du sujet filmé tout en assurant une quantité de lumière suffisante pour charger les capteurs..

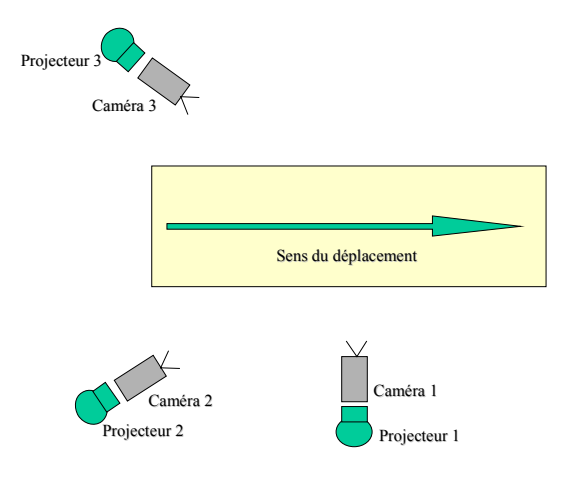

Schéma 1

#### (3) Le cube de référence

Le cube de référence est constitué de 12 tubes d'aluminium reliés entre eux par des articulations à trois sorties permettant d'organiser les coins (cf. fig.6). Sur chaque tube, sont disposées des bagues, sur lesquelles ont été apposé un matériau réfléchissant. Les bagues constituent les repères qui vont organiser l'espace de référence. Elles sont éloignées l'une de l'autre de 208 cm sur les axes horizontaux principaux (Y), de 120 cm sur les axes horizontaux latéraux (X) et de 100 cm sur les axes verticaux (Z)

Ce cube constitue un ensemble de points de contrôle dont on connaît les coordonnées dans l'espace. Un enregistrement vidéo de ce cube est réalisé par les trois caméras.

La structure de calibrage est ensuite retirée, ce qui oblige alors à garder impérativement les caméras dans la même orientation pendant toute la durée des enregistrements ultérieurs.

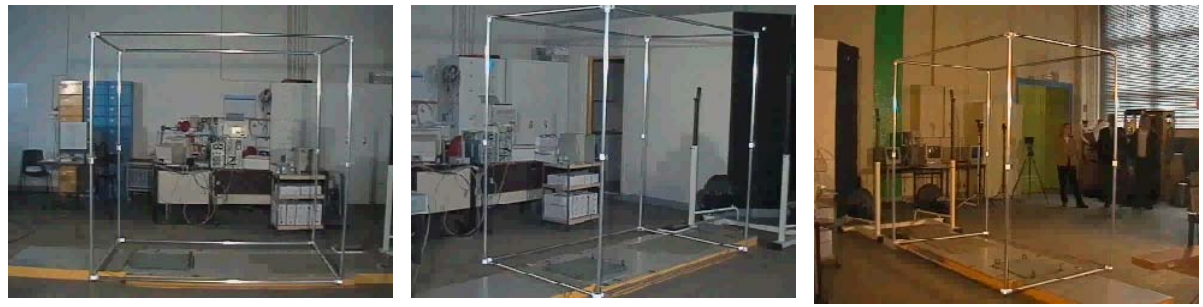

fig. 6

#### b) Des signaux de plateforme

Pour réaliser l'acquisition des signaux de la plateforme de force, nous avons utilisé la carte NI et le logiciel DAQware. Le signal issu des capteurs de la plateforme est amplifié, puis présenté à l'entrée de la carte d'acquisition par le biais d'un boîtier de distribution des différentes voies. La procédure utilisée au niveau logiciel comprend les étapes successives suivantes : Première fenêtre à l'ouverture du logiciel (fig. 7), choix de la configuration : analog input, mode : ref.single-ended (fig. 8), choix de l'instrument strip chart & data logger, apparition du "front panel" (fig. 9)

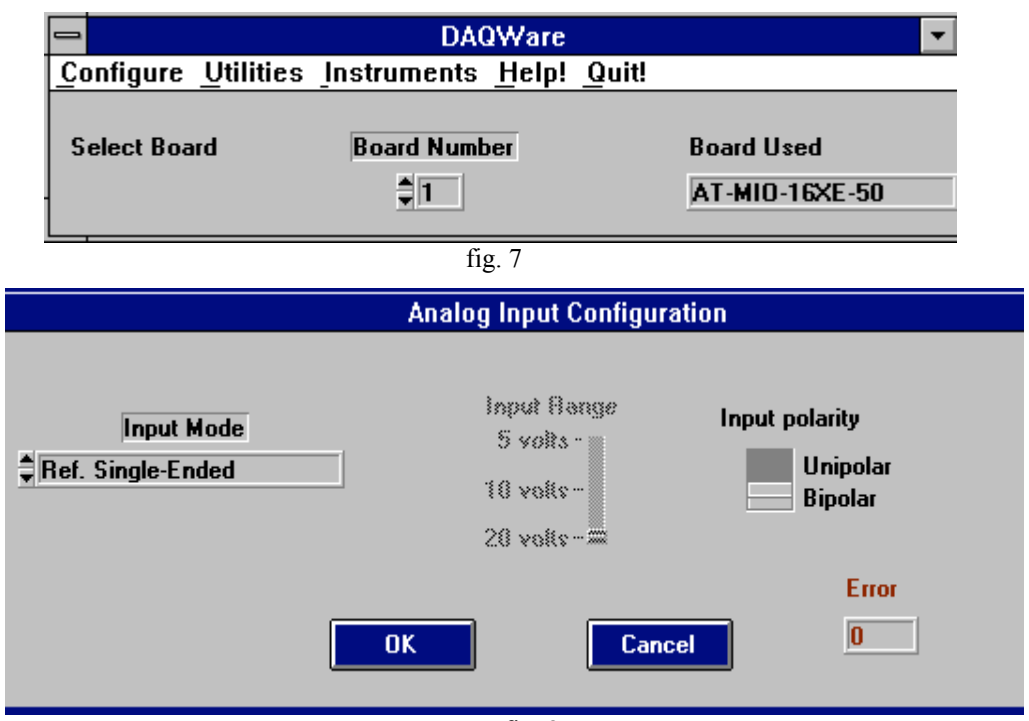

fig. 8

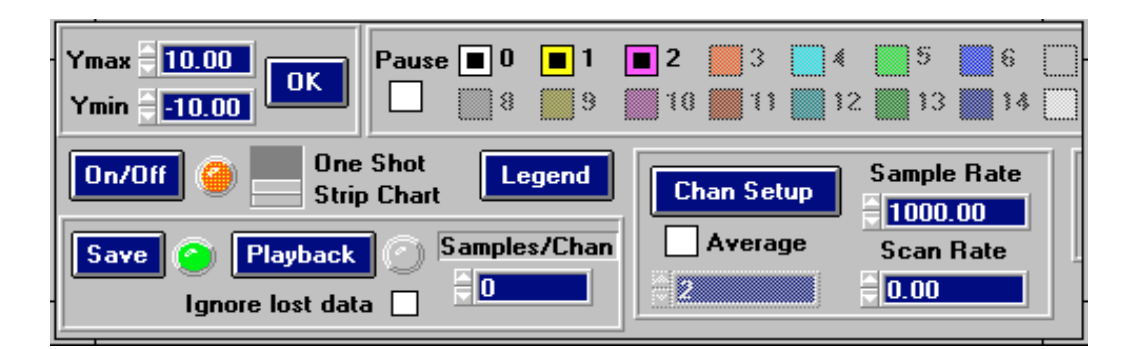

fig. 9

Paramétrage de l'acquisition :

Channel setup (choix des voies porteuses du signal) 3 voies :

Channel  $0 = Rx$  (latérale), Channel  $1 = Ry$  (antéro-postérieure), Channel  $2 = Rx$  (verticale) Sample rate : fréquence d'échantillonnage = 1000Hz.

 On/Off : visualisation des signaux après avoir effectué une remise à zéro pour compenser la dérive éventuelle des capteurs piezo-électrique

Save : réalisation et sauvegarde de l'acquisition.

Fin d'acquisition automatique par définition du nombre d'échantillons souhaités (5000 à 1000Hz = 5s)

Le signal est finalement visualisé sur l'écran à l'aide d ' un afficheur graphique. (fig.10)

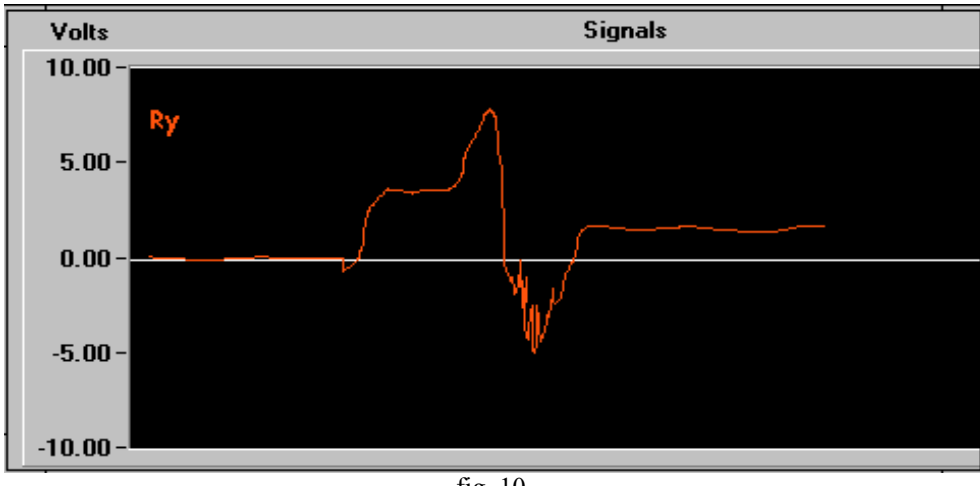

fig. 10

# c) La synchronisation

L'acquisition des signaux de trois caméras et d'une plateforme de force doit être synchronisée. Pour y parvenir, nous avons procédé de la façon suivante : les trois caméras étaient en position d'enregistrement continu, juste avant que le sujet n'effectue son geste, et que l'acquisition du signal plateforme ne se fasse, l'opérateur dans le champ des caméras réalise un frappe très brève de mains entre elles (fig. 11).

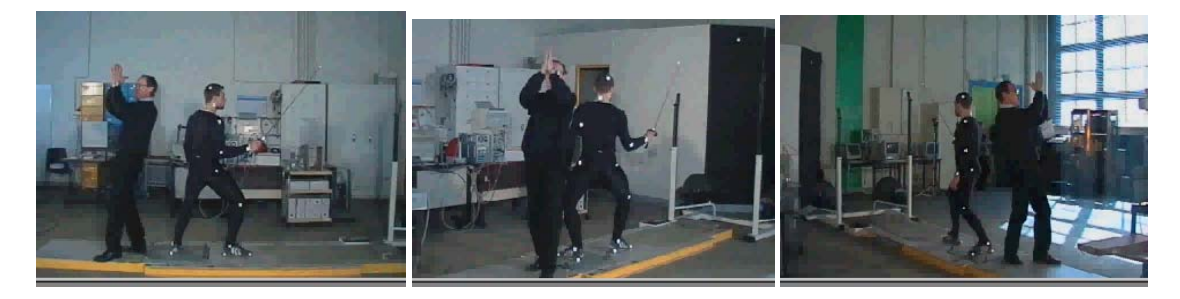

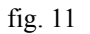

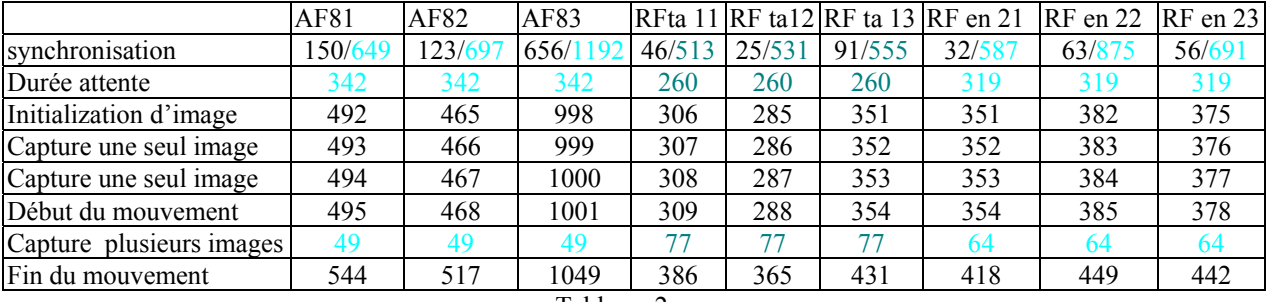

Tableau. 2

Chaque séquence est repérée par un nombre total d'images (nombre en couleur dans la ligne synchronisation). Le geste étudié apparaît après un certain nombre d'images (ligne durée attente). La frappe des mains apparaît sur un numéro d'image donné (nombre en noir ligne synchronisation). Il suffit dès lors de compter à partir de ce numéro le nombre d'images correspondant à la durée d'attente pour atteindre l'initialisation de l'analyse (tableau 2).

# 2. Traitement

# a) Production des films

#### (1) Visualisation

La première opération consiste à vérifier la qualité des enregistrements vidéos sur un moniteur. La qualité des images est appréhendée sur les critères de luminosité, contraste, couleur, mise au point et cadrage.

#### (2) Sélection des attaques les plus performantes

Pour réaliser cette sélection, nous avons analysé les graphiques traduisant l'évolution des composantes de force horizontales Fy en fonction du temps issus de la plateforme de force (fig. 12).

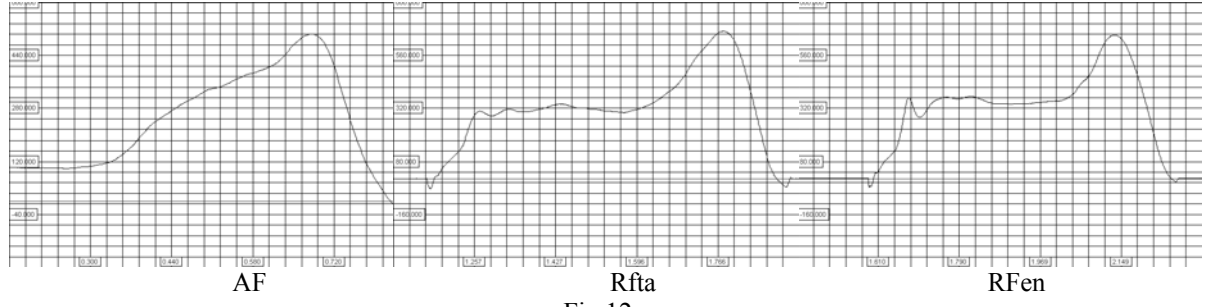

Fig.12

Pour retenir le geste qui affiche le pic de force le plus élevé (tableau 3). Nous avons noté :

| $N^{\circ}$    | Pic (volts) | $N^{\circ}$ | Pic (volts) | $N^{\circ}$ | Pic (volts) |
|----------------|-------------|-------------|-------------|-------------|-------------|
|                | AF          |             | RFta        |             | RFen        |
| 1              | Poids       | 11          | 0.670       | 16          | 0.495       |
| $\overline{2}$ | 0.638       | 12          | 0.636       | 17          | 0.653       |
| $\overline{3}$ | 0.648       | 13          | 0.619       | 18          | 0.630       |
| $\overline{4}$ | 0.548       | 14          | 0.629       | 19          | 0.609       |
| 5              | 0.588       | 15          | 0.639       | 20          | 0.523       |
| 6              | 0.554       |             |             |             |             |
| 7              | 0.507       |             |             |             |             |
| 8              | 0.616       |             |             |             |             |
| 9              | 0.505       |             |             |             |             |
| 10             | 0.529       |             |             |             |             |

Tableau. 3

Les séquences qui ont été retenues pour l'analyse correspondent pour AF au N°9, pour Rfta au N°11, pour Rfen au N°17; elles présentent le meilleur compromis "dynamique et lisibilité des cibles".

# (3) Capture

#### *(a) La liaison caméra/carte*

Le camescope est réglé en mode VCR. Il est connecté à la carte d'acquisition Miro par l'entrée S-vidéo. La carte Miro DC30+ est installée dans un PC dont le disque dur E est de type SCSI (rapide). Celui-ci communique 8 mille bits par seconde afin de permettre la capture de l'image.

#### *(b) L'acquisition vidéo*

La première étape de la démarche qui va nous conduire vers la réalisation d'un fichier image de type .AVI, consiste à réaliser l'acquisition numérique de la séquence vidéo préalablement sélectionnée. Pour cela nous utilisons le logiciel Adobe première 4.2 et plus particulièrement la fonction "acquisition vidéo". Les options d'enregistrement utilisées sont les suivantes : 25 images par seconde, image en pleine résolution horizontale et en 2 demies images en vertical. Aucune compression n'est envisagée à ce niveau. L'entrée est fixée sur le mode S-Vidéo, le standard utilisé est le standard "PAL" enfin le type d'échantillonnage est de type quadratique.

# *(c) Production des fichiers AVI*

#### (i) Opération de détramage

Pour obtenir une fréquence d'image de 50 Hz, nous avons utilisé le procédé de détramage. Cela consiste à envisager un nouveau projet de production de film. Après avoir ouvert le fichier de la séquence numérisée, nous utilisons l'outil "montage", la séquence considérée comme un élément du montage est positionnée sur le "banc", elle est sélectionnée pour en changer la vitesse. Une nouvelle cadence est réglée à 50%. Le projet de film est alors défini. Les options de sortie sont fixées : le film se fera sur le projet entier, avec une taille image de 640 x480 avec une trame 2 dominante (fig. 13).

Enfin, la compression utilisée correspond au compresseur Microsoft Vidéo 1. L'opération de production est alors lancée, un film de 50 ips est ainsi obtenu.

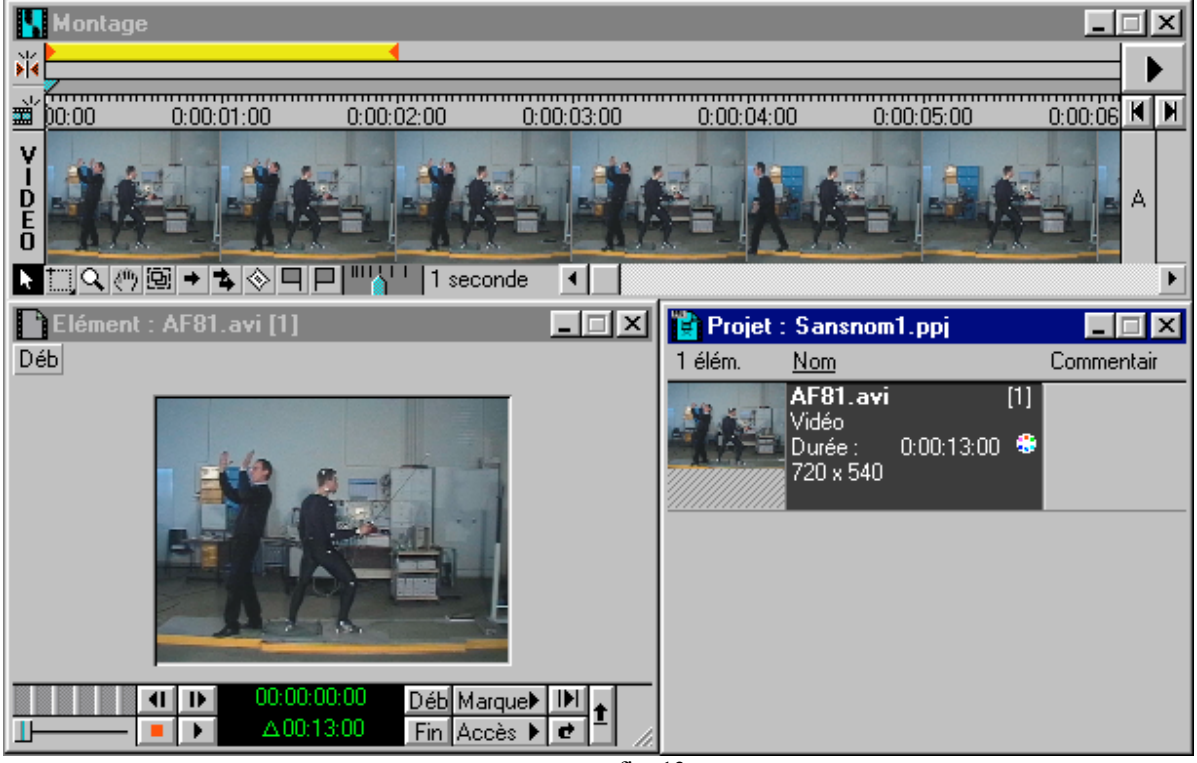

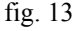

#### (ii) Opérations d'adaptation de la taille de l'image

Les impératifs du logiciel 3D vision que nous avons utilisé pour paramétrer le mouvement, nous impose d'utiliser une image de 320 x240 pour être exploitable. Ceci nous conduit à changer la taille des images du film précédemment réalisé. Pour ce faire, une nouvelle utilisation du "montage" a été nécessaire. Le film est de nouveau considéré comme élément, il suffira de réaliser à nouveau une production de film en modifiant le paramètre de taille dans les options de sortie. Cette opération ne peut se faire dans le premier temps de la production de film car cette taille de 320 x 240 ne permet pas le détramage.

#### (iii) A propos du cube de calibrage

La procédure pour obtenir les films du cube de calibrage est plus simple. En effet, la phase de détramage n'a pas d'intérêt, la séquence étant par définition statique. Cependant, la taille de l'image doit être révisée également en 320 x 240.

#### b) Réalisation des fichiers 3D

#### (1) La digitalisation des cibles : Snap32

#### (a) Etape 1 : Déclaration des paramètres de la session

Lorsque nous débutons une nouvelle session (fig. 14), une boite de dialogue s'affiche. Celle-ci nous permet de choisir les différents paramètres importants pour la saisie des cibles :

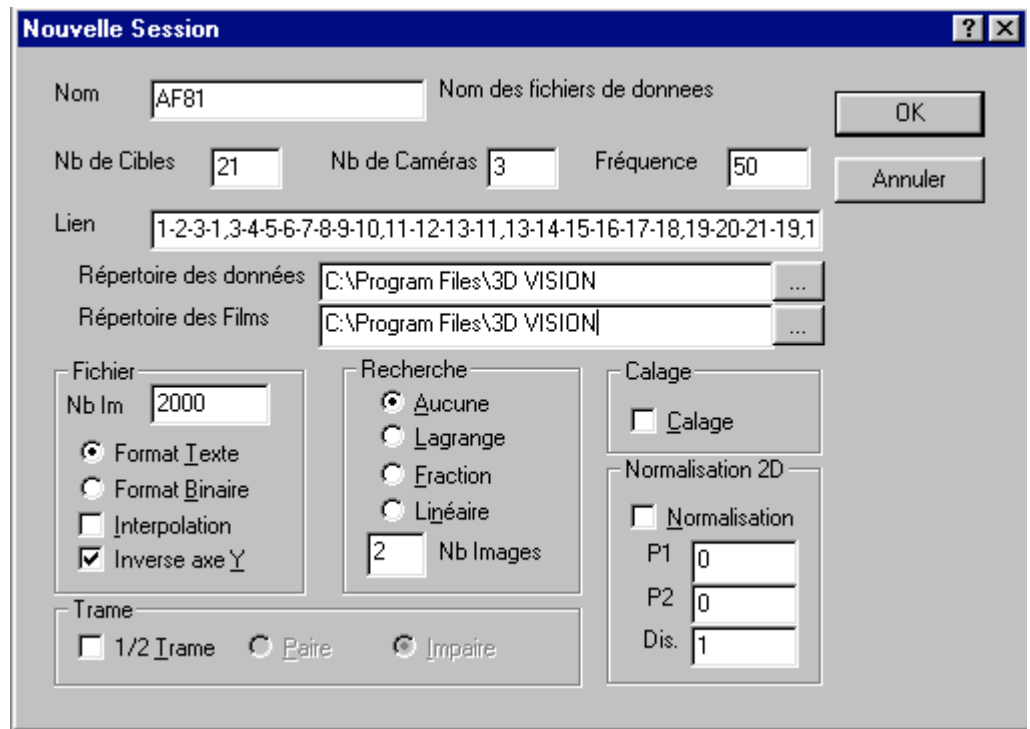

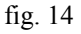

il s'agit successivement de :

-définir le nom du fichier correspondant à la session (ex : AF81, AF82, AF83),

-préciser le nombre de cibles utilisées (12 pour le cube et 21 pour le sujet), le nombre de caméras (3), la fréquence (50 pour les mouvements, 25 pour le cube de calibrage).

-préciser les liens qui s'établissent entre les cibles, ceci correspond à une chaîne de caractères décrivant la structure entre les différentes cibles, pour les mouvements : 1-2-3-1 (pied avant), 3-4-5-6-7-8-9-10 (jambe, cuisse, tronc, bras, avant-bras, main du côté droit plus le sabre) 11-12-13-11 (pied arrière), 13-14-15-16-17-18 (jambe, cuisse, tronc, bras, avant-bras, main du côté gauche), 19-20-21-19 (tête), 5-15 (ligne des hanches), 6-16 (ligne des épaules).

-définir le nom du répertoire dans lequel iront se placer les données traitées (C:/ Sabre 3D AF) et du répertoire ou se situent les fichiers AVI

-fixer les paramètres de fichiers : nombre de frames, ce nombre détermine le nombre maximal d'images que contiendra le fichier. Lors de l'enregistrement final du fichier, la taille de celui-ci correspond aux images réellement saisies. Choix du format texte : en choisissant cette option, le fichier de données sera un fichier au format TXT.

-Choisir les paramètres de recherche des cibles. Plusieurs propositions de recherche automatique sont envisagées : Lagrange, Fraction, Linéaire, en fait aucune de ces propositions n'a été retenue car nous avons procédé à une digitalisation des cibles manuellement.

#### (b) Etape 2 : ouverture du fichier vidéo

Après avoir déclarée la session, l'ouverture du fichier vidéo est envisagée (fig. 15). Eventuellement des réglages de qualité d'image sont utilisés : contraste et luminosité notamment (fig. 16).

Il s'agit ensuite de repérer la première image qui entame la séquence du mouvement analysé. Par rapport à cette image, un recul de trois images est effectué pour réaliser les opérations d'initialisation des cibles et de digitalisation initiale. Opérations nécessaires avant de pratiquer la digitalisation de toutes les images de la séquence.

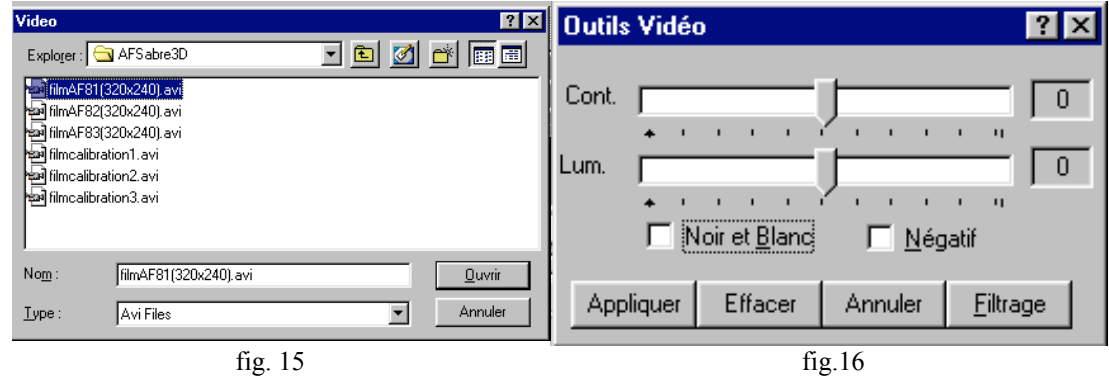

#### (c) Etape 3 : initialisation des cibles

La fonction d'initialisation des cibles consiste à définir les coordonnées "écran" de chaque cible et à fixer les modalités avec lesquelles ces cibles seront reconnues. Pour cela le curseur de la fenêtre vidéo est modifié, il s'agit alors de cliquer sur le pixel le plus représentatif de la cible. Cette opération se poursuit jusqu'à ce que toutes les cibles proposées par la session disposent de leurs coordonnées. Lors de la phase d'initialisation de la saisie, une boite de dialogue s'ouvre pour chaque cible et permet de fixer les paramètres relatifs à la cible : concernant l'état de la cible, celle-ci peut être saisie automatiquement ou manuellement, son état peut considéré la cible comme invisible ou masquable, concernant le seuillage, le système propose une détection soit à la couleur soit à la nuance de gris. Chaque cible initialisée apparaît alors sur une fenêtre qui jouxte la première, la fenêtre du fichier AVI (fig. 17), la vérification de la construction du fichier digitalisation est ainsi possible.

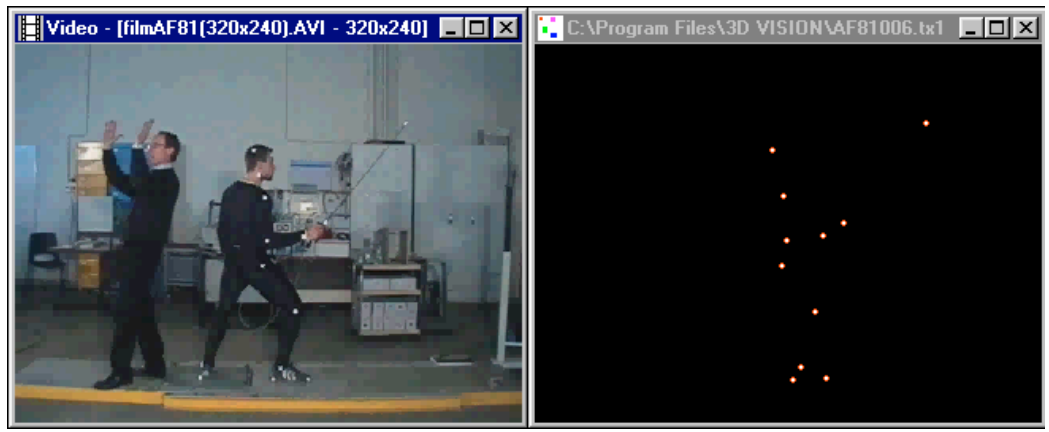

fig.17

#### (d) Etape 4 : digitalisation de la première image

La détection automatique des cibles comporte deux étapes : prévision de la position de la cible puis détection des couleurs. La première étape, c'est-à-dire le calcul de la position de la cible, nécessite d'enregistrer au moins deux images. C'est la raison de cette étape. En effet, lors de mouvements rapides, la direction de la cible étant imprévisible, celle-ci va forcément sortir de la boite de prédiction. Cette étape permet de régler plus facilement les éventuelles erreurs de saisie automatique. Une fois terminée l'étape 3, il est alors possible de lancer la saisie sur toute une série d'images (ou toute la séquence vidéo). Le logiciel enregistre automatiquement le fichier. Cependant, pour que le résultat soit plus précis et mieux contrôlé, nous avons choisi la saisie manuel uniquement.

#### (e) Etape 5 : fin de saisie

La phase de digitalisation des cibles est délicate, les sources d'approximation y sont nombreuses. Cette phase, de plus, nous contraint de procéder à la digitalisation de toutes les cibles sur toutes les images avant d'enregistrer le résultat de cette opération, la moindre erreur peut ruiner un fastidieux travail.

#### (2) La transformation 2D-3D : DLT

La méthode de transformation linéaire directe repose sur des bases conceptuelles utilisées en photogrammétrie. Une image 2D représente, dans le cas d'une caméra idéale, la projection centrale de l'objet dans l'espace.

Ainsi, en connaissant les 11 paramètres L1...L11,( Annexe 1, Méthode de transformation linéaire), il existe une relation univoque entre les coordonnées 2D et 3D. La procédure de calibration permet de calculer ces 11 paramètres de la DLT pour chaque caméra. En effet, les coordonnées 3D (X, Y, Z) de chaque point de contrôle étant par définition connues, il ne reste plus qu'à résoudre un système d'équations linéaires pour retrouver les coefficients L1...L11.

Pour recalculer les positions 3D, à partir d'images 2D, on se sert de ces mêmes coefficients et du même système d'équations.

Les différentes étapes de cette phase se déclinent de la façon suivante.

(a) Etape 1

Il s'agit tout d'abord de fixer les paramètres initiaux : type de fichier, nombre de caméras et utilisation ou non d'un filtre (fig. 18)

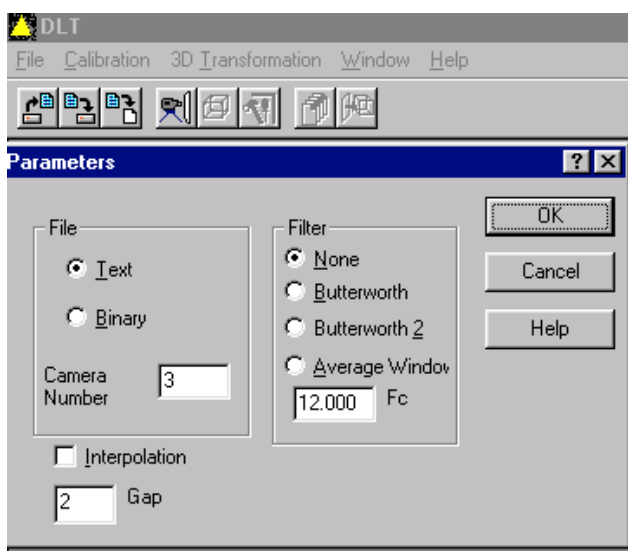

fig. 18

# (b) Etape 2

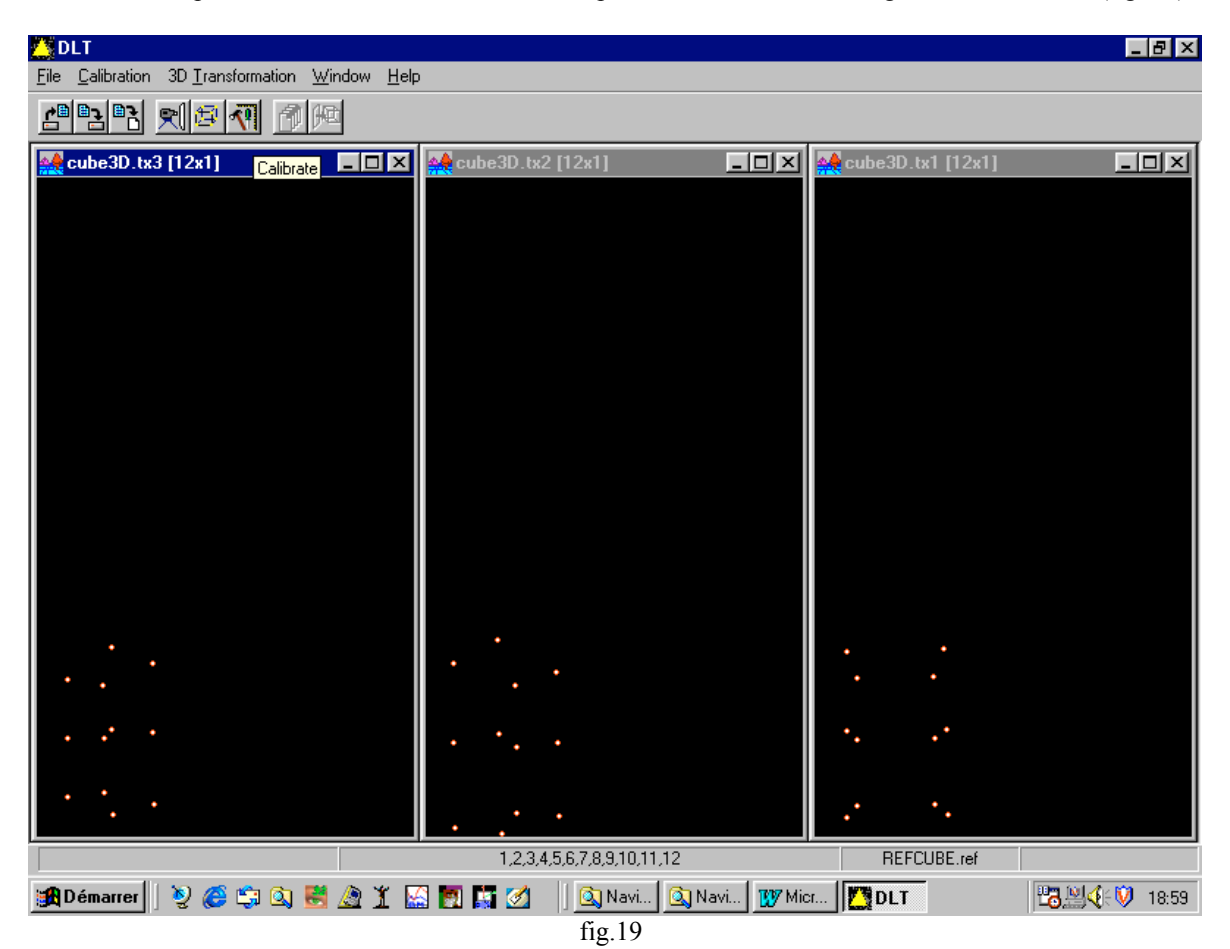

Cette étape consiste à ouvrir les fichiers correspondant au cube de calibrage sur les trois axes (fig. 19)

(c) Etape 3

Concerne l'ouverture du fichier de référence (fig. 20)

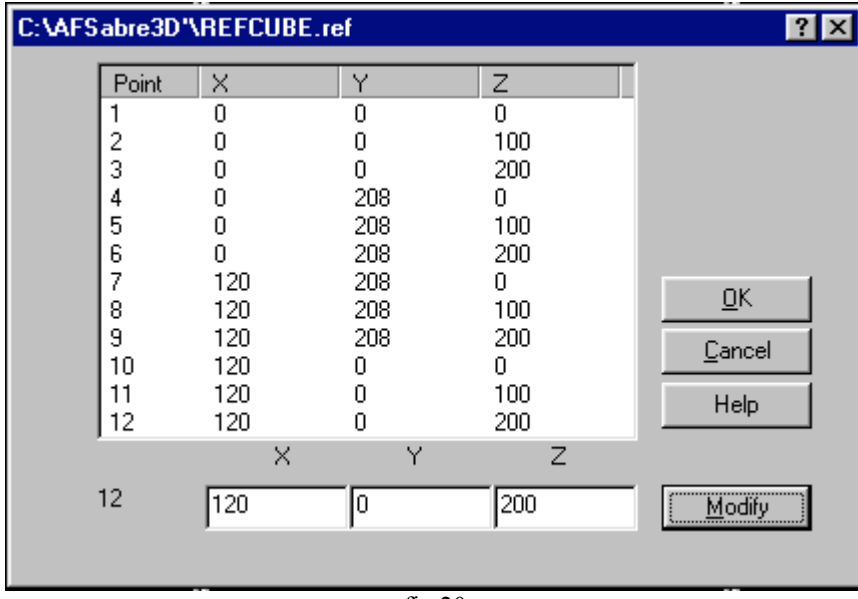

#### (d) Etape 4

Il s'agit de l'opération de calcul , à partir des coordonnées "écran" des trois caméras (fig. 21).

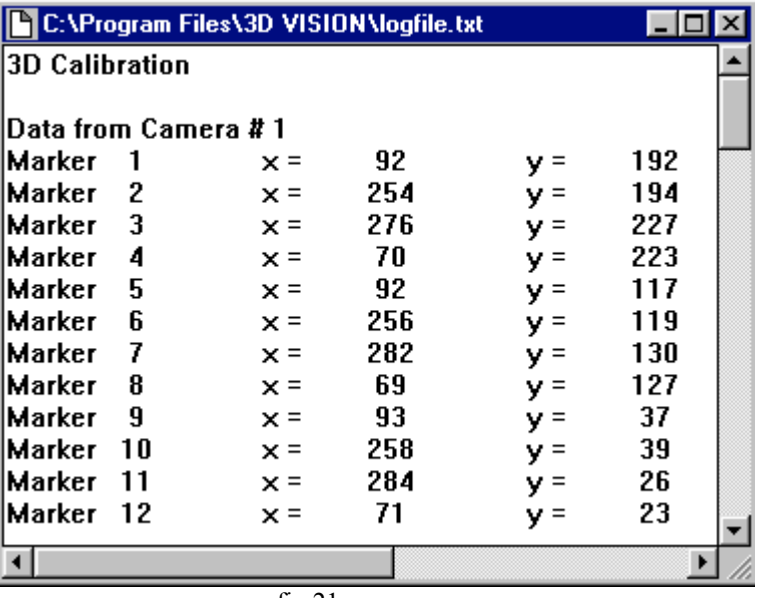

fig.21

Affichage des coefficients DLT (fig. 22)

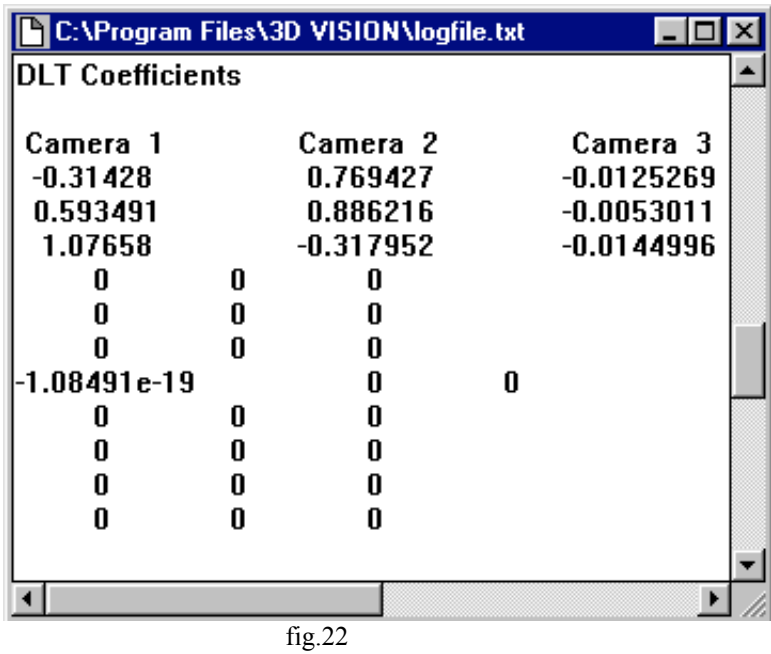

Une fois toutes ces opérations terminées, il faut lancer la calibration pour calculer les coefficients de la DLT. Une fenêtre texte s'ouvre alors pour donner le résultat de la calibration. En fin de fichier, les coordonnées de la structure de calibration recalculées par DLT, sont présentées afin d'être comparées aux coordonnées théoriques (fig. 23). De plus, un indice d'erreur est calculé. Plus cet indice est faible, plus la calibration est précise. Cet indice correspond, en unité de mesure du fichier de référence, à l'écart le plus grand dans la localisation d'une cible.

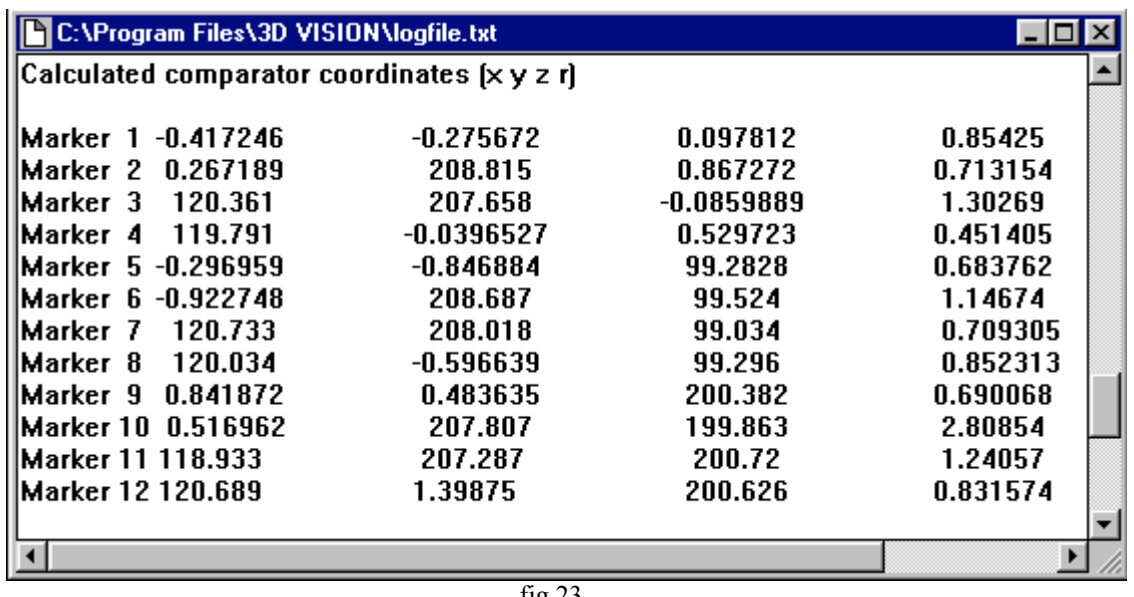

fig.23

Il suffit alors de sélectionner les fichiers "mouvement" que l'on souhaite transformer pour effectivement obtenir le fichier 3D correspondant (fig.24).

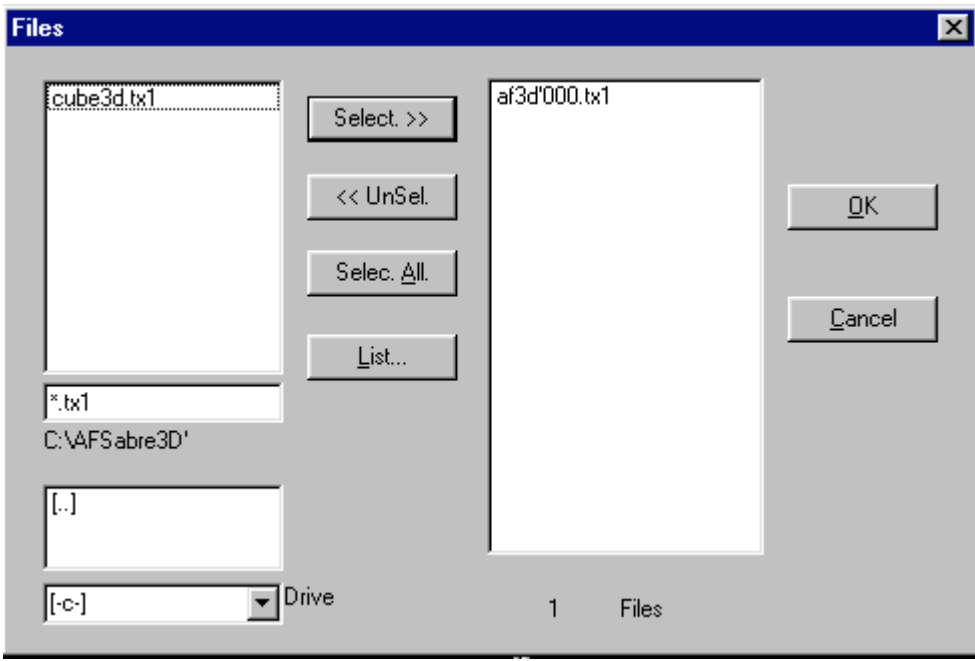

fig.24

Le fichier est finalement réalisé en activant la dernière fonction : 3D transform.

# c) Exploitation des fichiers 3D : Visu 3D

# (1) Visualisation

Ce logiciel 3D visu propose des animations dont on peut choisir le point de vue et parvenir ainsi au meilleur angle d'observation (fig. 25). Il offre par ailleurs, des possibilités d'affichage diverses notamment : les traces (plusieurs figurines se succèdent) ou les trajectoires des cibles.

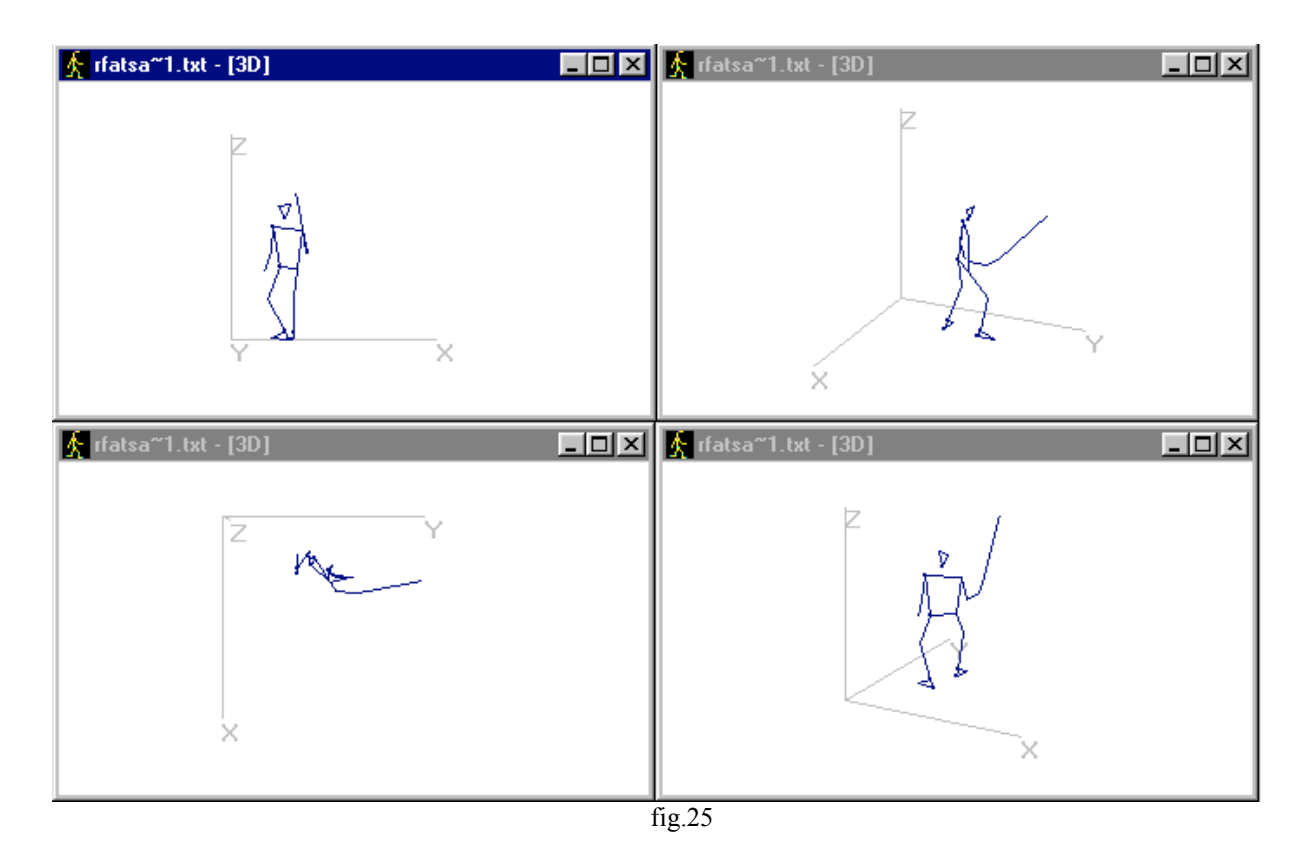

Exemple : Le même instant du geste RFta observé de différents points de vue. L'animation de ces figurines "fil de fer" se fait de façon synchrone lorsque, c'est le cas ici, plusieurs écrans sont ouverts en même temps.

#### (2) Analyse des paramètres cinématiques

Les possibilités de calcul des paramètres cinématiques se déclinent de la façon suivante. Cinématique des points (cibles), cinématique angulaire (angle inter-segmentaire (fig. 26)) et cinématique des angles (angle segment / axes). Sont donc accessibles, dans ce contexte, les évolutions du déplacement, de la vitesse et de l'accélération.

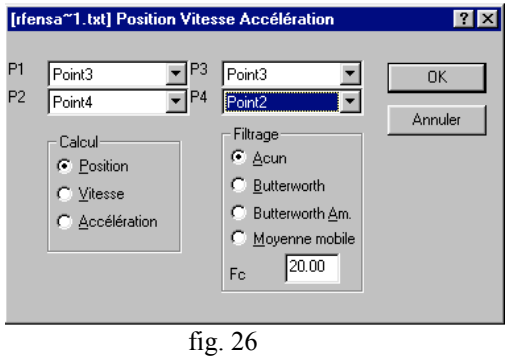

A titre d'exemple la fig. 27 représente, dans le geste RF ta, l'évolution de la vitesse du poignet droit sur les trois axes.

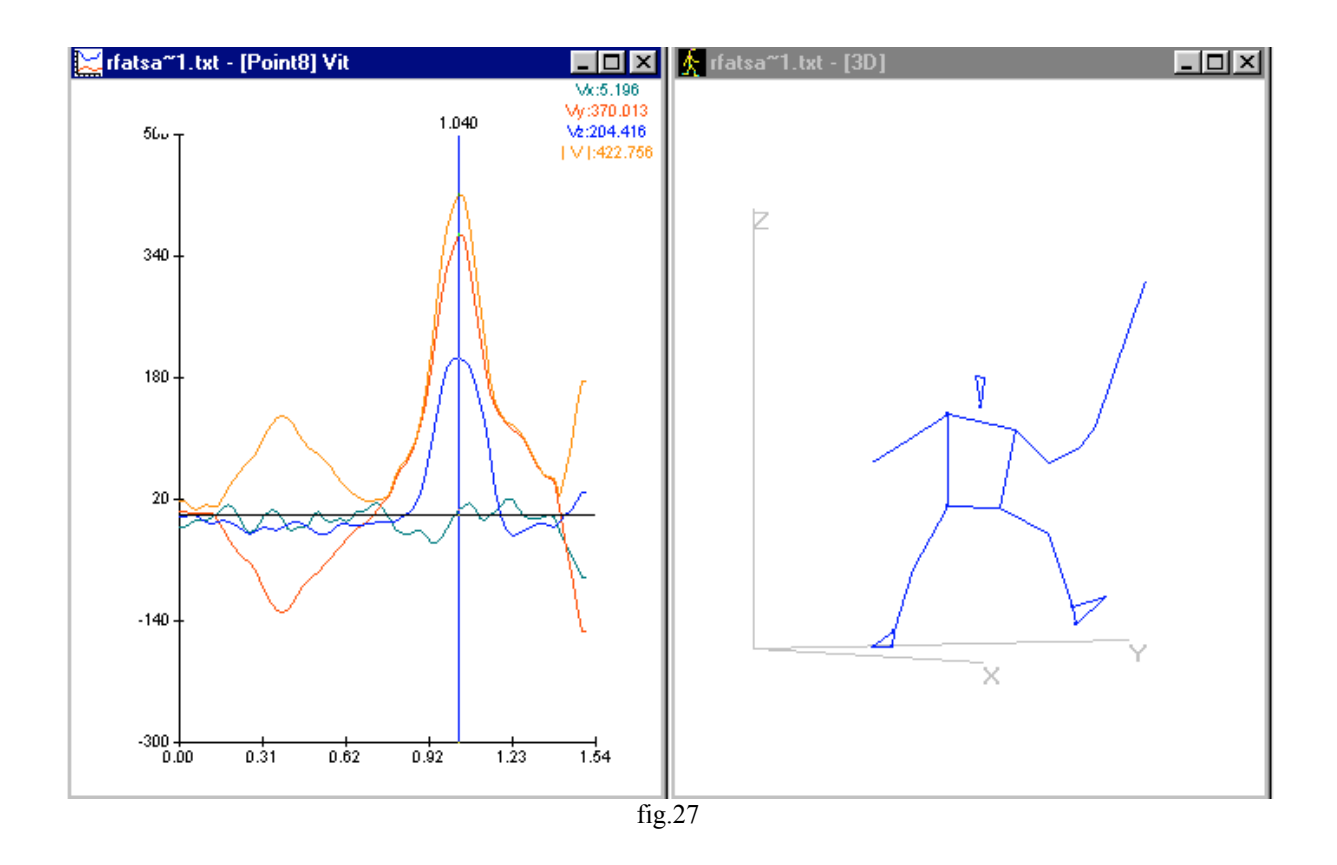

(3) Modélisation : les paramètres cinétiques

Elaboration du modèle : Il est question ici de considérer chaque segment d'une part en localisant son centre de gravité partiel et sa valeur d'inertie. Cette construction est facilitée par un assistant logiciel qui propose un montage pas à pas du modèle sur les bases de la table de CHANDLER pour le modèle 3D (fig.28).

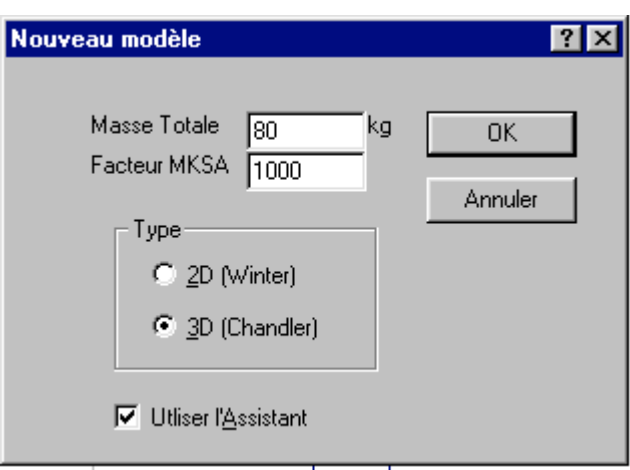

fig.28

Sélection d'un segment ( fig.29)

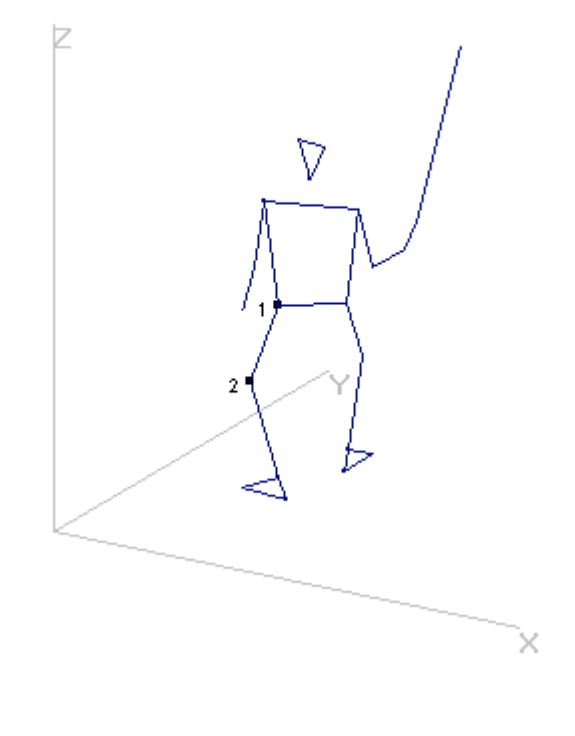

fig.29

Ajouter au modèle (fig.30). Renseigner les trois étapes de la réalisation du modèle (fig. 31- 32 - 33)

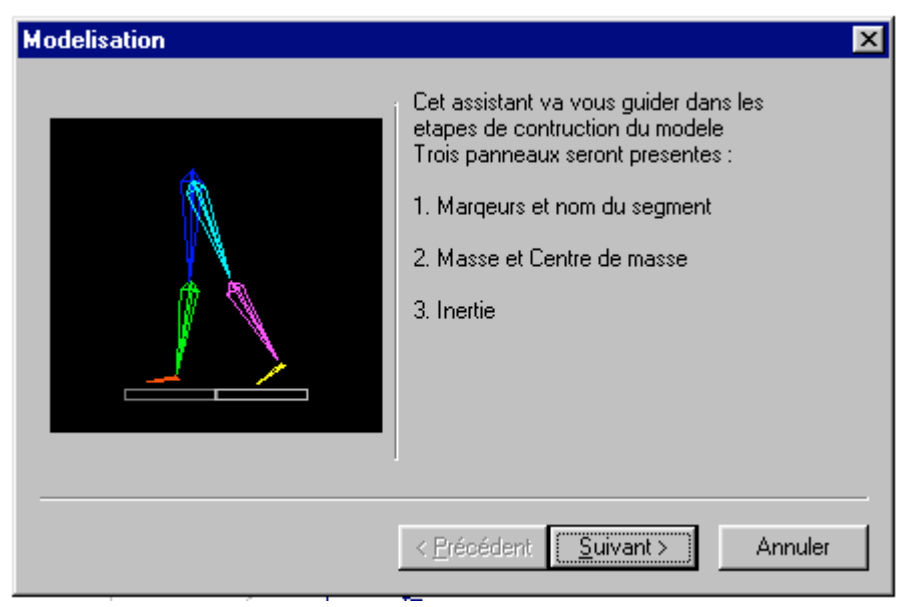

fig.30

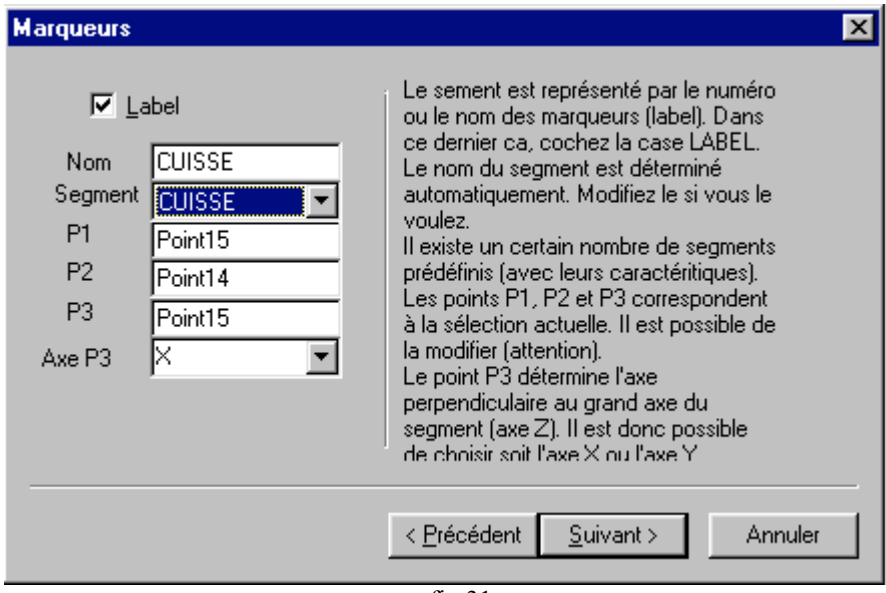

fig.31

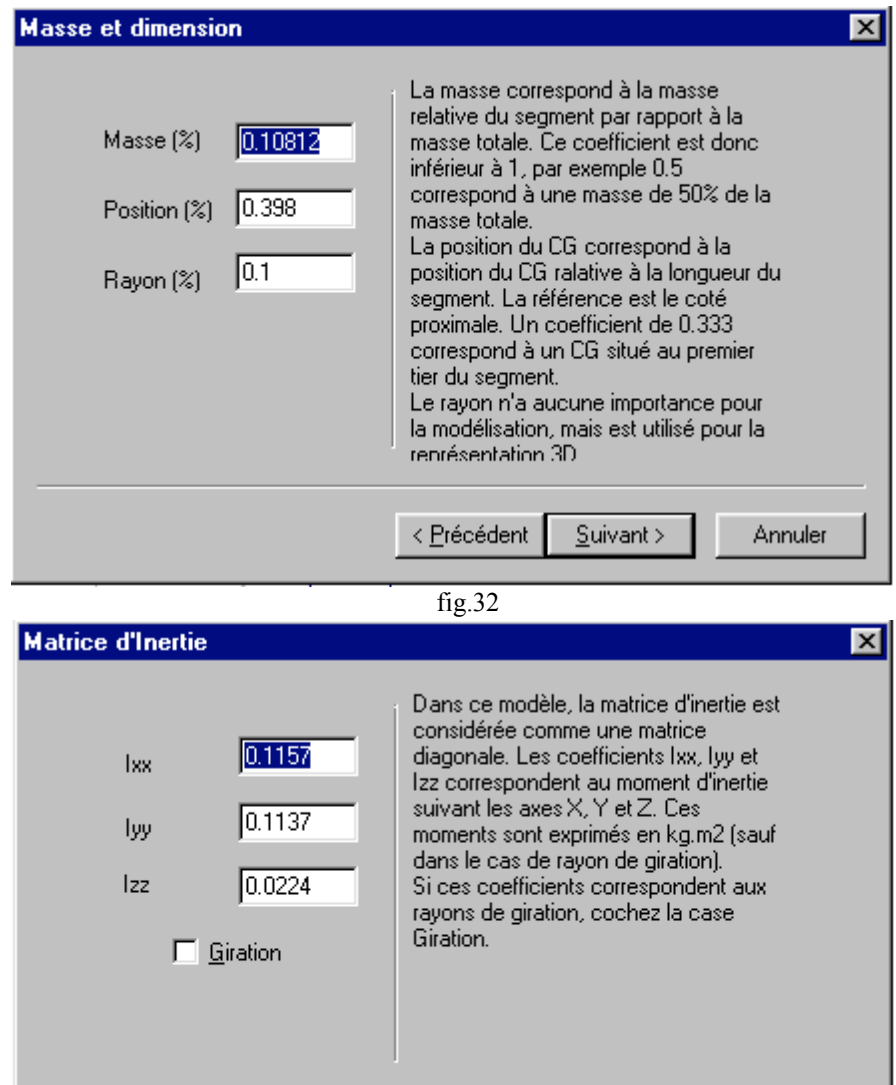

 $\overline{\triangleleft}$  Précédent

 $\overline{\underline{\mathsf{S}}}$ uivant >

Annuler

Editer le modèle (fig.34)

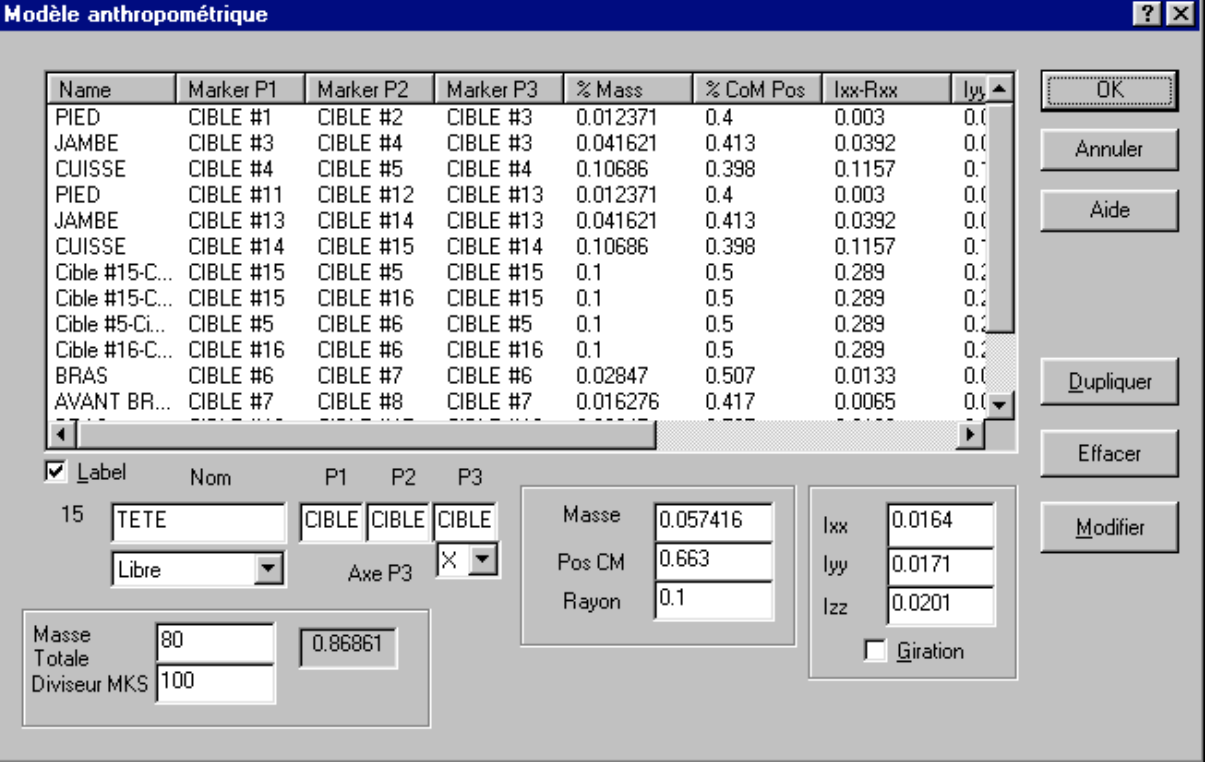

fig.34

Application du modèle (fig. 35) :

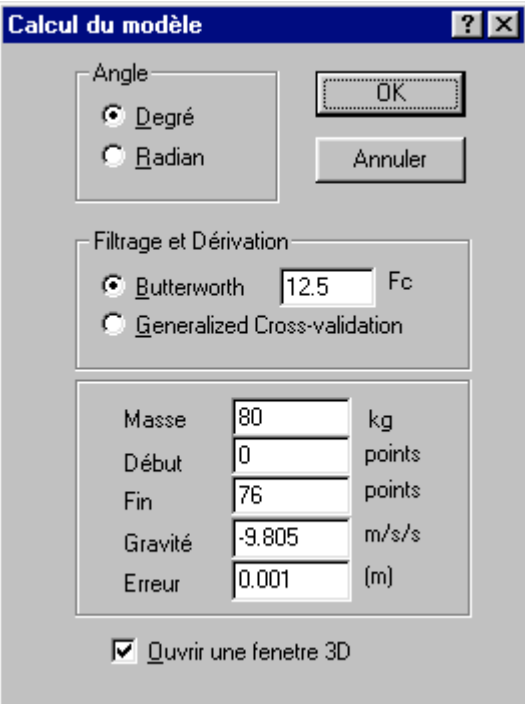

fig. 35

Cette opération permet de représenter le sujet avec ses caractéristiques de masse. La représentation filaire devient une représentation massique. Chaque segment se caractérise par un volume déterminé par la masse qu'il représente (fig.36).

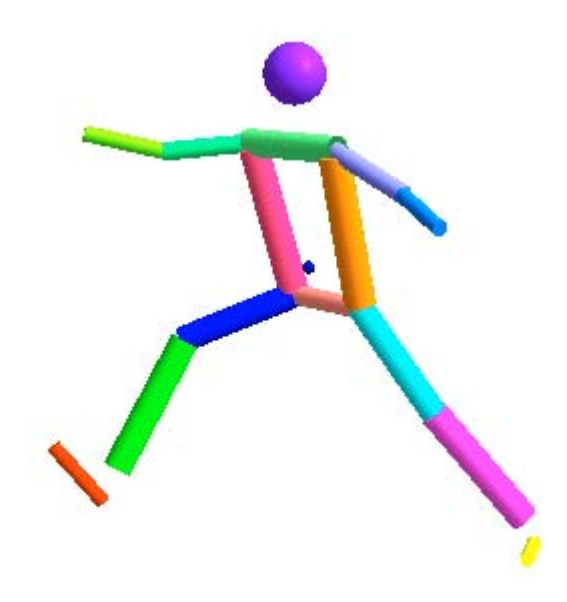

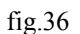

Des calculs de type cinétique (force, quantité de mouvement, énergie) sont alors possible (fig.37).

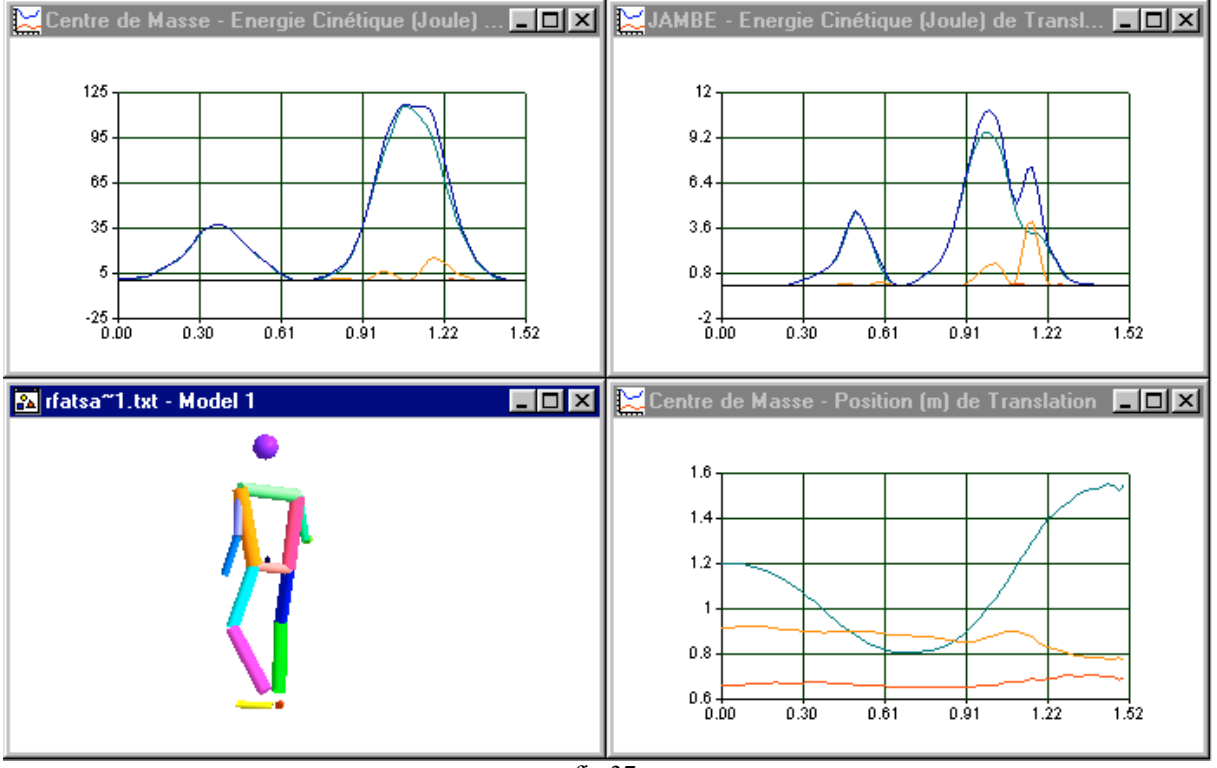

# d) Des signaux plateforme

Le traitement du signal ainsi obtenu a été effectué a l'aide du logiciel DynaView. La prise en compte de la fréquence d'échantillonnage permet d'obtenir à partir de la succession des échantillons une échelle temporelle (fig.38)( fig.39). Il est ensuite nécessaire de transformer les valeurs recueillies (volt) en Newton, par application d'un facteur 1000, car le système d'amplification de la chaîne d'acquisition est calibré sur 1 volt = 1000N.

Pour déterminer l'intensité du geste du sabreur, nous avons analysé la composant Ry (horizontale) de la réaction du sol pour en calculer la valeur de l'impulsion (fig. 40).

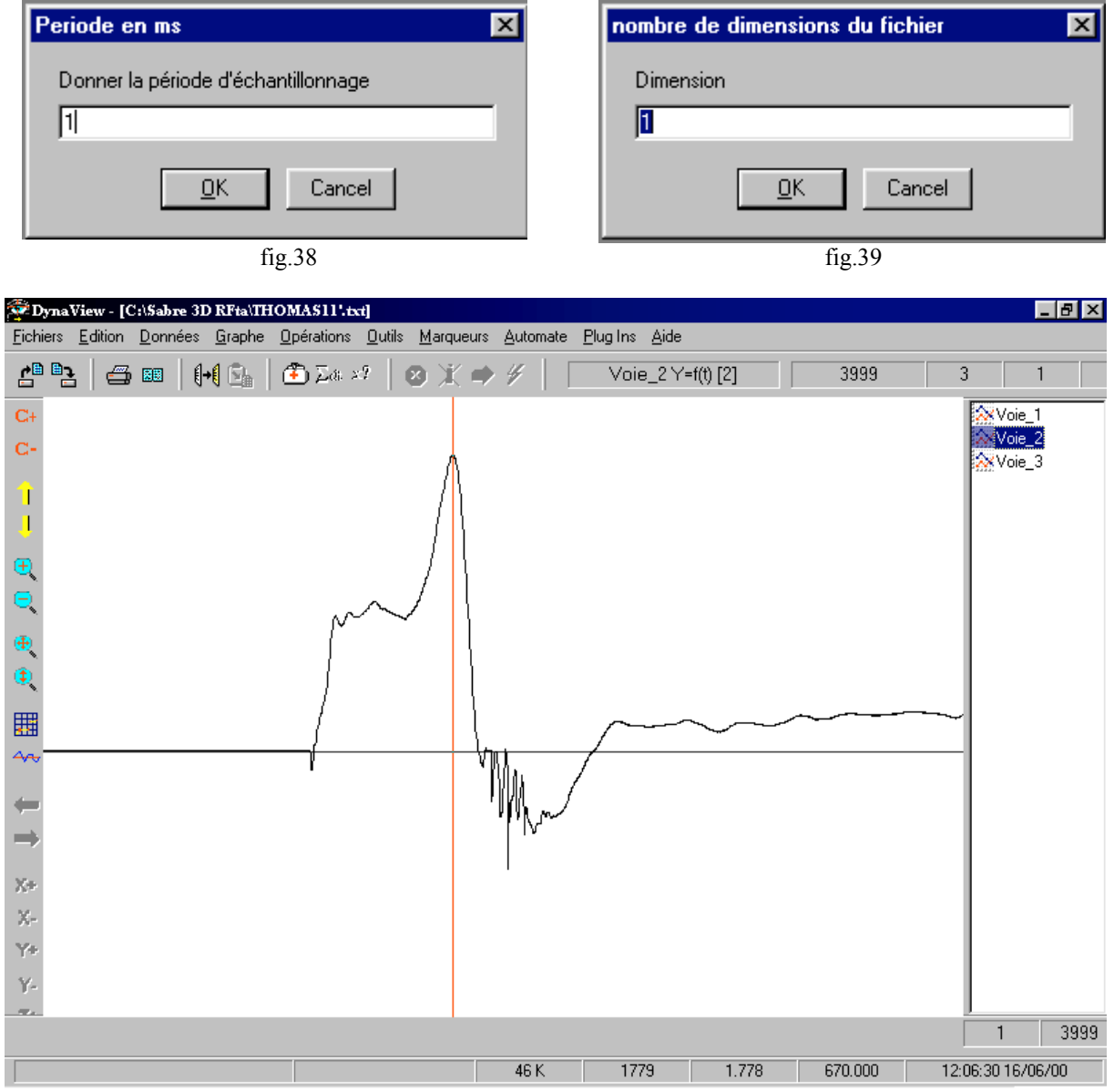

fig. 40 : enregistrement d'une courbe force/temps du mouvement AF sur l'axe Y

# **III. Résultats**

# *A. Analyse mécanique du CG global*

Le premier temps de l'analyse concerne le Centre de Gravité du système "sabreur". En effet, il nous apparaît indispensable de préciser les paramètres mécaniques qui rendent compte de la cinématique et de la cinétique du système global considéré comme un système "point".

# 1. Déplacement

Le déplacement du Centre de Gravité global est mesuré successivement dans les trois conditions d'attaque et pour chaque condition sur les trois axes (fig. 41 - 42 - 43).

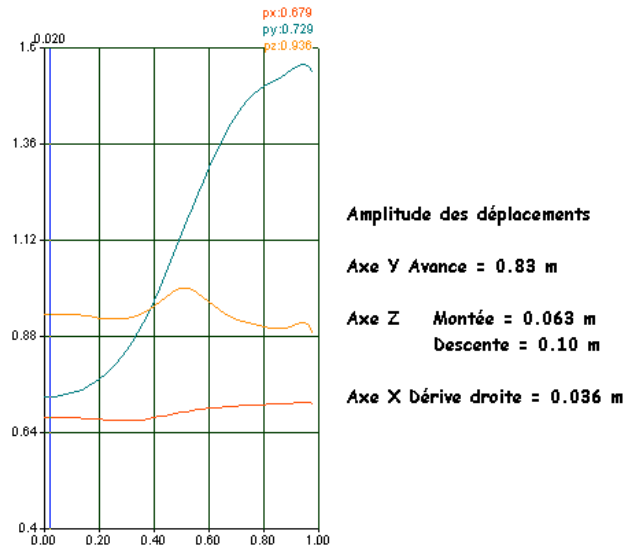

fig. 41 : AF, déplacement du CG

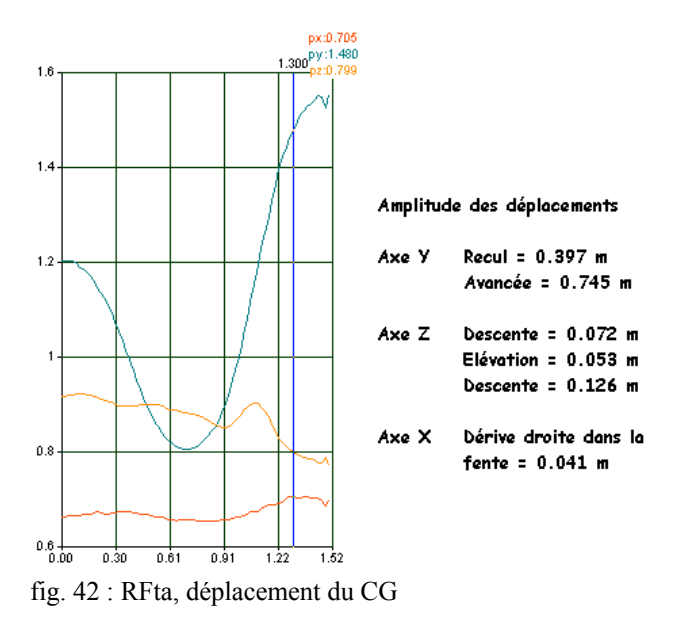

#### Remarques - Interprétation.

Le déplacement du sujet dans le geste d'attaque-fente simple, apparaît comme une composition de mouvements élémentaires représentés ici sur les trois axes. Le déplacement majeur s'effectue sur l'axe Y (déplacement vers l'avant de 83 cm) dans la séquence étudiée. Néanmoins, on peut noter également sur l'axe vertical Z une élévation suivie d'un abaissement d'amplitude réduite 7.3 cm. La troisième composante du mouvement laisse entrevoir une légère dérive vers la droite (la valeur sur l'axe X augmente) de seulement 3.6 cm. Globalement le sabreur avance avec une élévation dont la valeur maximale apparaît au milieu du déplacement vers l'avant. La dérive non souhaitée est minimisée.

#### Remarques - Interprétation.

Dans ce déplacement, le premier temps correspond à un recul (retraite). On note qu'il est de 39.7 cm et qu'il est accompagné d'un léger abaissement régulier, progressif du CG. De plus, dans ce recul il n'y a pas de dérive latérale. Le deuxième temps de ce geste est une avancée de 74.5 cm, inférieure donc à l'avancée de l'AF préalablement étudiée. Cette séquence s'accompagne, comme pour l'attaque fente, d'une élévation, suivie d'un abaissement du CG. Si l'élévation est moins marquée, en revanche l'abaissement est plus ample. Le phénomène de dérivation latérale se manifeste à nouveau. Laissant supposer une légère déperdition d'énergie dans cette avancée dynamique.

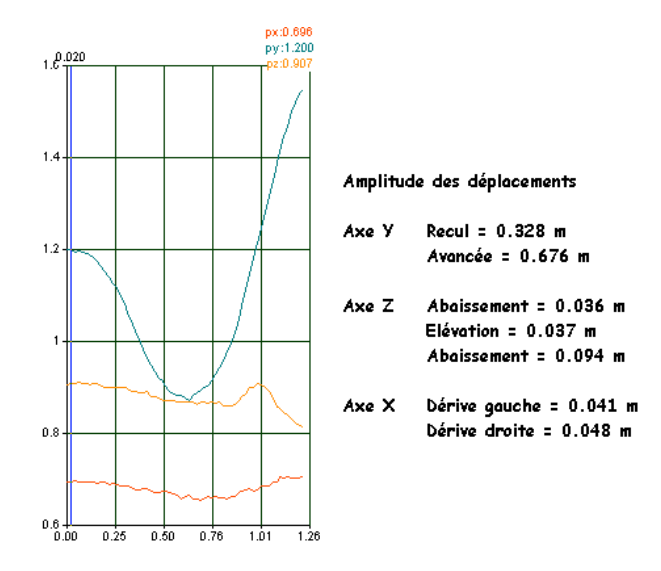

fig. 43 : Rfen, déplacement du CG

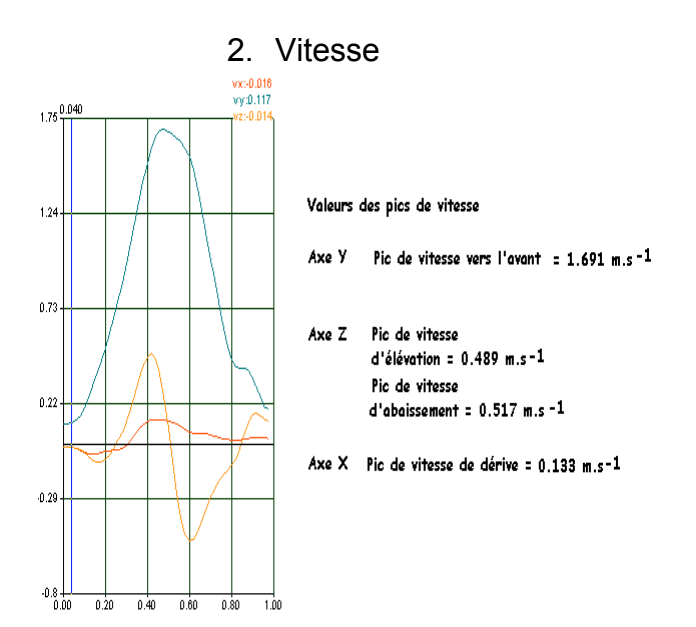

Remarques - Interprétation.

Cette troisième modalité d'attaque se caractérise par un enchaînement des déplacements vers l'arrière et vers l'avant. L'amplitude globale du déplacement sur Y est moindre. Moins de recul, moins d'avancée. Le recul et le début de l'avancée s'accompagne d'un abaissement progressif du CG. Cet abaissement vaut la moitié de celui mesuré dans la Rfta. On note, dans cette réalisation, un déplacement latéral vers la gauche qui accompagne le recul. L'avancée est ici aussi accompagnée d'une élévation et d'un abaissement ainsi que d'une dérive à droite. Globalement il semble que cette gestuelle est réalisée de façon plus retenue.

Remarques - Interprétation.

Le paramètre de vitesse nous renseigne sur la modalité avec laquelle les amplitudes du déplacement ont été couvertes. Dans l' AF, le pic de vitesse vers l'avant est de 1.7 m.s-1, il apparaît presque au point d'inversion de la vitesse verticale c'est à dire au point haut du déplacement sur Z. Les pics de vitesse verticale correspondent à 29 % du pic de vitesse sur Y. Le pic de vitesse latérale n ' en représente que 7.6 % .

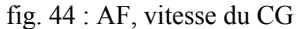

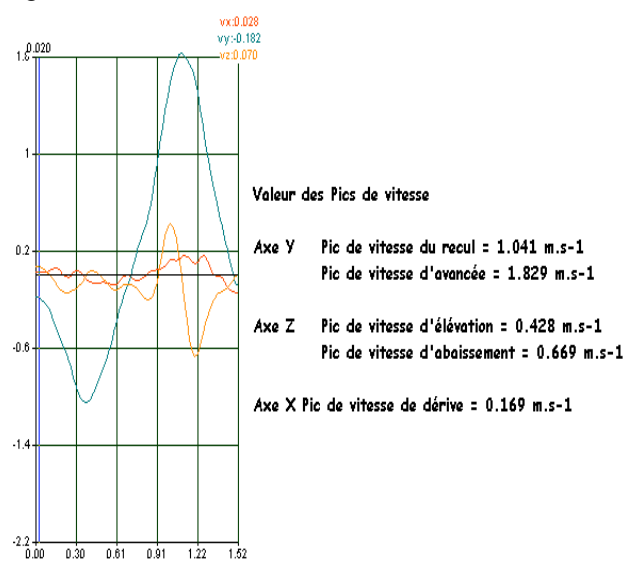

Remarques - Interprétation.

A partir de ce paramètre de vitesse globale, il semble que la modalité de la retraite-fente avec temps d'appui soit la plus performante. Le pic de vitesse horizontale atteint la valeur de 1.8 m.s-1. Les deux autres modalités de déplacement offrent des valeurs plus faibles. Le rapport des pics de vitesse horizontale (recul/avancée) est ici de 57 %. Les composantes verticale et latérale sont peu différentes entre elles. On notera toutefois une valeur de vitesse d'abaissement plus importante dans la modalité RFta (0.67 m.s-1)

fig 45 : RF ta, vitesse du CG

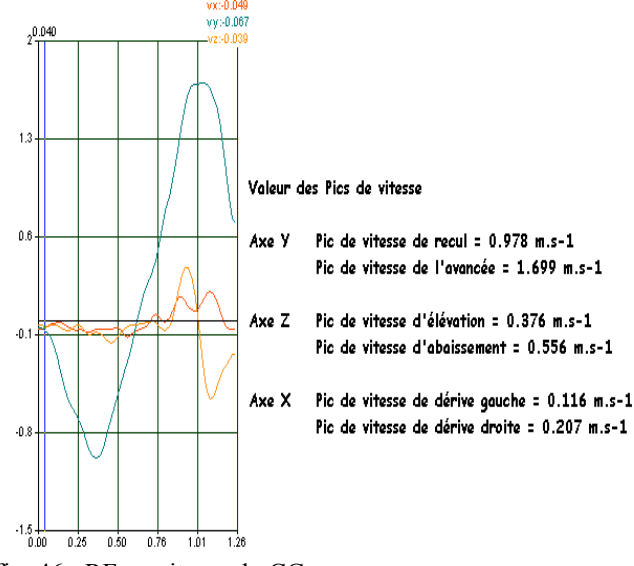

fig. 46 : RFen, vitesse du CG

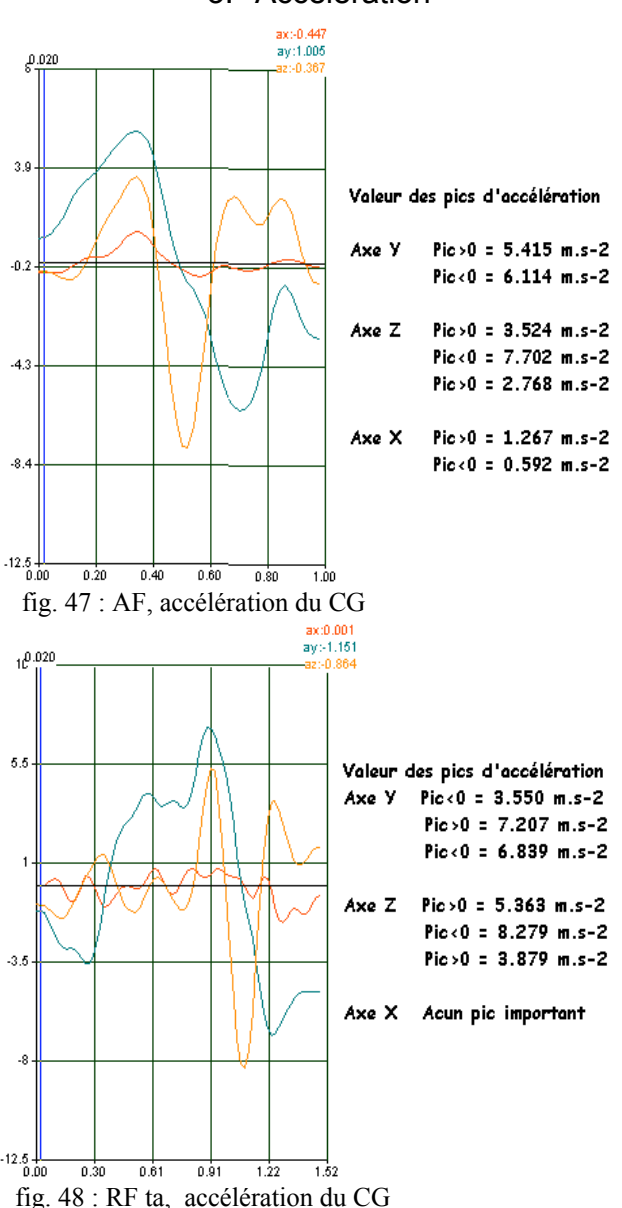

#### Remarques - Interprétation.

L'information la plus notable est que, dans cette modalité (fig. 46), les pics de vitesse horizontale sont amoindris alors que le rapport vitesse de recul sur vitesse d'avancée est identique au rapport de la modalité Rfta (57 %). L'impression d'un geste exécuté avec plus de retenue semble se confirmer au regard des valeurs de vitesse verticale. Par contre, les phénomènes latéraux sont plus marqués, probablement liés à la difficulté accrue de réaliser ce type d'enchaînement. Les exigences d'équilibration sont plus élevées dans cette modalité d'attaque.

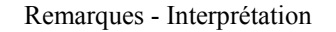

Le paramètre d'accélération rend compte partiellement des contraintes globales que subit le système. On y distingue les accélérations positives et négatives. Le signe de l'accélération est à rapprocher du signe de la vitesse. Si les signes de ces deux paramètres sont les mêmes, le mouvement subit une accélération proprement dite. Si les signes sont contraires, le mouvement est freiné. Dans l'AF (fig. 47), sur Y une accélération précède une décélération. Sur Z, au point d'inversion de la vitesse , on note la présence d'un pic d'accélération (7.7m.s-2)

#### Remarques - Interprétation

L'accélération sur Y (fig. 48) se décline de la façon suivante : la première phase négative correspond à l'établissement du recul. La seconde phase positive présente un premier pic d'accélération correspondant au freinage du recul. Cette même phase positive , après un court plateau passe par un second pic d'accélération, correspondant à l'établissement de l'avancée. Enfin la dernière phase négative correspond au freinage de l'avancée. Le pic d'accélération positif n'est pas synchrone de l'inversion de vitesse horizontale dans cette modalité

#### 3. Accélération

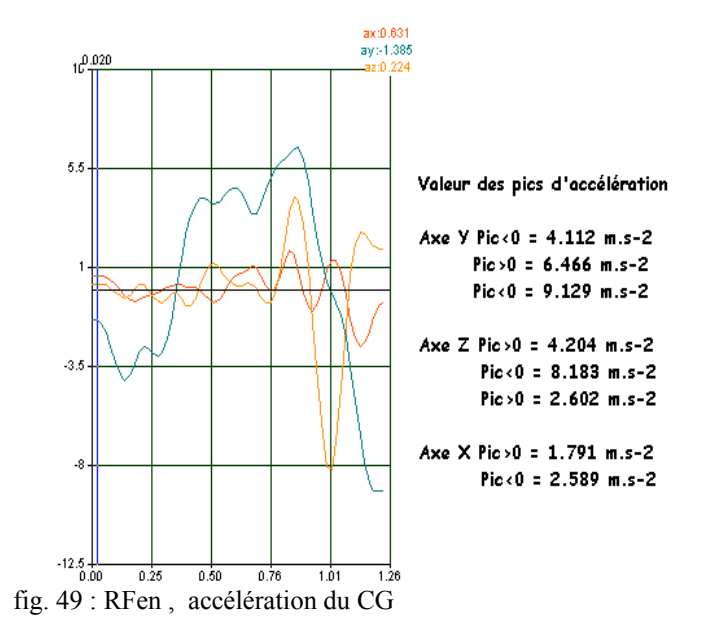

#### Remarques - Interprétation

La même analyse menée dans le geste de Rfen laisse entrevoir un comportement accélérateur à peu près identique à celui de la Rfta. Le pic d'accélération au point d'inversion de la vitesse horizontale est de 4.5 m.s-2, il est de 4 m.s-2 dans la Rfta. Par contre, le pic correspondant à l'établissement de l'avancée est de 6.4 m.s-2 dans la Rfen, il est de 7.2 m.s-2 dans la Rfta. Dans la Rfen, la dynamique semble s'être concentrée sur le recul et son freinage, sans réellement servir le déplacement vers l'avant. Le dosage du mouvement contraire n'a probablement pas été optimal.

# 4. Forces résultantes exercées sur le CG global

Les valeurs de forces, proposées par le logiciel 3D vision, appliquées au centre de gravité sont déduites des valeurs d'accélération. Les données de force sont directement obtenues par les capteurs de la plateforme (fig.50 - 51 - 52).

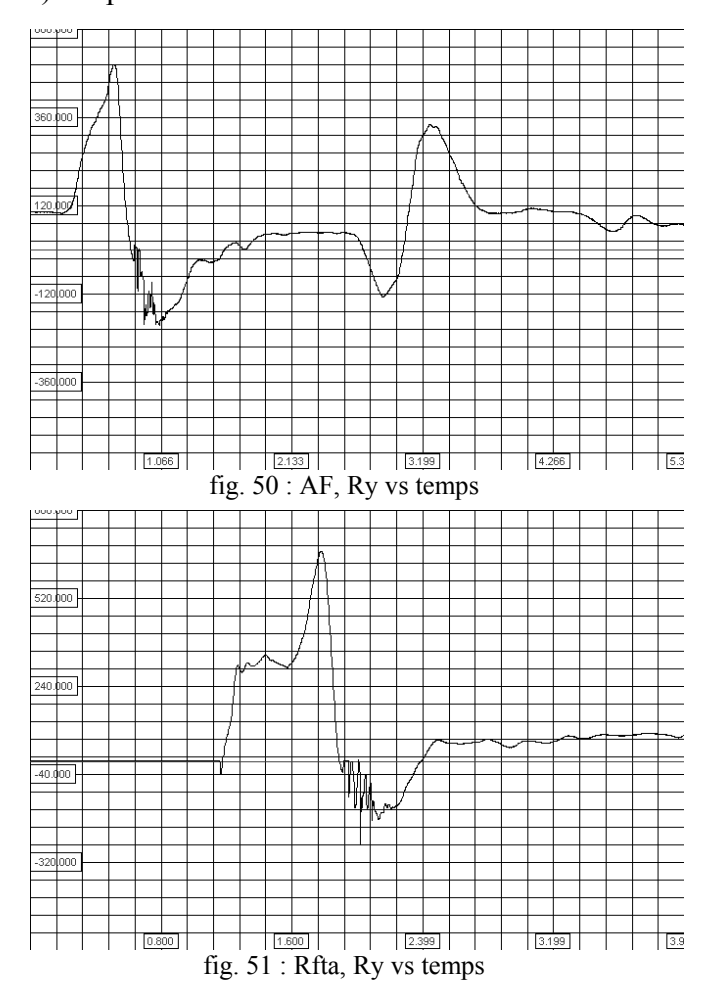

#### a) A partir des données PF sur l'axe Y

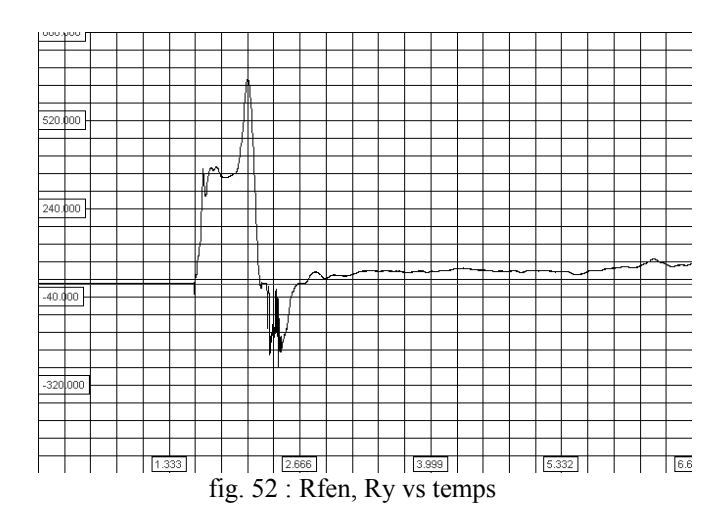

b) Comparaison des forces sur l'axe Y pour les deux systèmes

 Les mouvements du sabreur ont été enregistrés simultanément à l'aide de deux systèmes de mesure, la vidéo et la plateforme. Cette modalité nous permet ici de comparer les valeurs des forces obtenues par les deux systèmes. Pour réaliser cette comparaison, nous avons choisi l'expression des forces sur l'axe Y. Les forces mesurées sur cet axe sont exclusivement des forces d'accélération, le poids du corps du sujet n'intervient pas dans cette direction. La comparaison est ainsi plus facile à mener. Les valeurs des pics de force ainsi que les durées d'impulsion ont été notés. Le tableau ci-dessous (Tableau 4) en rend compte. Une illustration par superposition des graphiques est ensuite envisagée pour visualiser les différences observées (fig. 53-54-55).

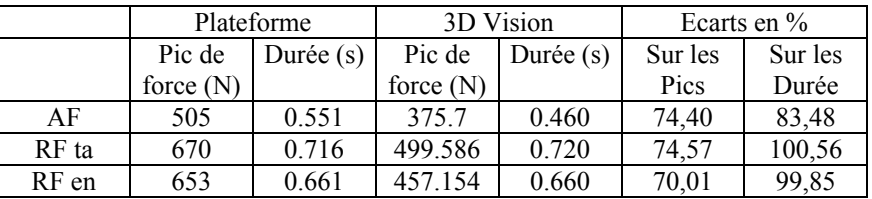

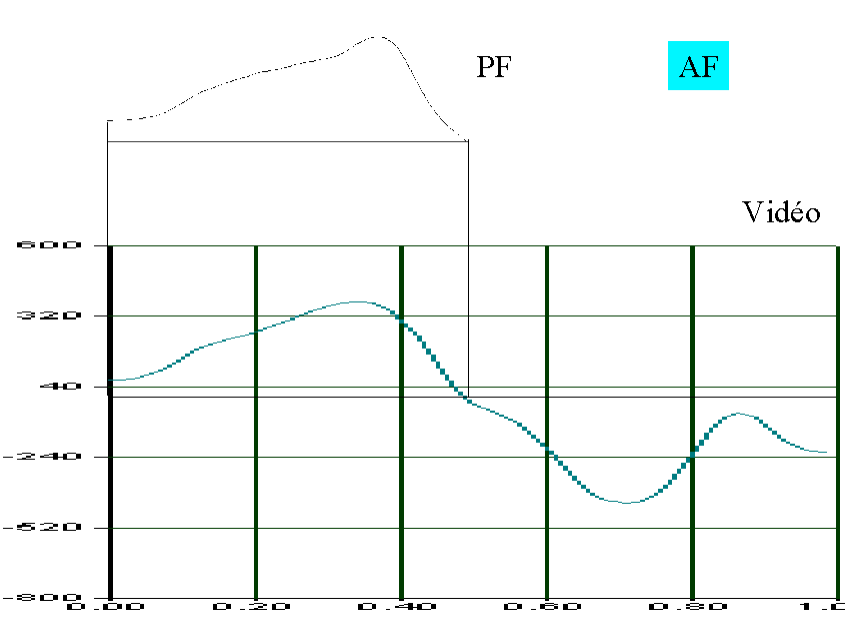

Tableau 4

Superposition des courbes de forces appliquées au CG sur l'axe Y obtenues par les deux ergomètres en AF

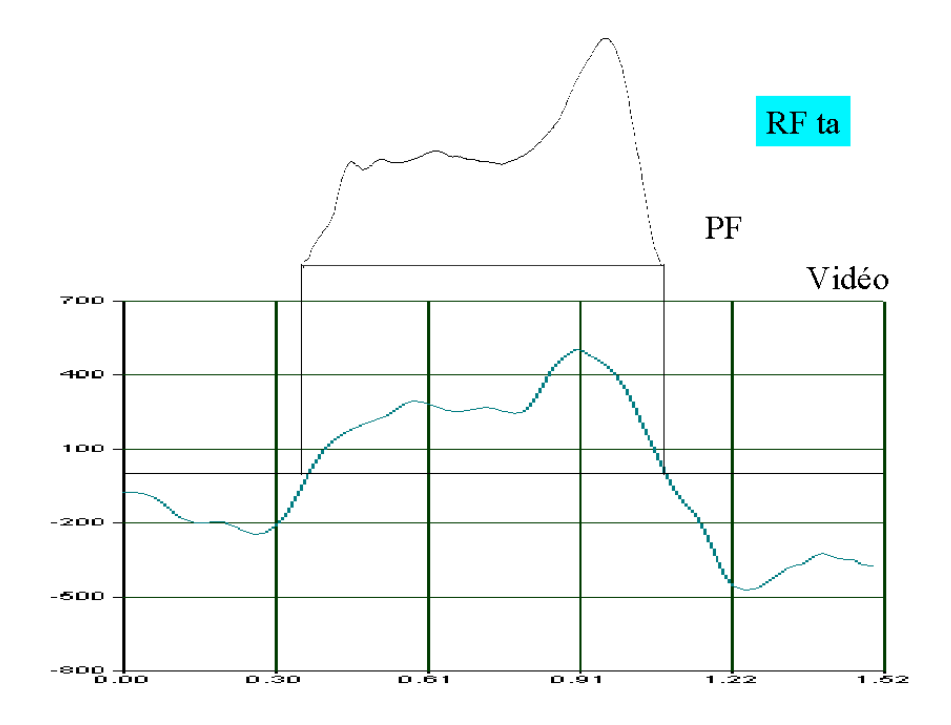

Superposition des courbes de forces appliquées au CG sur l'axe Y obtenues par les deux ergomètres en RF ta fig. 54

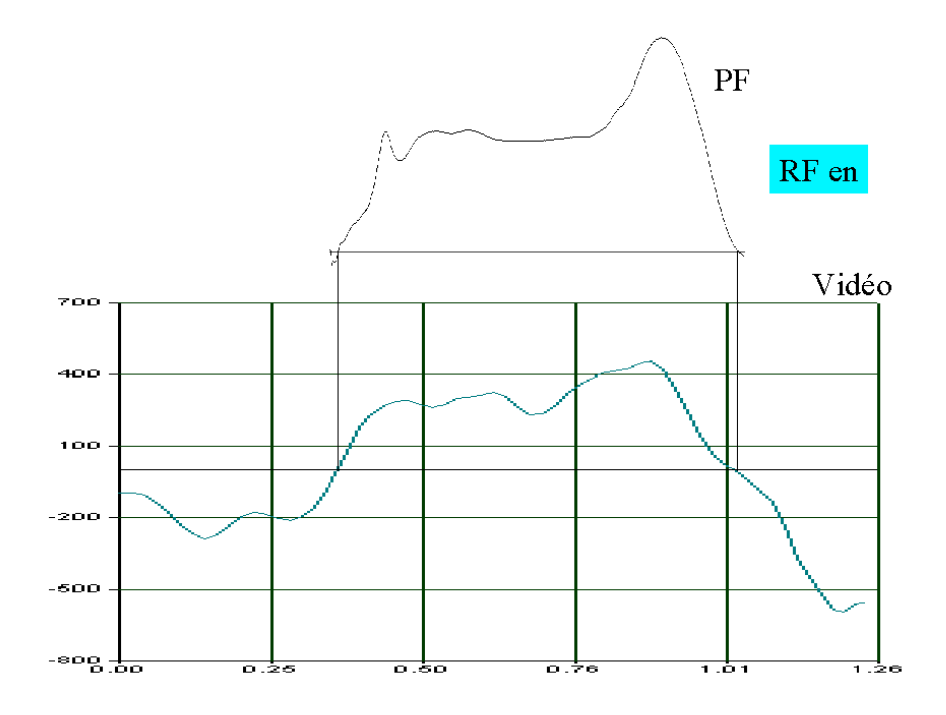

Superposition des courbes de forces appliquées au CG sur l'axe Y obtenues par les deux ergomètres en RFen fig.55

#### Remarques - Interprétations

Cette comparaison nous permet d'apprécier, que ce soit à propos de valeurs des pics, du profil des courbes ou de la durée des événements, le fait que les deux systèmes présentent des informations du même ordre. Cela est particulièrement vrai pour les durées. En ce qui concerne le décours de la force en fonction du temps ainsi que la valeur des pics, tout ce passe comme si les effets de filtres utilisés dans la construction du fichier 3D étaient quelque peu excessifs.

# *B. Les paramètres indicateurs de la performance*

# 1. Analyse des impulsions sur l'axe Y

# a) La notion d'impulsion

Le mouvement d'un athlète par rapport au sol est sous la dépendance des impulsions qu'il réalise. Pour faire naître une impulsion, il faut créer une interaction entre deux systèmes. Dans le cas de notre analyse, le système 1 est représenté par le sol, il est considéré comme fixe et sert de référence mécanique. Le deuxième système est représenté par l'escrimeur dans son ensemble. Lorsque les conditions le permettent, la zone d'interaction est le siège d'application des forces d'interaction. Le sujet exprime une force dans le sol, celui-ci offre une force de réaction égale, sur la même direction et de sens opposé à la première. Cette force de réaction est force externe pour le sabreur. Combinée avec les autres forces externes agissant sur le système 2, elle participe à la réalisation des impulsions. Sur l'axe Y particulièrement, car la composante horizontale de cette réaction est la seule force externe agissante (Schéma 2).

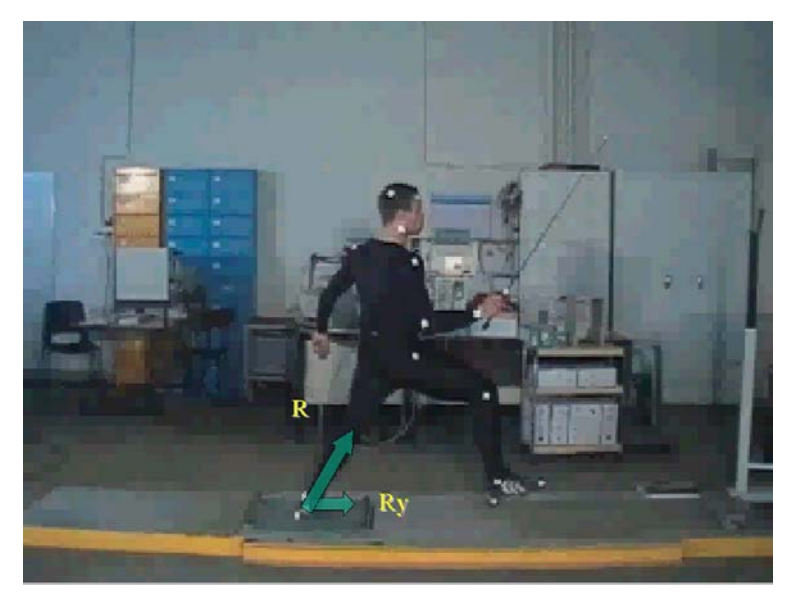

Schéma.2

Suivre le décours de cette composante en fonction du temps (fig. 56) nous renseigne sur le profil de l'impulsion produite. La valeur de cette impulsion est obtenue par intégration de la fonction Ry (t)(fig. 57)

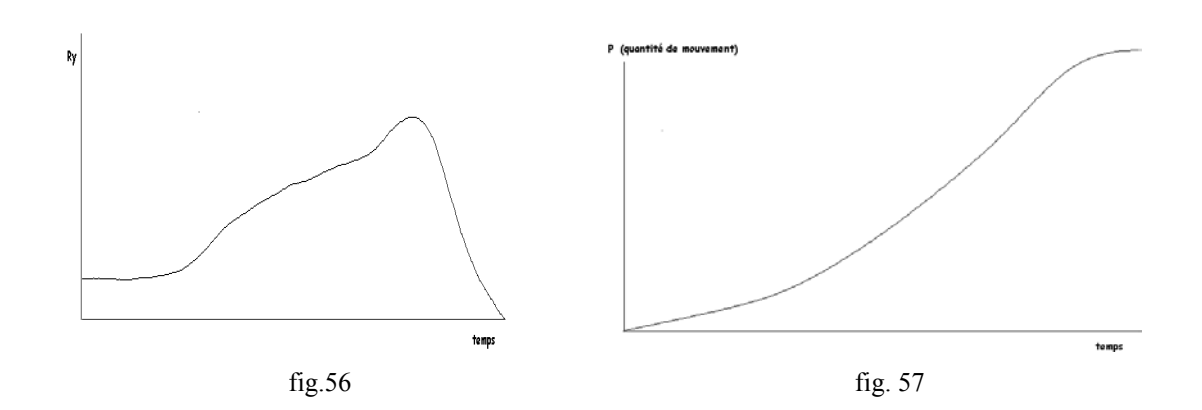

A chaque fois que la somme des forces externes qui s'exercent sur un système est différente de zéro il y a une impulsion. La quantité de mouvement augmente ou diminue selon que les vecteurs vitesse et accélération sont dans les même sens ou de sens contraire. La force résultante est la différence entre la force motrice exercée et les forces de résistance. Elle provoque les accélérations du système.

La quantité de mouvement augmente si la force s'exerce dans la même sens que celui de la vitesse et elle diminue si la force s'exerce dans le sens contraire de la vitesse.

La représentation graphique de la notion d'impulsion correspond à l'aire emprisonnée sous la courbe.

Elle se note:

$$
p = m.\Delta v = m_{ti}f^{tf}F. dt
$$

Dans la mécanique humaine, les impulsions sont limitées partiellement par le facteur temps. Or ce facteur est lui même sous la dépendance des amplitudes autorisées par le système ostéo-articulaire. Une amplitude de débattement articulaire associée à une force accélératrice détermine le temps de l'application.

#### b) Analyse des impulsions issues de la plateforme

La comparaison des impulsions produites par le sabreur sur l'axe des Y est réalisée à l'aide de 4 critères : La valeur de la quantité de mouvement produit, la durée de l'impulsion, la valeur maximale de la force et le taux d'établissement de la force noté par la valeur de la pente moyenne au pic de force (fig. 58).

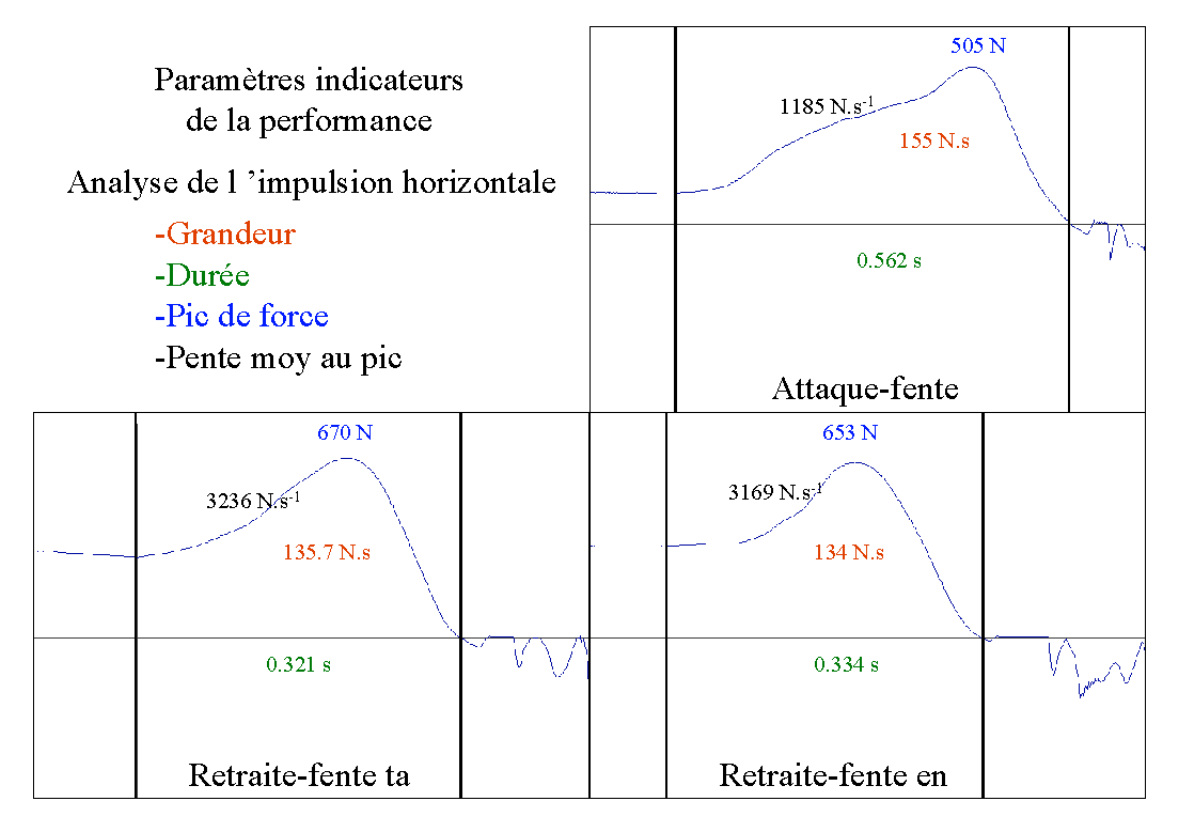

fig. 58

Les résultats sont regroupés dans le tableau suivant (Tableau 5) :

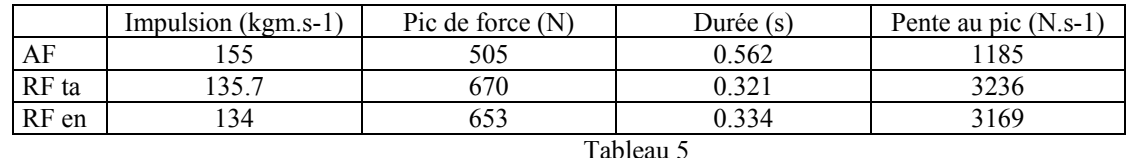

Le classement par ordre décroissant sur les différents critères se présente ainsi :

au niveau de l'impulsion motrice,  $AF > Rfa > Rfen$ au niveau de la pic de force,  $Rfta > RFen > AF$ au niveau des durées d'impulsion, AF > RFen > RFta au niveau de la pente,  $Rfen > Rfta > AF$ 

#### Remarques - Interprétations

L'analyse des impulsions laisse supposer que le sujet étudié exprime ses qualités différemment en fonction des trois modalités d'attaque. L'AF est pour lui la situation la plus favorable à l'expression d'un grande impulsion organisée essentiellement sur la durée. La RFta est une mise en situation qui se caractérise par l'expression d'un pic de force élevé. Enfin, la RFen semble correspondre à une gestuelle plus sollicitante en matière d'"explosivité".

# c) Comparaison avec les quantités de mouvement du CG obtenues par la vidéo

Les quantités de mouvement du CG sur l'axe Y sont directement accessibles dans la fonction modélisation, quantité de mouvement de translation du logiciel. Leur évolution en fonction du temps définit les courbes des graphiques ci-dessous (fig. 59-60-61). Le pic de quantité de mouvements est repéré.

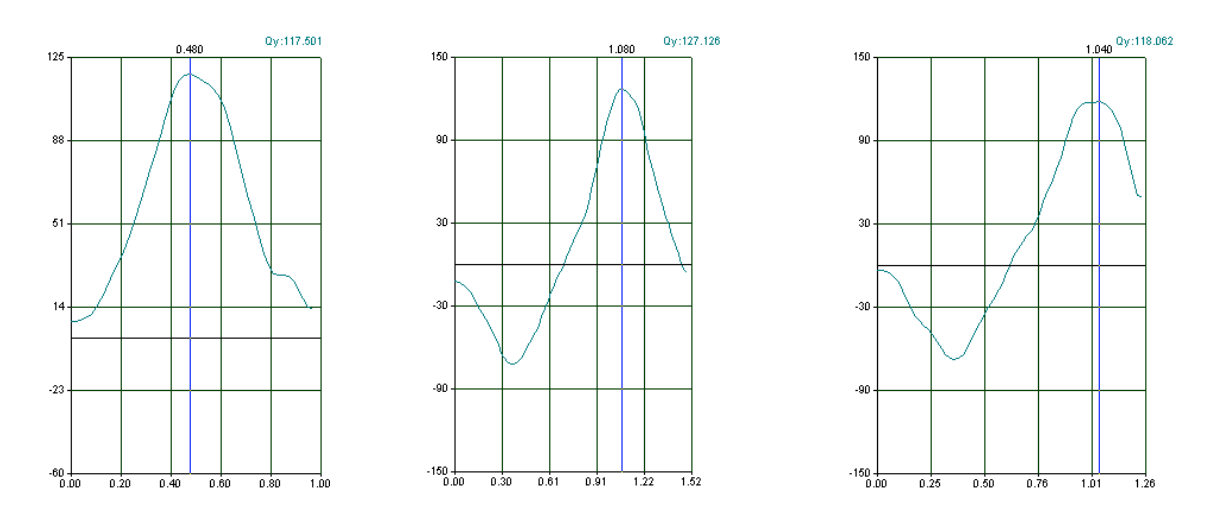

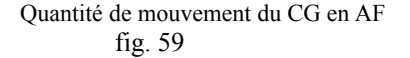

fig. 59 fig. 60 fig.61

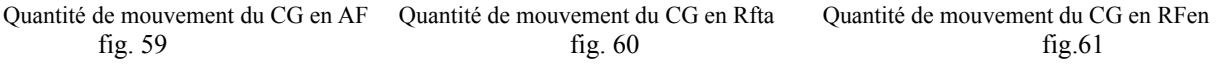

La comparaison des valeurs de quantités de mouvement sont affichées dans le tableau ci-dessous (Tableau 6), respectivement pour le logiciel 3D vision et la plate-forme de force :

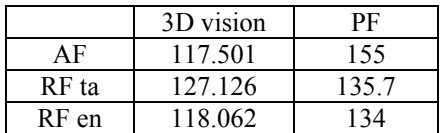

#### Tableau 6

Les valeurs relatives obtenues par la vidéo par rapport au valeurs de plateforme sont affichées dans le tableau suivant (Tableau 7) :

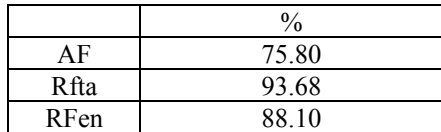

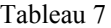

# 2. Vitesse horizontale de la main porteuse du sabre

La performance réalisée par l'escrimeur dans son action d'attaque peut être entrevue également par les aspects plus segmentaires du geste. Il nous semble que la vitesse de déplacement horizontal de la main porteuse de l'arme est un paramètre pertinent pour rendre compte de la performance de l'assaut (fig. 62-63-64). En effet, la main a probablement une vitesse propre supérieure à celle du CG, les différences notables de la vitesse attestent de l'efficacité spécifique de l'extension du membre supérieur.

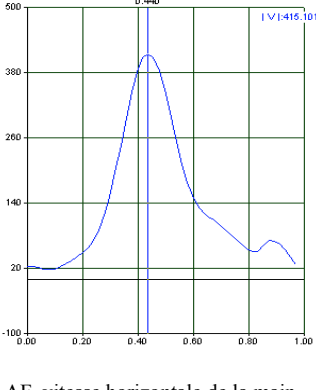

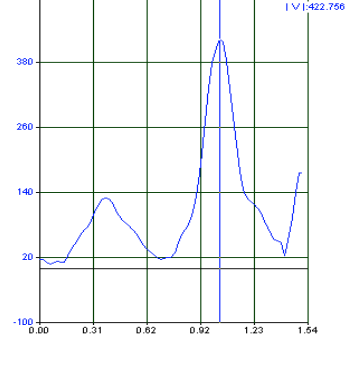

fig. 62 fig. 63 fig. 64

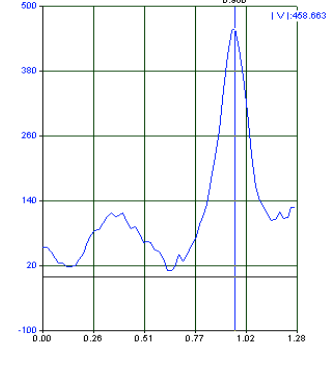

AF, vitesse horizontale de la main RFta, vitesse horizontale de la main RFen, vitesse horizontale de la main

Le tableau ci-dessous (Tableau 8) regroupe les valeurs de vitesse horizontale du CG et de la main porteuse du sabre, cette dernière est affichée en % de la valeur de vitesse du CG

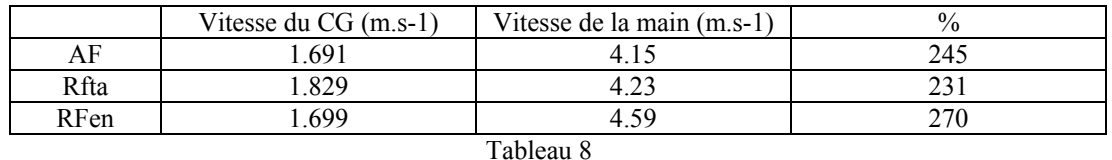

#### Remarques - Interprétations

Sur ce critère, il semblerait que l'assaut réalisé en Rfen soit le plus performant. La vitesse du CG est légèrement inférieure à celle obtenue en Rfta, cependant, l'efficacité de l'extension du bras semble compenser cette vitesse car, finalement c'est en Rfen que le sabre se déplace vers l'avant le plus rapidement.

# 3. Vitesse de flexion du poignet

Parmi les spécificités du sabre, il en est une qui caractérise le comportement du poignet dans le maniement du sabre. En effet, l'escrimeur sabreur a la possibilité de frapper son adversaire avec son arme, ce qui implique des mouvements de flexion latérale du poignet. C'est ce critère qui est analysé ici. Ce paramètre est obtenu par le calcul de la vitesse angulaire du déplacement de l'axe du poignet traduit par le déplacement du sabre (cible 9 cible 10) par rapport a l'axe X. Ce mouvement est désigné dans le logiciel par le terme de "roulis"(fig. 65-66-67). Le signe attribué à la valeur de cette vitesse est positif quand le segment pivote dans le sens trigonométrique, l'observateur orientant son regard dans le sens positif de l'axe X.

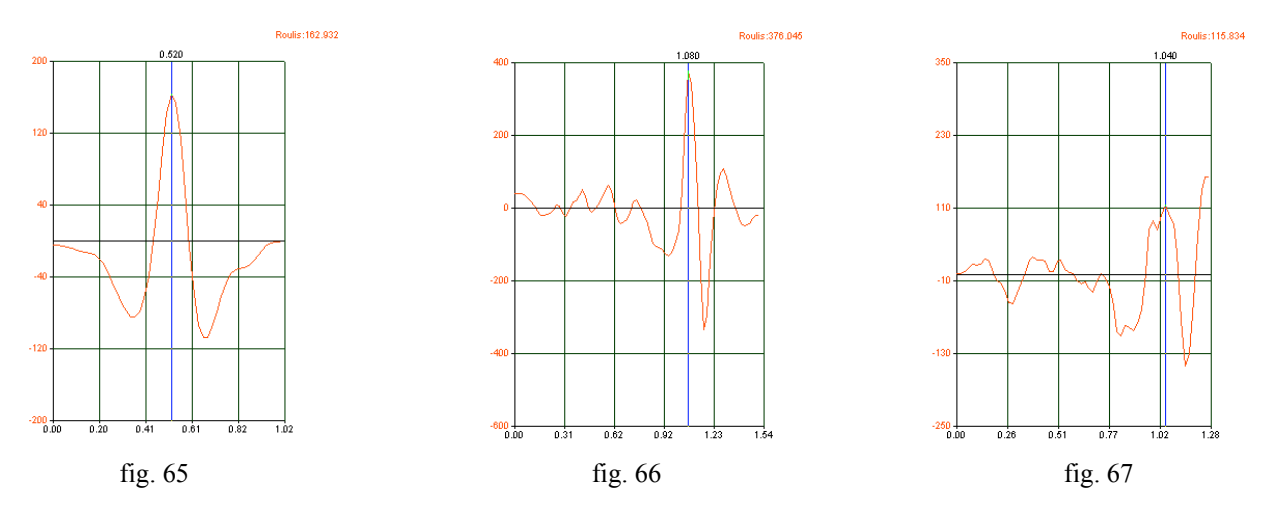

AF, vitesse de flexion latérale du poignet RFta, vitesse de flexion latérale du poignet RFen, vitesse de flexion latérale du poignet

Les valeurs obtenues sont affichées dans le tableau suivant (Tableau 9) :

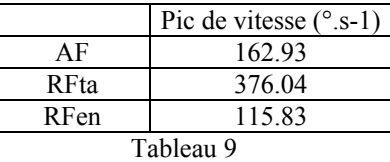

#### Remarques - Interprétations

Les grandes variations de cette valeur peuvent partiellement s'expliquer par le fait que le sujet n'était pas situé dans un contexte réel d'attaque avec présence d'un adversaire. Les consignes à propos de cette flexion n'ont pas été très précises, le sujet a plutôt réalisé un geste dynamique globalement sans attacher d'importance particulière à ce geste final qui , en compétition, finalise la touche.

# 4. Amplitude de la fente

Dans les trois types de déplacement, la fente est un dénominateur commun, l'AF se définit comme la réalisation d'une fente à partir d'une position préparatoire d'équilibre. La RFen correspond à l'établissement d'une fente vers l'avant directement enchaînée à un recul préalable. La RFta correspond à l'établissement d'une fente vers l'avant après que le sujet ne se soit reculé alors qu'une pose furtive de l'appui avant est réalisée à l'instant de l'inversion du mouvement.

La mesure de l'amplitude des fentes se fait à l'aide de la distance qui sépare les centres de gravité partiels des deux pieds. L'ordre des fonctions appelées est : Modélisation, cinématique inter-segmentaire, position relative

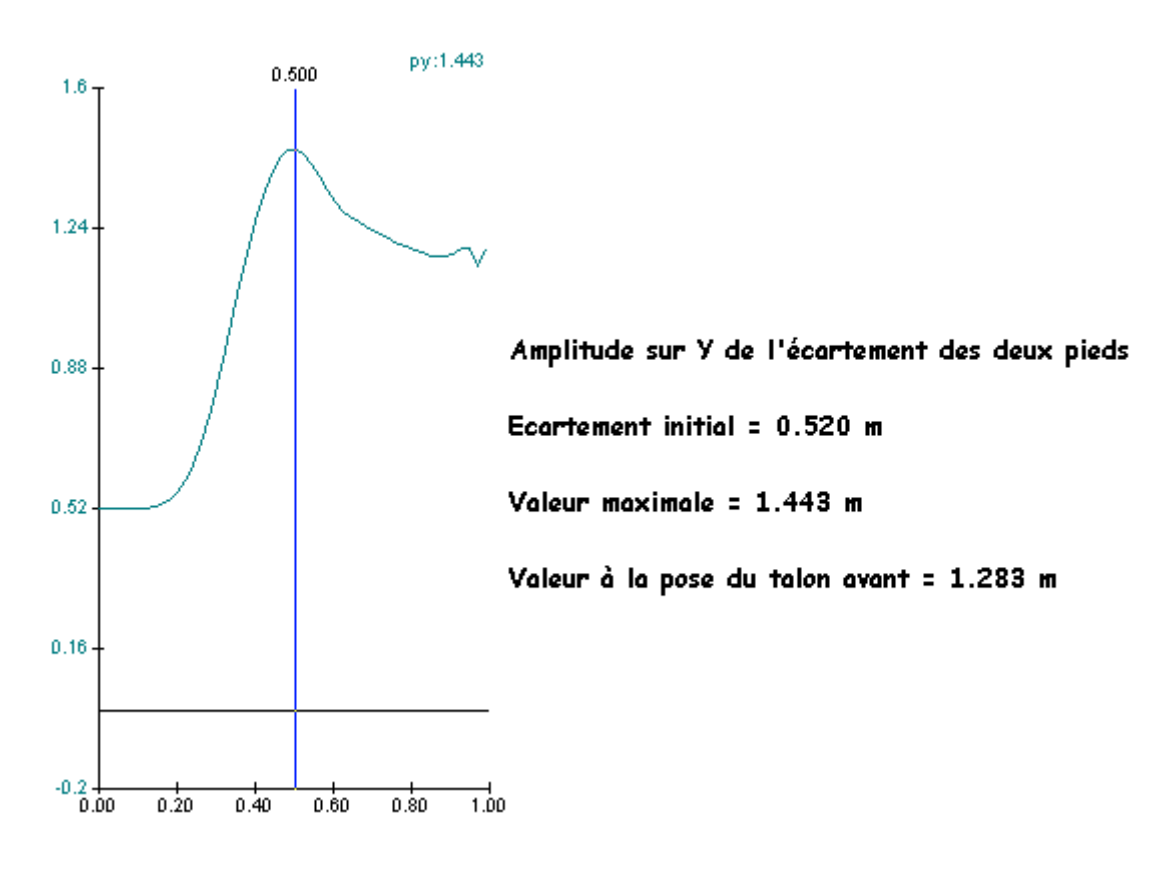

fig.68 : AF, Amplitude de la Fente

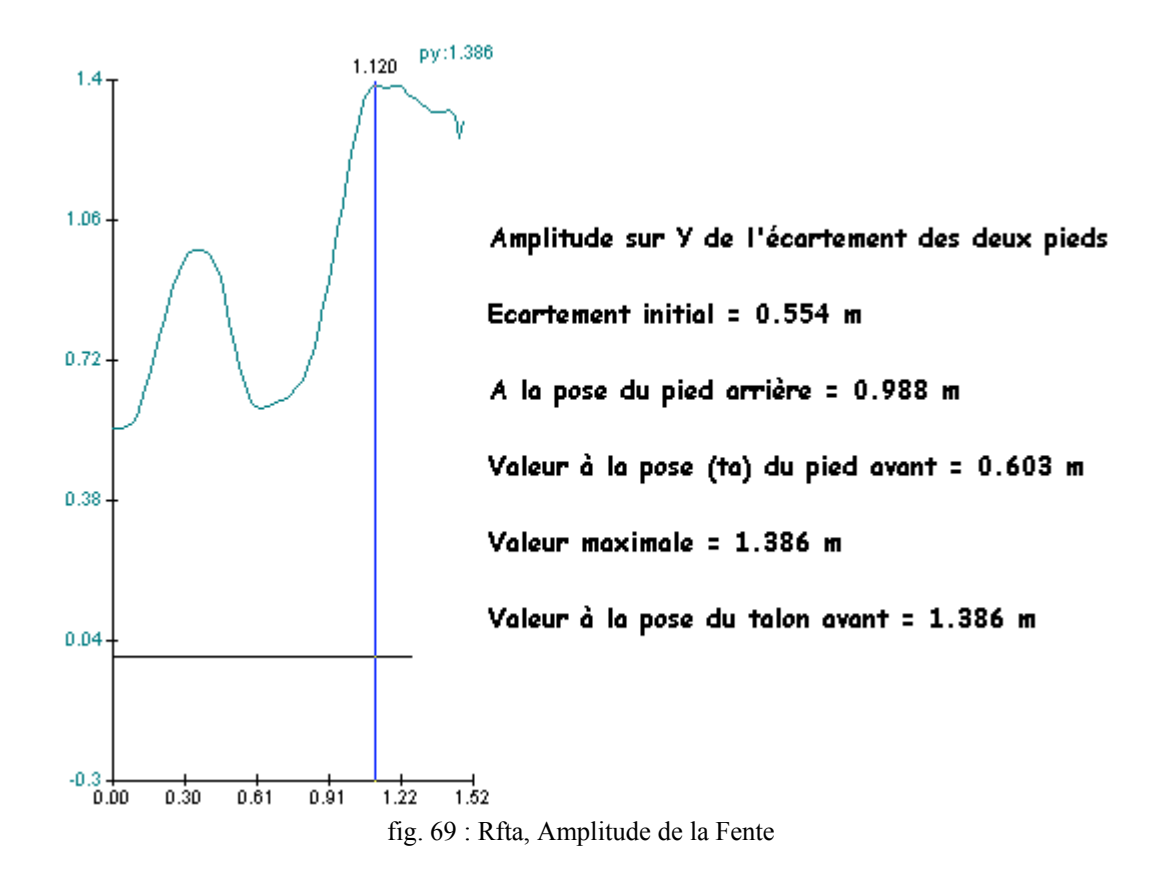

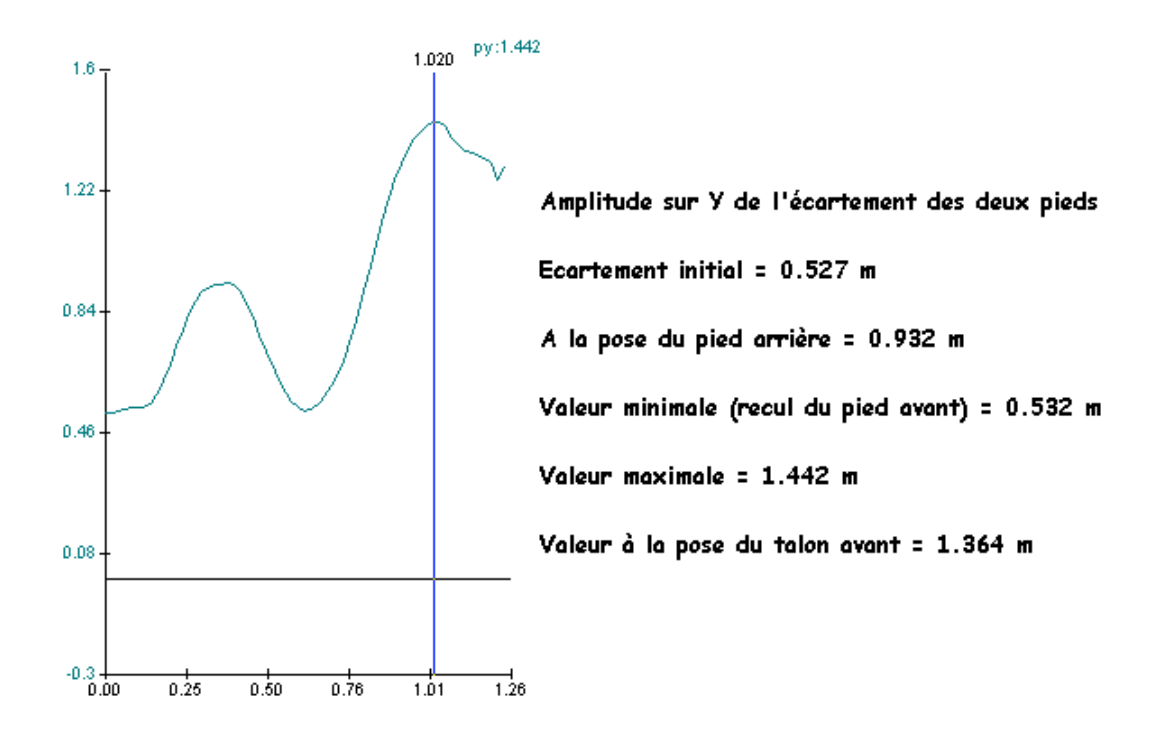

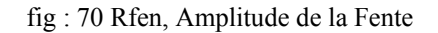

#### Remarques - Interprétations

Apparemment, ce paramètre d'amplitude de fente n'est pas affecté par la modalité de l'assaut. Les différences observées sont en effet très faibles. On peut cependant noter que la distance à la pose du talon avant est fortement plus petite que la valeur maximale d'écartement notamment en AF. Le pied avant de se poser recule de facon relative.

# 5. Synchronisation des vitesses angulaires genou AR coude AV

Les phénomènes de coordination sont également considérés comme indicateurs de la performance. L'escrimeur est-il organisé sur une coordination des impulsions partielles de bas en haut ou de haut en bas? Les datations des pics de vitesse des articulations coude (fig. 71-72-73) et genou (fig. 74-75-76) nous renseigne sur la primauté d'une action sur l'autre

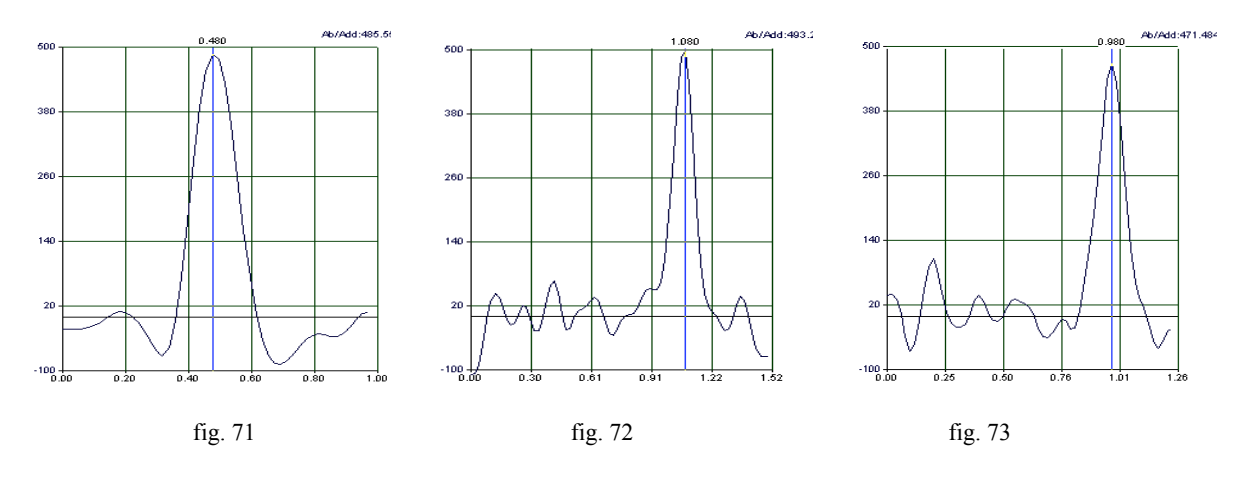

Coude, AF, pic de vitesse d'extension Coude, Rfta, pic de vitesse d'extension Coude, Rfen,pic de vitesse d'extension

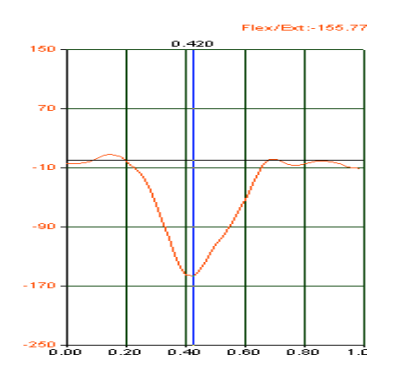

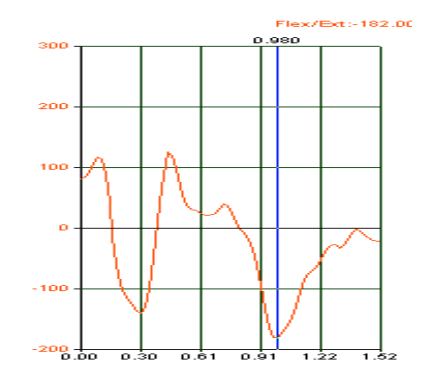

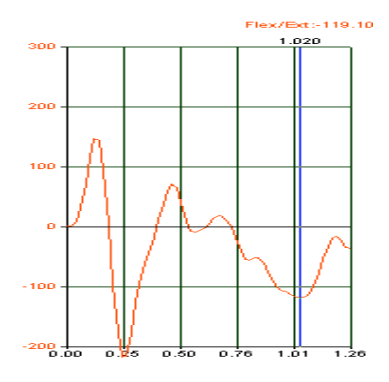

Fig. 74 **fig. 75** fig. 75 **fig. 76** fig. 76 Genou, AF, pic de vitesse d'extension Genou, Rfta, pic de vitesse d'extension Genou, Rfen,pic de vitesse d'extension

| Dates des pics de vitesse                                                                                |       | RFta  | RFen     |  |  |
|----------------------------------------------------------------------------------------------------|-------|-------|----------|--|--|
| Coude                                                                                                    | 0.480 | .080  | 0.980    |  |  |
| Genou                                                                                                    | 0.420 | 0.980 | .020     |  |  |
| Décalage coude-genou                                                                                     | 0.060 | 0.100 | $-0.040$ |  |  |
| Les valeurs positives des décalages signifient que le genou a atteint son pic de vitesse avant le coude. |       |       |          |  |  |

Tableau 10

#### Remarques - Interprétations

Le principe de coordination dans cet exemple, semble s'approcher de celui des sommations d'impulsions partielles. Ce dernier principe stipule que pour atteindre à l'extrémité d'une chaîne poly-articulée une vitesse maximale, il faille envisager la cessation des accélérations partielles dans le même temps. Ce qui implique souvent des décalages dans les mise en jeu des différentes composantes de cette chaîne. Toutefois, le sabreur n'est pas un lanceur, son objectif est différent, sa technique lui impose d'enclencher son action d'extension "bras" avant l'extension "genou". Cette technique n'est cependant pas vraiment respectée chez notre sujet.

# 6. Synchronisation des moments cinétiques du membre inférieur AV et de la vitesse d'extension du genou AR.

Un autre type de synchronisation peut être envisagé, il s'agit de considérer la manière avec laquelle s'opère le transfert des moments cinétiques d'un segment à l'autre.

Pour tenter de répondre à cette question, nous regardons successivement la vitesse angulaire de flexion/extension du genou arrière, les moments cinétiques des segments cuisse et jambe avants. La vitesse résultante de translation du CG est utilisée comme contrôle.

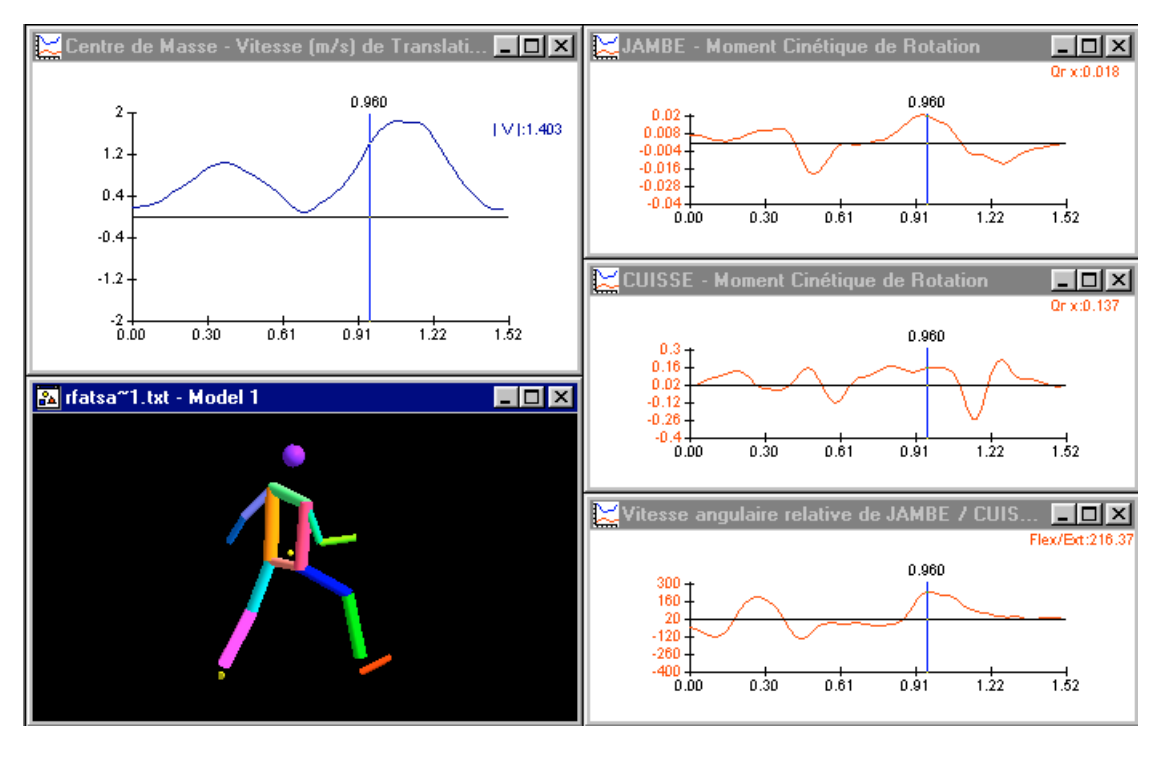

fig. 77

Premier temps (fig. 77), sur le pic de vitesse d'extension du genou arrière (date = 0.960), les moments cinétiques des segments cuisse et jambe sont élevés ou maximaux. La vitesse de translation du CG est encore en phase croissante. A partir de cette date, les moments cinétiques segmentaires vont diminués sous l'action d'un freinage angulaire.

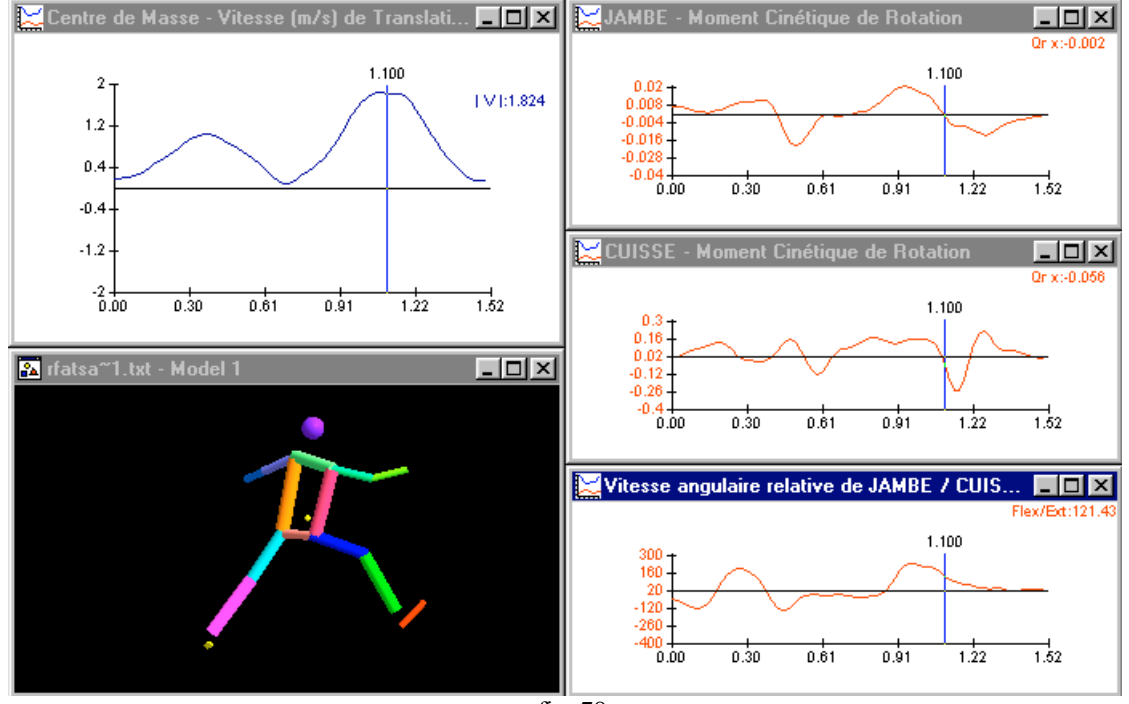

fig. 78

Deuxième temps (fig. 78), cette phase de freinage angulaire (0.960-1.100) des moments cinétiques correspond à un transfert de moment cinétique au autres segments du corps tel que la vitesse de translation du centre de gravité continue à croître dans cette séquence. Lorsque les moments cinétiques segmentaires s'annulent (date 1.10), le centre de gravité a atteint son pic de vitesse. La synchronisation observée dans ce cas correspond à une succession d'événements.

# *C. Analyse gestuelle*

# 1. Analyse de l'interaction pied/sol

# a) Durée des séquences simple et double appuis

En ce qui concerne AF, la seule séquence qui puisse être repérée avec pertinence est la séquence de simple appui correspondant à la réalisation de la fente sur l'appui arrière. Pour mesurer la durée de cette séquence nous avons observé la variation de la hauteur de l'appui avant en fonction du temps (fig. 79). Cette courbe nous renseigne sur le temps passé par cet appui hors de l'interaction avec le sol.

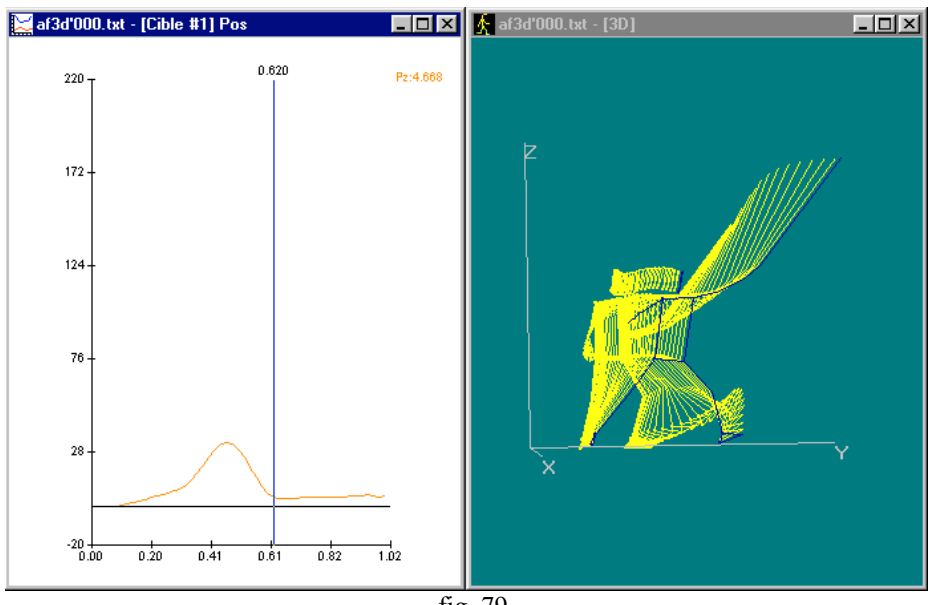

fig. 79 Les données recueillies indiquent que la séquence dure 0.520 s

En ce qui concerne Rfta, quatre séquences sont identifiables : séquence 1(fig. 80) de simple appui sur pied avant (retraite), séquence 2 (fig. 81) de simple appui sur pied arrière (recul du pied avant), séquence 3 (fig.82) très courte de double appuis et une séquence 4 (fig. 84)de simple appui sur pied arrière (fente).

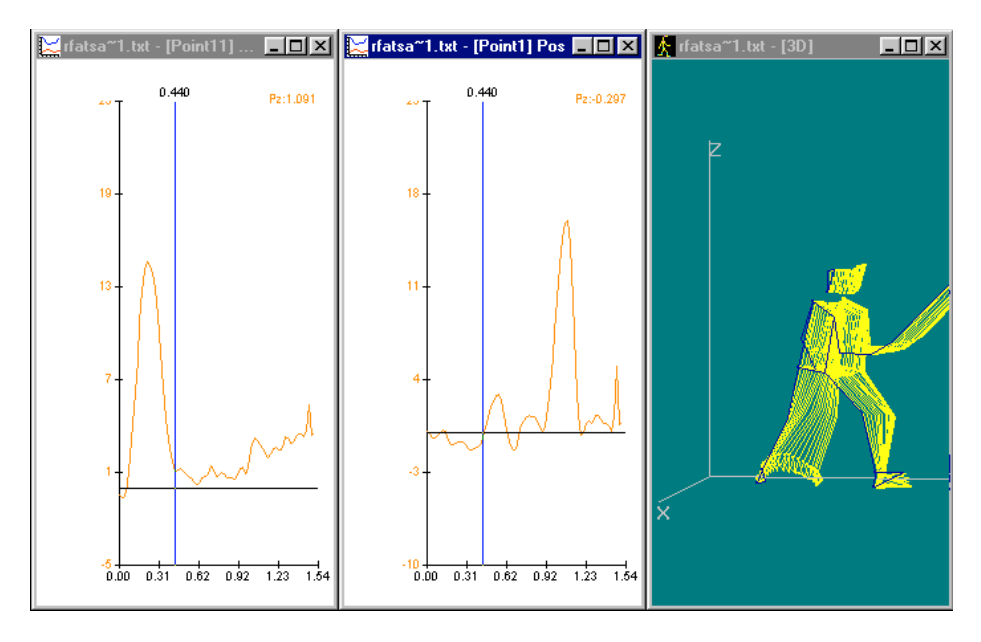

fig. 80 : Position sur Z du pied arrière Position sur Z du pied avant

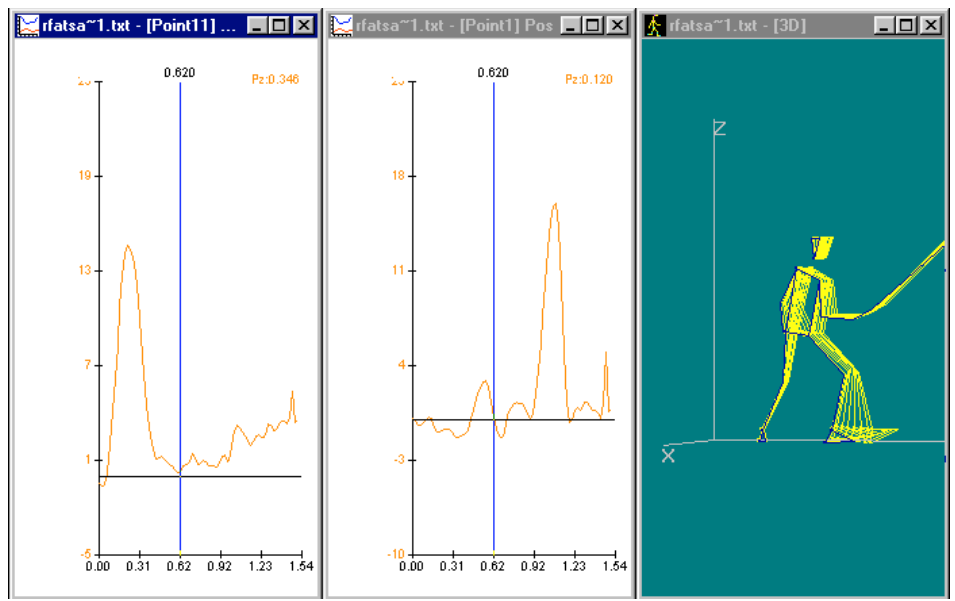

fig. 81 : Position sur Z du pied arrière Position sur Z du pied avant

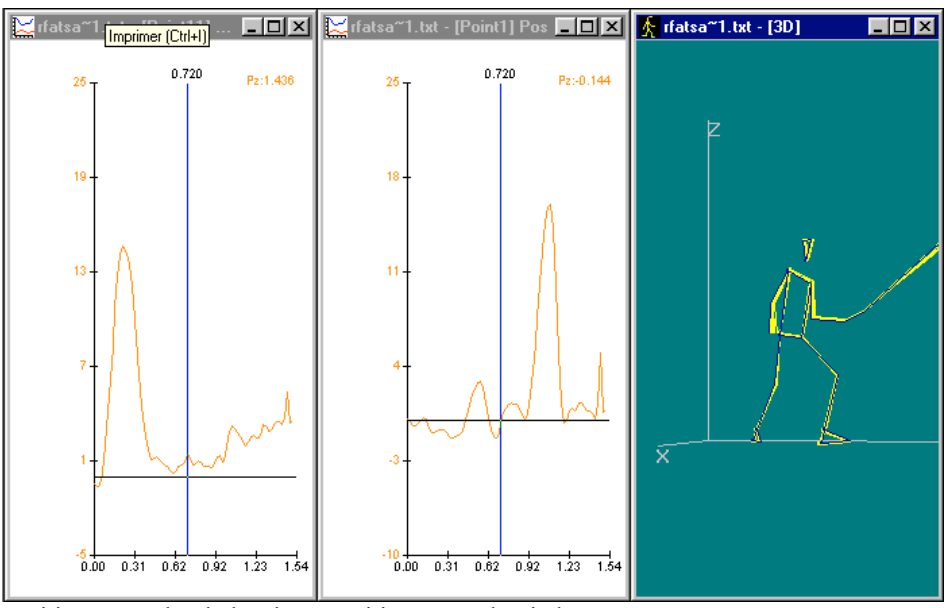

fig.82: Position sur Z du pied arrière Position sur Z du pied avant

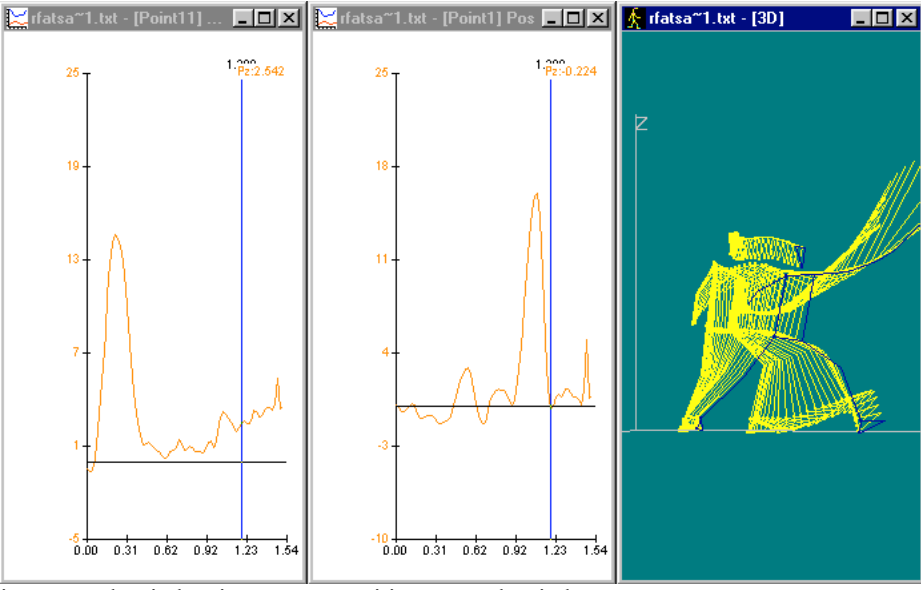

fig 83 : Position sur Z du pied arrière Position sur Z du pied avant

Les durées en seconde des ces 4 séquences sont les suivantes :

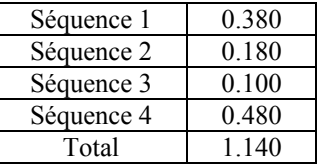

 En ce qui concerne Rfen, seulement 2 séquences sont identifiables. La séquence 1(fig. 84) est une séquence de simple appui sur le pied avant (retraite), la séquence 2 (fig. 85) est une séquence de simple appui sur le pied arrière (recul du pied avant et fente enchaînée). Il n'y a pas de séquence de double appuis et comme le recul du pied avant ne passe pas par une pose au sol cette séquence est enchaînée avec la réalisation de la fente proprement dite.

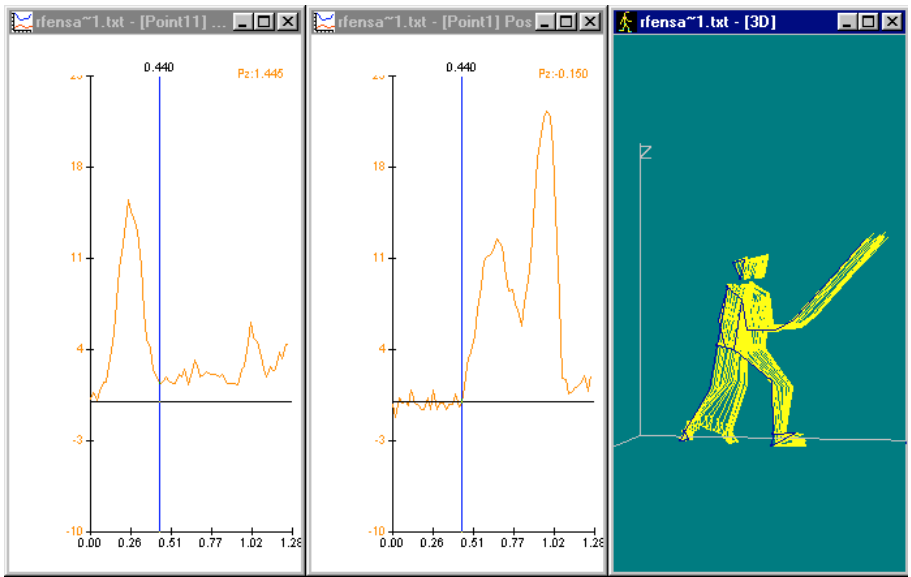

fig. 84 : Position sur Z du pied arrière Position sur Z du pied avant

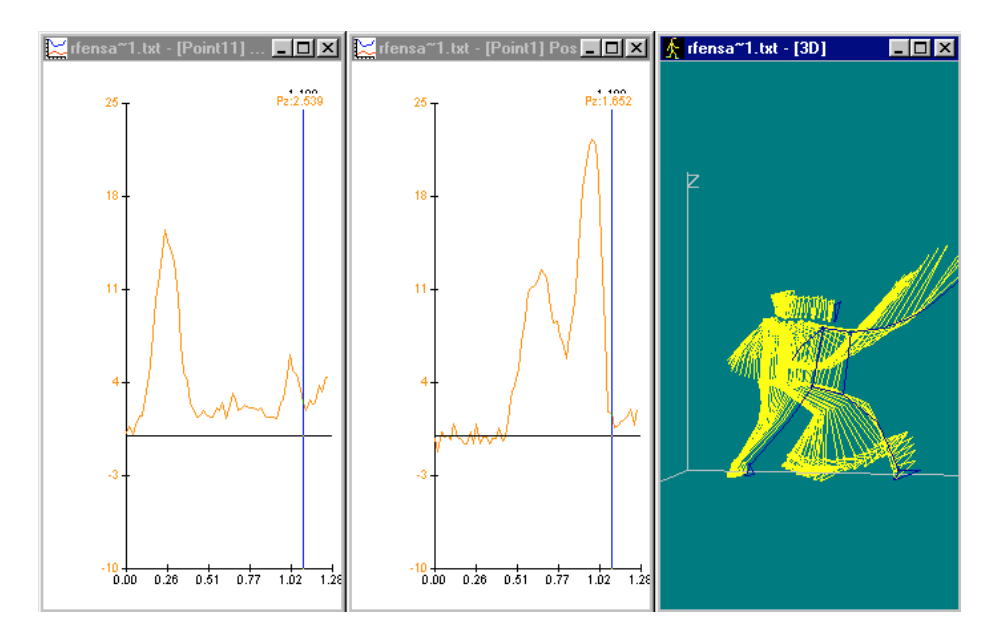

fig. 85 : Position sur Z du pied arrière Position sur Z du pied avant

Les durées en seconde des ces 2 séquences sont les suivantes :

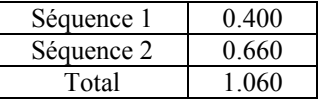

# Remarques - Interprétations

Cette analyse nous renseigne sur le découpage temporel des différentes actions. Le temps global de chaque type d'attaque les différencie : l'attaque-fente est de beaucoup la modalité la plus brève, celle qui probablement est sensé surprendre davantage l'adversaire. Les deux modalités avec retraite se démarquent l'une de l'autre sur le temps du recul. La Rfen se réalise avec un temps de recul plus bref (0.400 vs 0.660).

# b) orientation des appuis

L'interaction pied/sol peut être analysée également par la manière dont les appuis s'organisent entre eux notamment par rapport à l'angle qu'ils réalisent par leur grand axe (axe longitudinal)(fig. 86-87-88).

Le paramètre sélectionné est la position angulaire relative des pieds à partir de l'indication interne/externe qui correspond à la projection sur le plan horizontal de l'angle considéré.

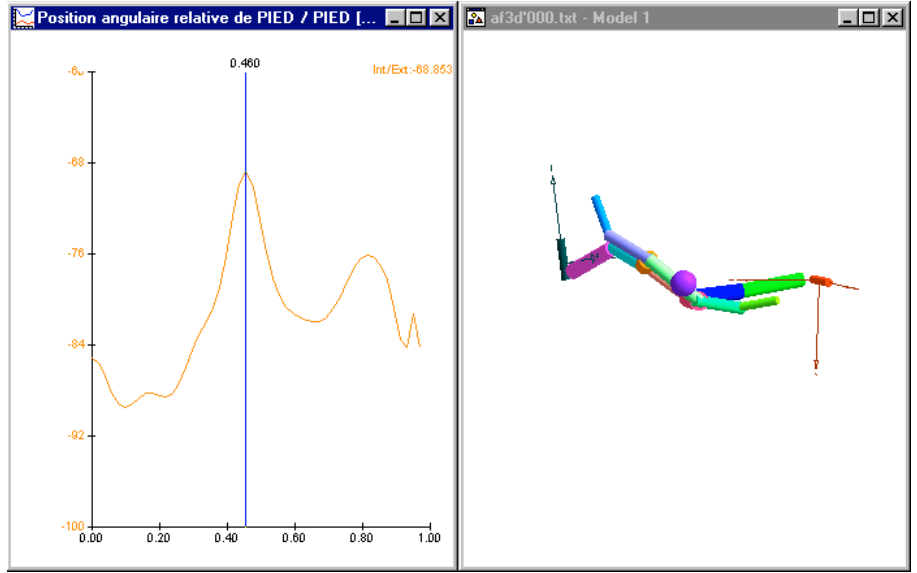

Fig. 86 : AF - Angle Int/Ext des axes longitudinaux des pieds

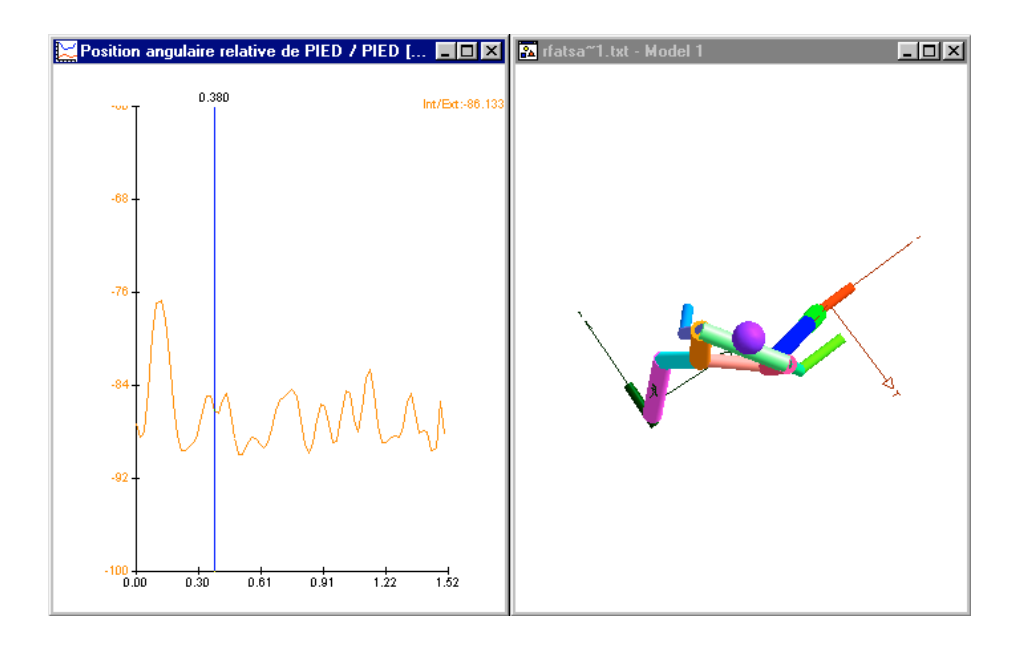

Fig. 87 : RFta - Angle Int/Ext des axes longitudinaux des pieds

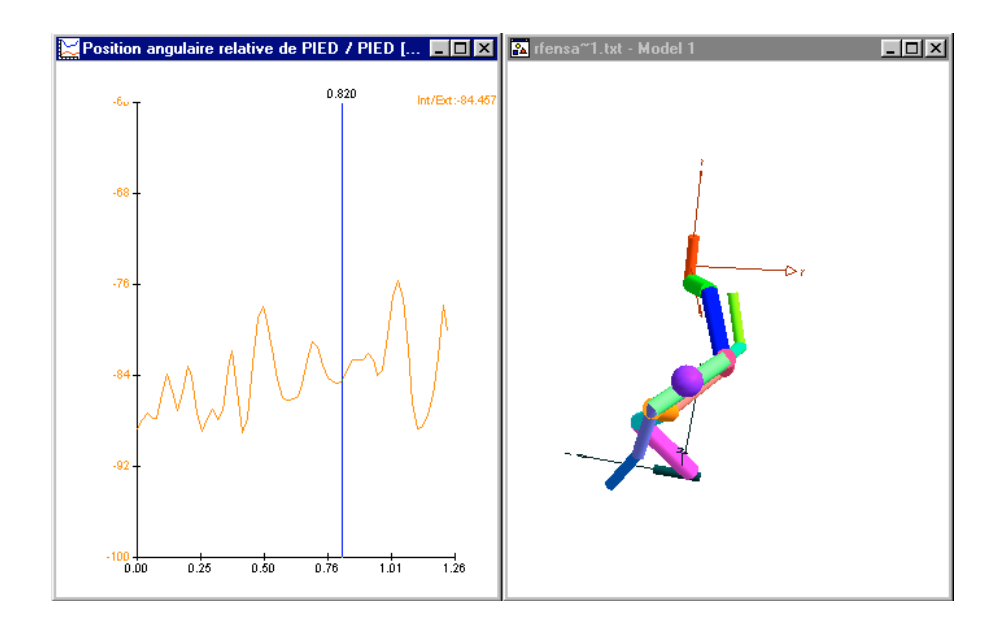

Fig. 88 : RFen - Angle Int/Ext des axes longitudinaux des pieds

Les valeurs angulaires recueillies sont les suivantes (Tableau 11) :

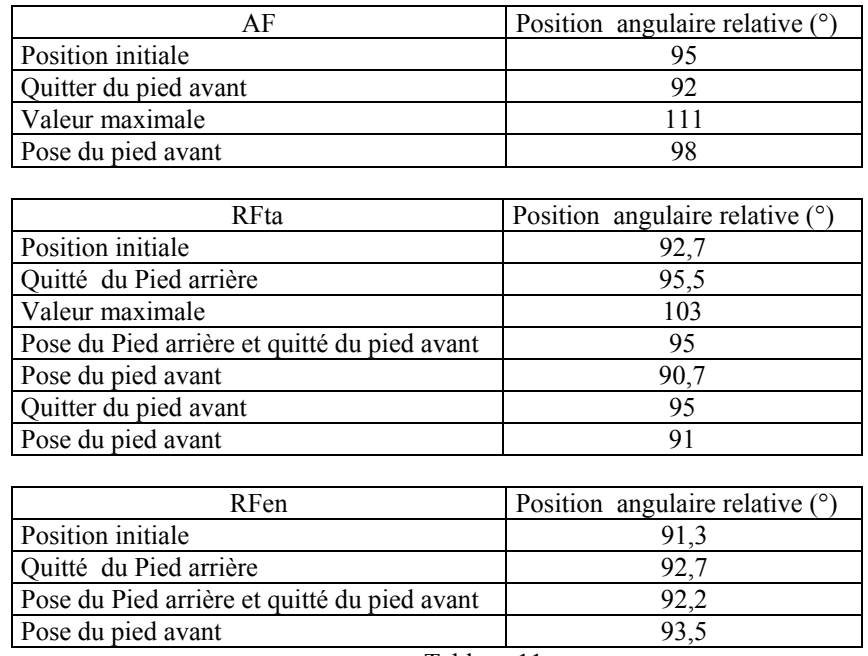

Tableau 11

#### Remarques - Interprétations

L'orientation des appuis se fait globalement autour d'une valeur légèrement supérieur à l'angle droit tout au long du déplacement et qu'elle que soit la modalité la séquence considérée. On peut noter toutefois un passage correspondant à une légère ouverture de cet angle dans la fente de l'AF et dans la retraite de la RFta. La RFen est réalisée avec une angulation des appuis particulièrement stable.

# 2. Analyse des actions propulsives

La propulsion du sujet est essentiellement sous la dépendance des actions musculaires du segment d'appui. Cependant les segments "libres", jouent également un rôle non négligeable. L'analyse de la propulsion se fera en deux temps : d'une part, elle portera sur l'organisation du segment d'appui, et d'autre part, sur les coordinations segment d'appui - segment "libre".

#### a) Coordination des extensions des articulations du segment d'appui

Il s'agit de mettre en évidence la façon dont les articulations constitutives du segment sont mobilisées. Les déplacements angulaires de flexion/extension sont analysés d'un point de vue temporel et d'un point de vue géométrique.

#### (1) L'Attaque-Fente

Ce geste est représenté à l'aide de 5 événements principaux mentionnés ci-dessous (Tableau 12) :

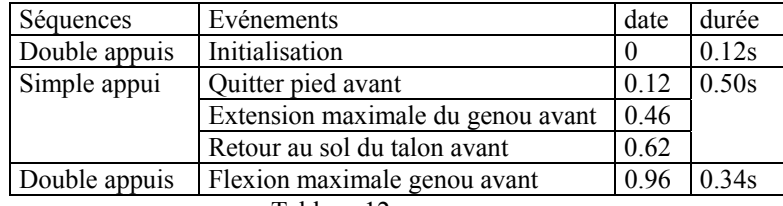

L'analyse consiste à étudier l'évolution des valeurs de flexion/extension des angles de cheville, genou et hanche pour identifier les coordinations entre ces trois articulations.

Le paramètre utilisé pour mesurer l'angle de la cheville (fig. 89) est l'angle que font les segments 12-13/14-13, la courbe affichée correspond à la valeur de l'angle absolu.

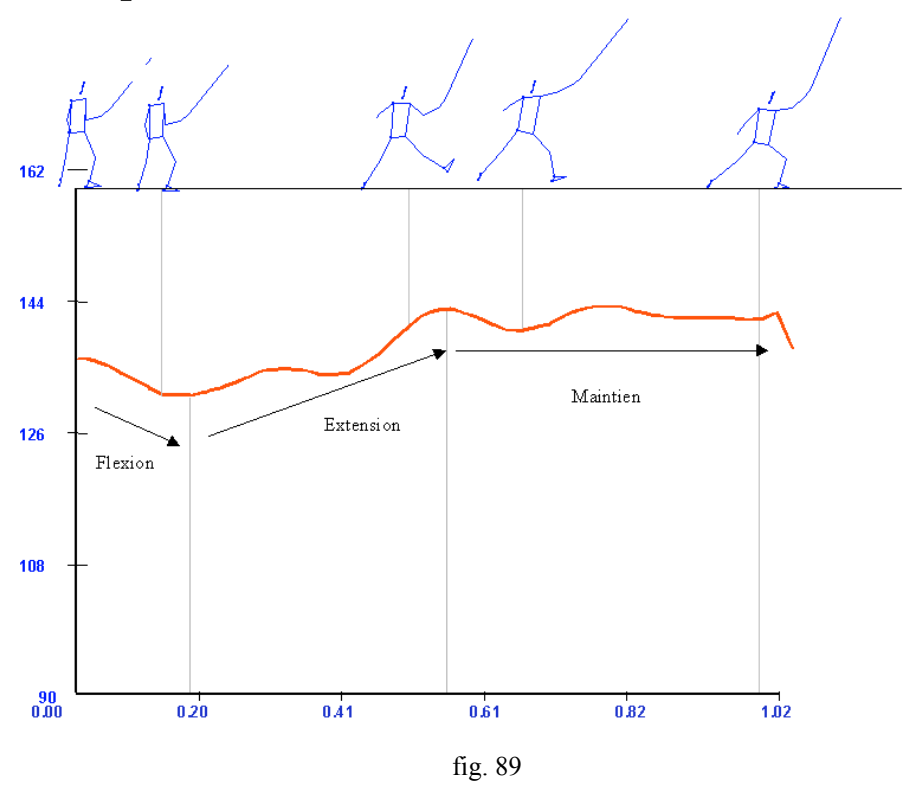

# Angle de la Cheville arrière

Le paramètre utilisé pour mesurer l'angle du genou (fig. 90) est l'angle que font les segments 14 -15/14 -13, la courbe affichée correspond à la valeur de l'angle absolu.

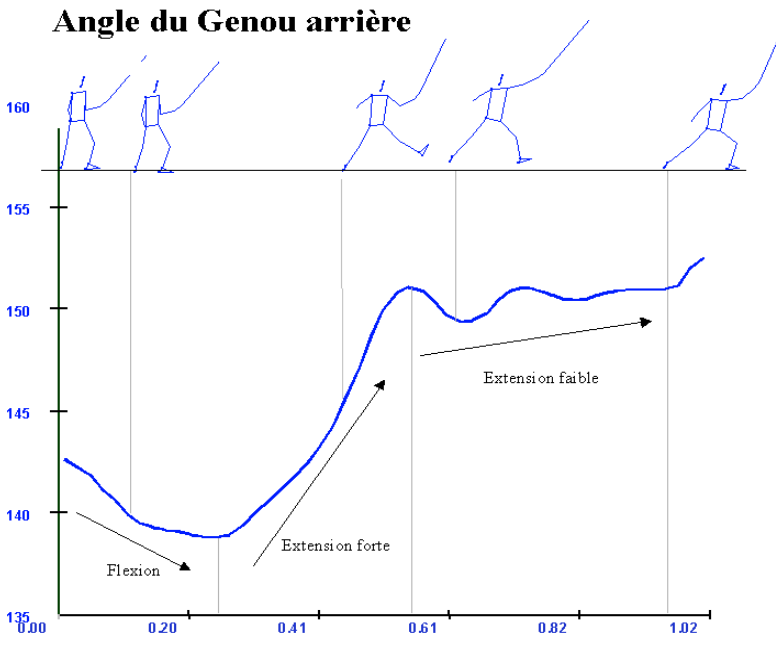

fig. 90

Le paramètre utilisé pour mesurer l'angle (fig. 91) de la hanche est l'angle que fait le segment 14 -15 avec la verticale, la courbe affichée correspond à la valeur de l'angle autour de l'axe X projection dans le plan YZ.

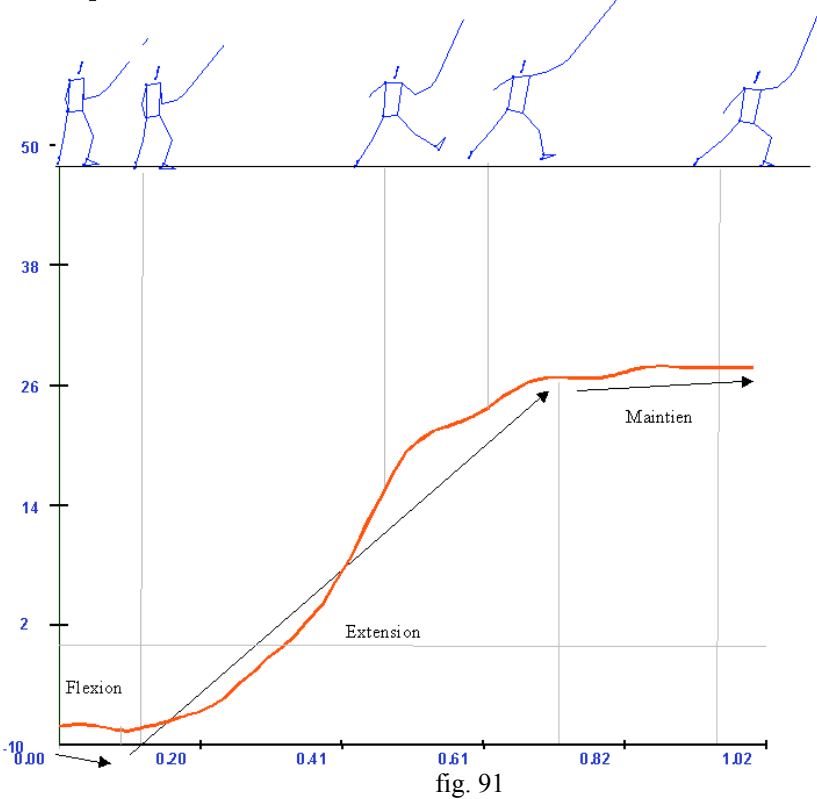

Angle de la Hanche arrière (Valeur du roulis)

La synchronisation temporelle des inversion flexion/extension ainsi que les amplitudes des angles respectifs balayés sont représentées dans le tableau suivant (Tableau 13) :

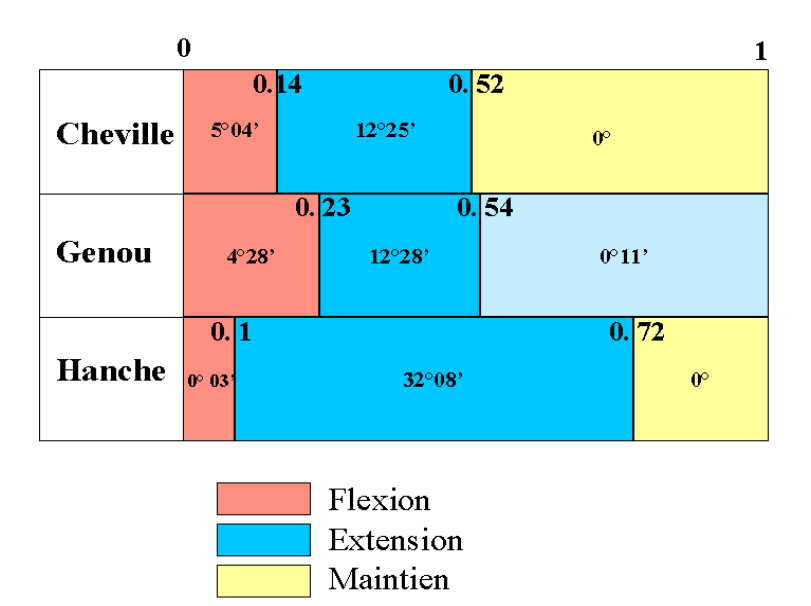

Tableau 13

#### Remarques - Interprétations

Dans l'AF, l'extension des articulations du segment d'appui arrière est précédée par une légère flexion préparatoire qui dure entre 100 et 200 ms en fonction des articulations. L'extension se poursuit assez nettement sur la hanche. Le final de l'attaque ces articulations maintiennent l'angle d'extension qu'elles ont atteint.

Une autre façon de visualiser les résultats consiste à fixer les valeurs des angles articulaires sur les événements caractéristiques du geste (Tableau 14).

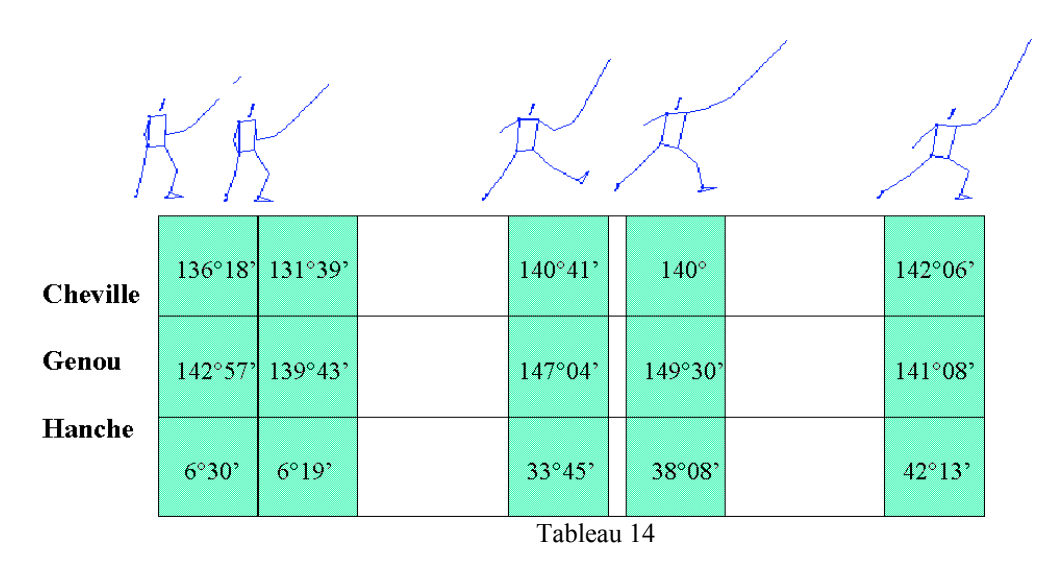

# (2) La retraite-fente avec temps d'appui (RFta )

Ce geste est représenté à l'aide de 8 événements principaux mentionnés ci-dessous (Tableau 15):

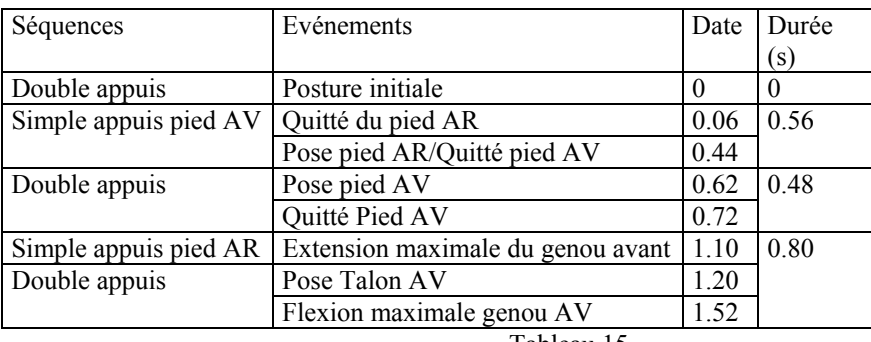

Tableau 15

L'analyse consiste à étudier l'évolution des valeurs de flexion/extension des angles de cheville (fig. 92), genou (fig.93) et hanche (fig. 94) pour identifier les coordinations entre ces trois articulations.

Le paramètre utilisé pour mesurer l'angle de la cheville (fig. 92) est l'angle que font les segments 12-13/14-13, la courbe affichée correspond à la valeur de l'angle absolu.

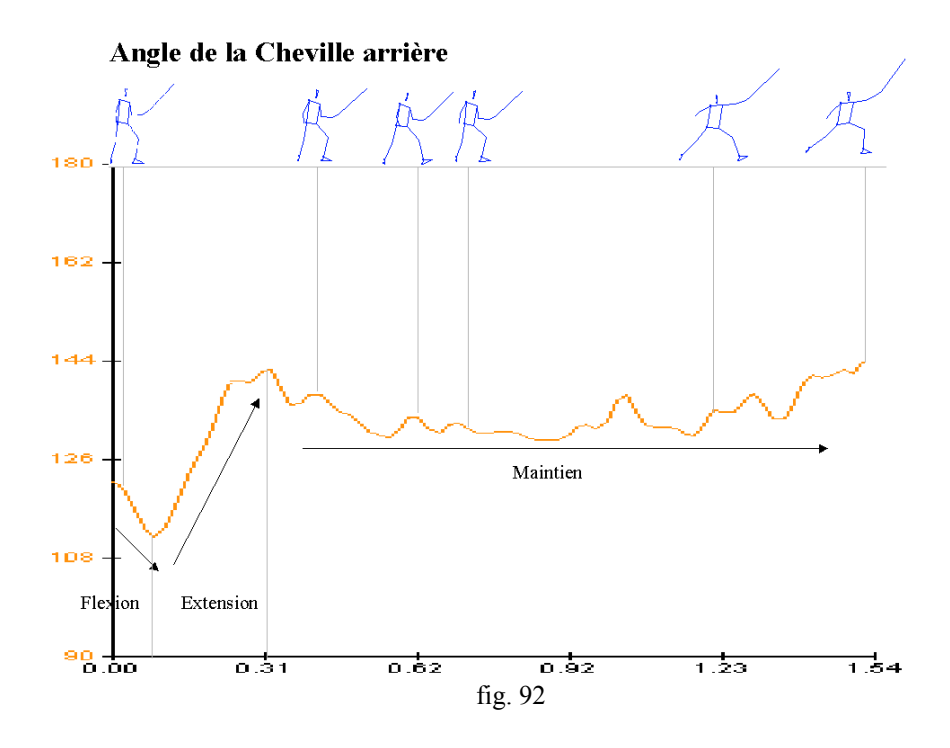

Le paramètre utilisé pour mesurer l'angle du genou (fig. 93) est l'angle que font les segments 14 -15/14 -13, la courbe affichée correspond à la valeur de l'angle absolu.

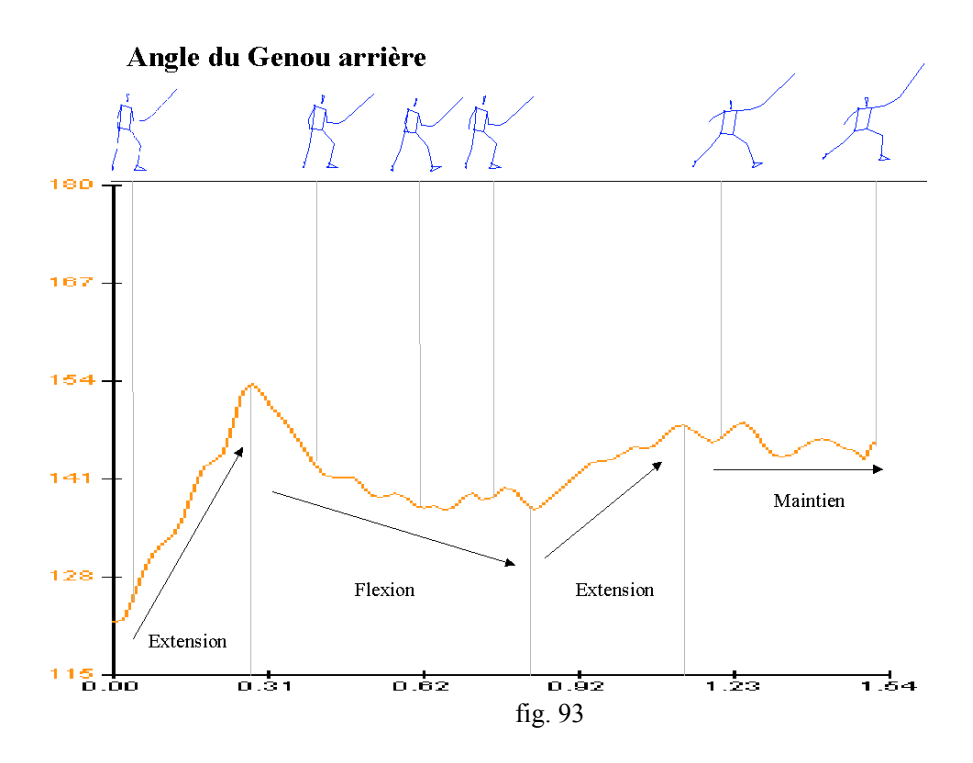

Le paramètre utilisé pour mesurer l'angle de la hanche (fig. 94) est l'angle que fait le segment 14 -15 avec la verticale, la courbe affichée correspond à la valeur de l'angle autour de l'axe X projection dans le plan YZ.

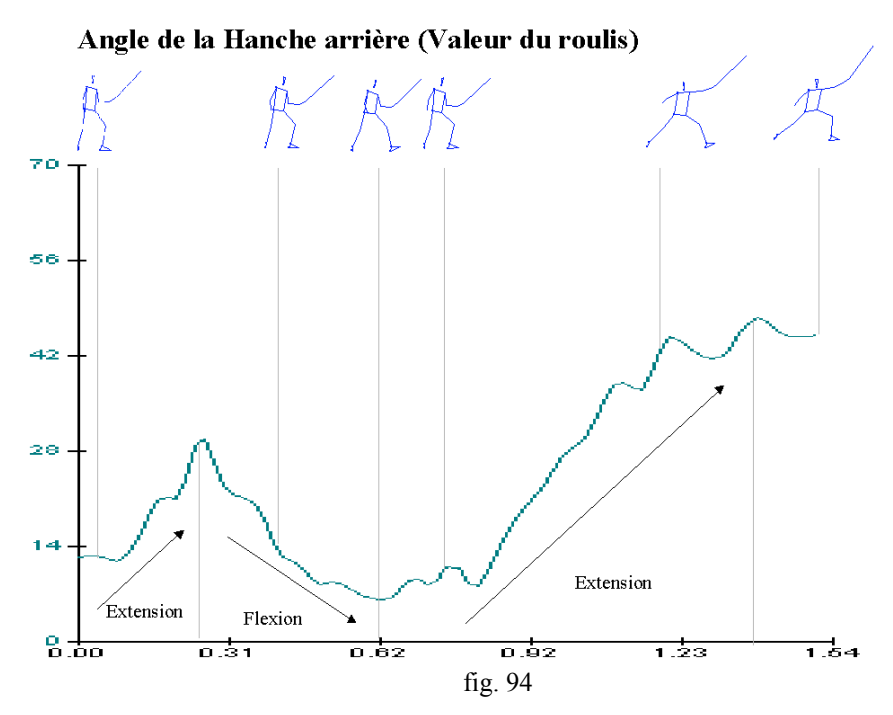

La synchronisation temporelle des inversion flexion/extension ainsi que les amplitudes des angles respectifs balayés sont représentées dans le tableau suivant (Tableau 16) :

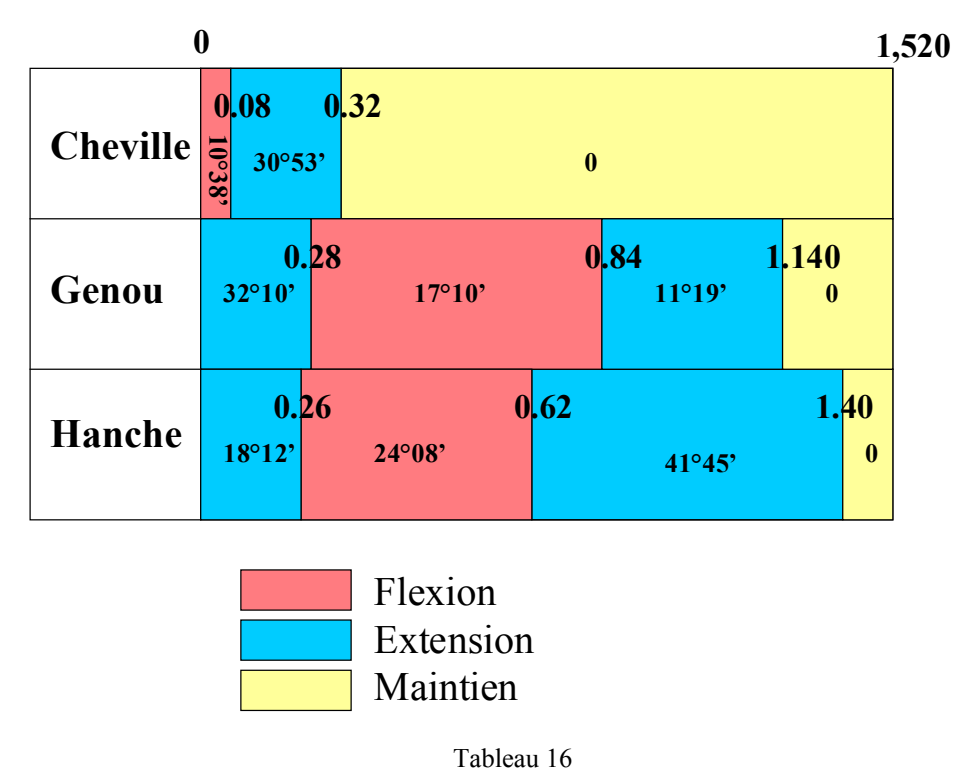

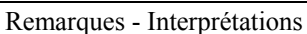

Dans la RFta , les articulations s'étendent quasiment de façon synchrone pour réaliser la retraite. Sur une cheville "bloquée", le genou se fléchit plus longtemps mais moins fortement que la hanche. L'extension, dans ce cas également, semble être dévolue à la hanche.

Une autre façon de visualiser les résultats consiste à fixer les valeurs des angles articulaires sur les événements caractéristiques du geste (Tableau 17).

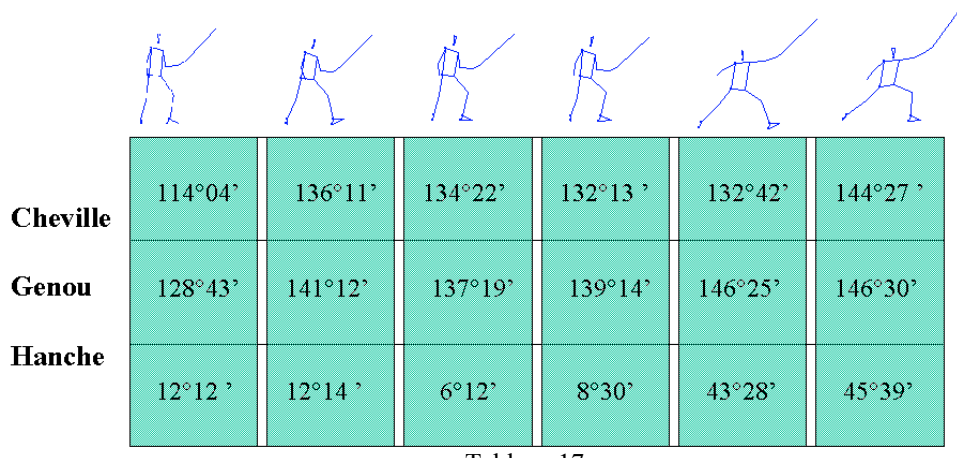

Tableau 17

(3) Retraite-Fente enchaînées (Rfen).

| Séquences                                 | Evénements                        | Date | Durée(s) |
|-------------------------------------------|-----------------------------------|------|----------|
| Double appuis                             | Posture initiale                  |      |          |
| Simple appuis pied AR   Quitté du pied AR | 0.04                              |      | 1.06     |
|                                           | Pose pied AR/Quitté pied AV       | 0.44 |          |
|                                           | Recul maximal du Pied AV<br>0.60  |      |          |
|                                           | Extension maximale du genou avant | 1.02 |          |
| Double appuis                             | Pose Talon AV                     | 1.10 | 0.14     |
|                                           | Flexion maximale genou AV         | l.24 |          |

Le paramètre utilisé pour mesurer l'angle de la cheville (fig. 95) est l'angle que font les segments 12-13/14-13, la courbe affichée correspond à la valeur de l'angle absolu.

# Angle de la Cheville arrière

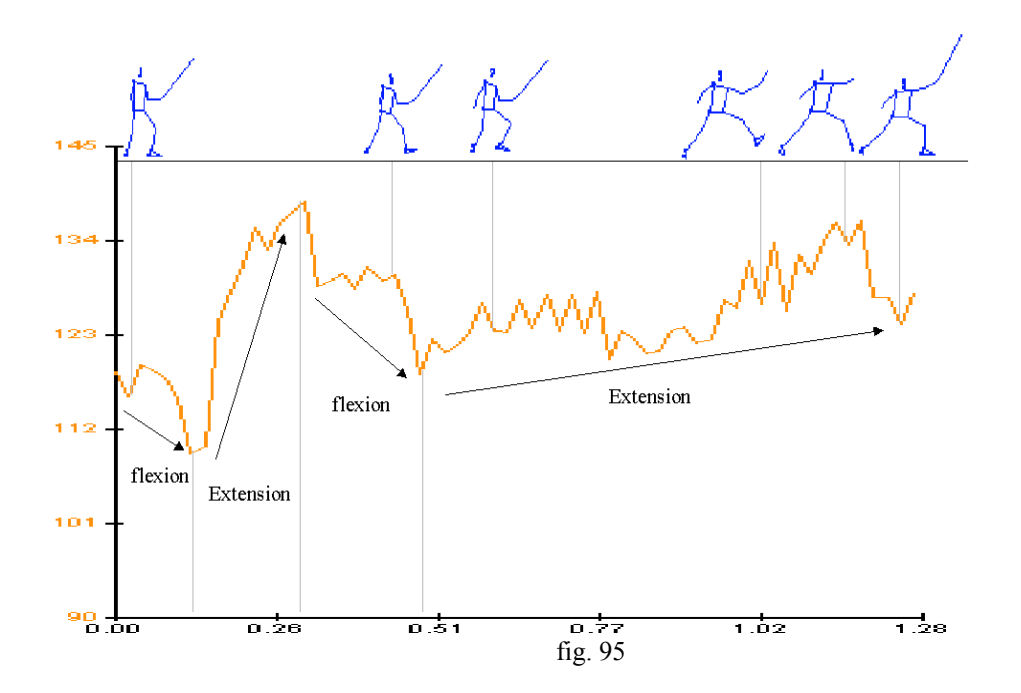

Le paramètre utilisé pour mesurer l'angle du genou (fig. 96) est l'angle que font les segments 14 -15/14 -13, la courbe affichée correspond à la valeur de l'angle absolu.

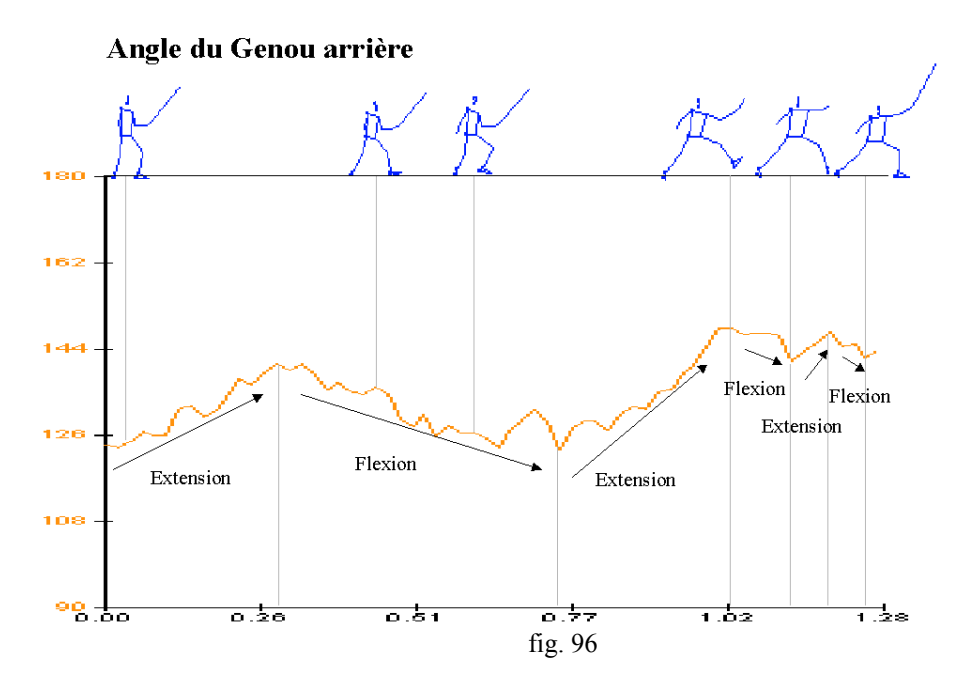

Le paramètre utilisé pour mesurer l'angle de la hanche (fig. 97) est l'angle que fait le segment 14 -15 avec la verticale, la courbe affichée correspond à la valeur de l'angle autour de l'axe X projection dans le plan YZ.

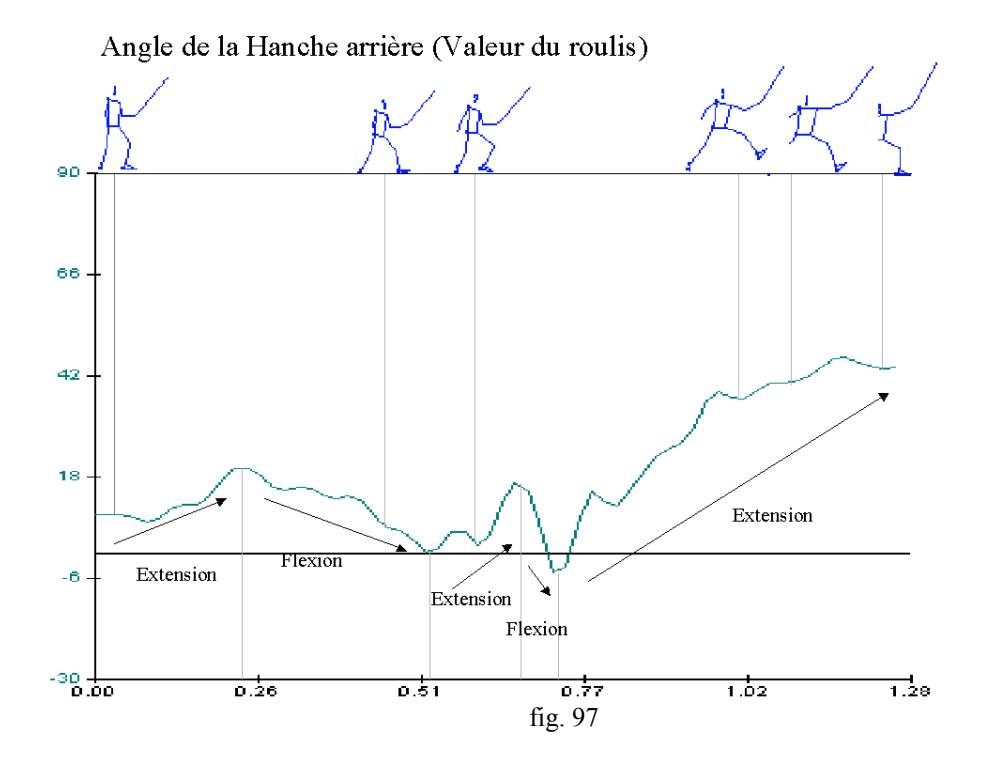

La synchronisation temporelle des inversion flexion/extension ainsi que les amplitudes des angles respectifs balayés sont représentées dans le tableau suivant (Tableau 19):

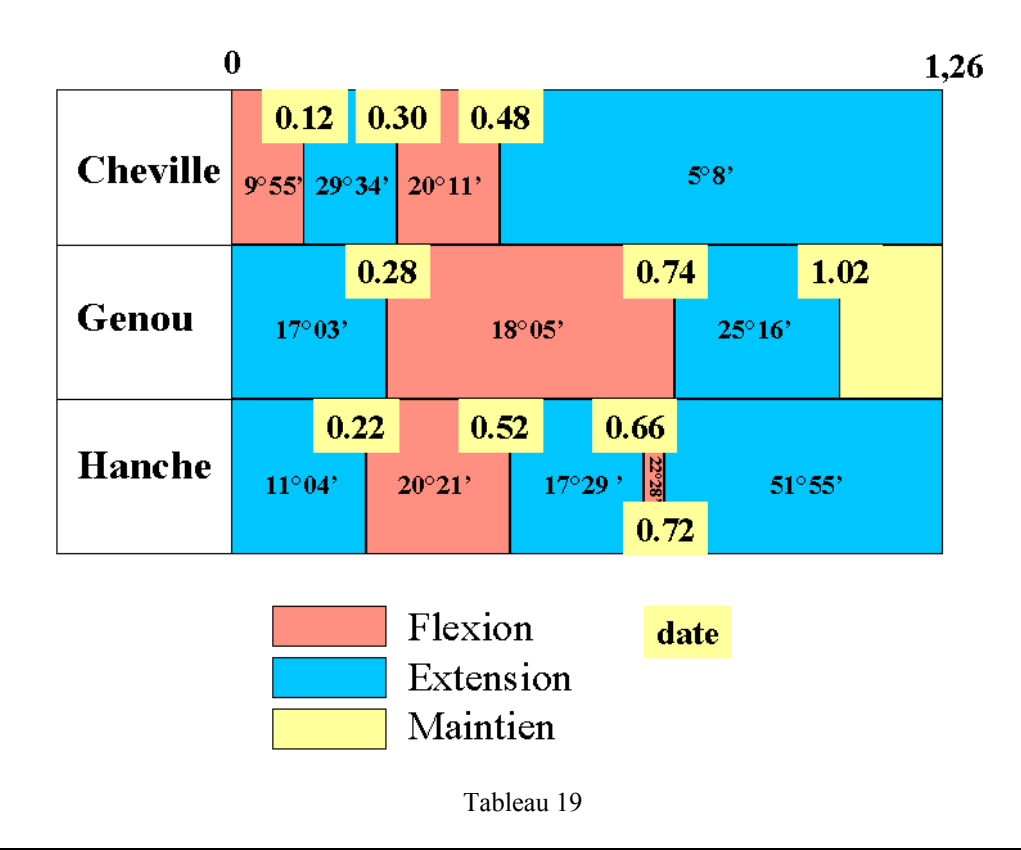

#### Remarques - Interprétations

Dans la RFen, le comportement articulaire du segment d'appui est plus complexe. La cheville présente une flexion préparatoire nettement marquée de plus elle participe ici à l'extension finale. Le genou réalise un alternance extension / flexion avec cependant une amplitude d'extension finale plus marquée. La hanche, est globalement en synergie avec le genou sauf que, son extension finale est déclenchée de façon plus précoce et celle-ci est réalisée en deux temps, puisqu'une légère séquence de flexion est observable.

Une autre façon de visualiser les résultats (Tableau 20) consiste à fixer les valeurs des angles articulaires sur les événements caractéristiques du geste.

| <b>Cheville</b> | 119°48'        | 130°05' | 123°42' | 127°03' | $130^{\circ}11'$ | $124^{\circ}21'$ |
|-----------------|----------------|---------|---------|---------|------------------|------------------|
| Genou           | 125°21'        | 136°35' | 126°40' | 148°38' | 147°17'          | $142^{\circ}17'$ |
| Hanche          | $9^{\circ}15'$ | 8°25    | 2°36    | 36°55"  | 41°02'           | 44°13'           |

Tableau 20

# b) Coordination segment d'appui/segments libres

L'analyse que nous envisageons ici concerne la problématique des coordinations inter-segmentaires. Dans l'exécution de la fente, le comportement du segment d'appui décrit ci-dessus se combine avec la motricité propre des segments "libres". Il s'agit, d'évaluer la participation relative des segments d'appui et "libres" à la cinématique du CG global. Pour cela nous avons fait figurer en référence le décours des vitesses horizontales et verticales du CG global ainsi que les vitesses horizontales et verticales, d'une part, de la hanche droite et d'autre part, du CG partiel du membre inférieur "libre"(fig. 98).

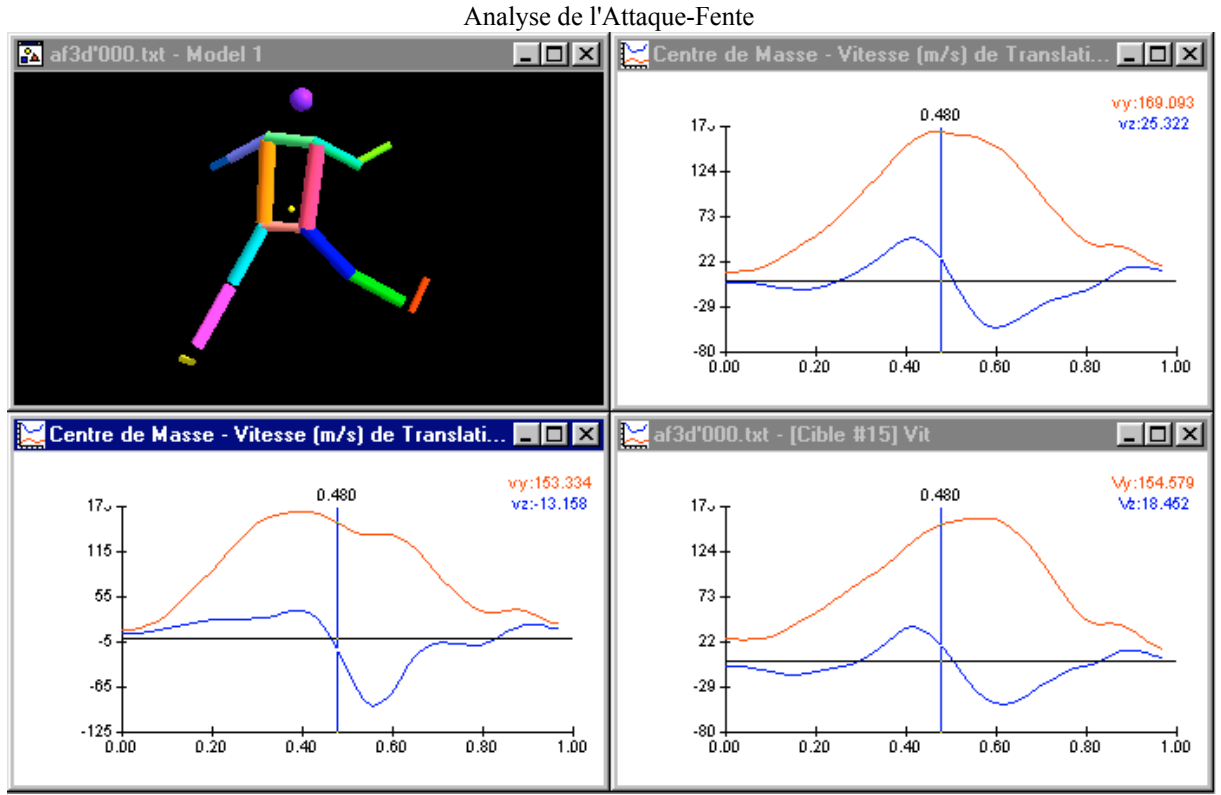

fig. 98

 Les informations pertinentes à l'égard de l'analyse des coordinations sont, premièrement la valeur des différents pics de vitesse et deuxièmement la chronologie de leur apparition (Tableau 21-22-23).

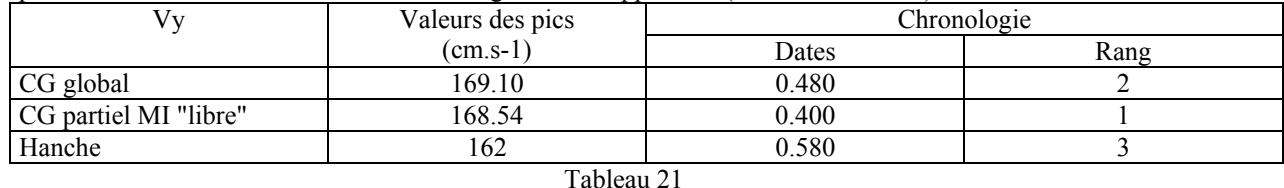

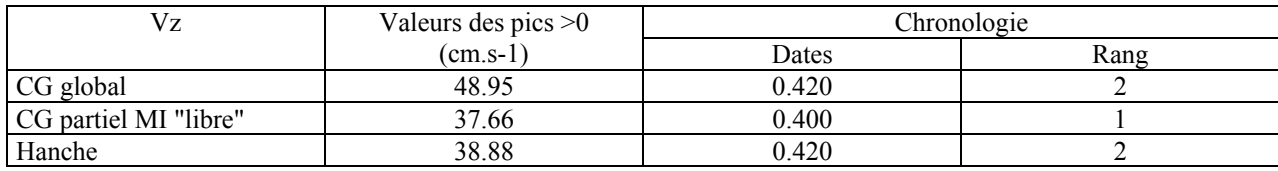

# Tableau 22

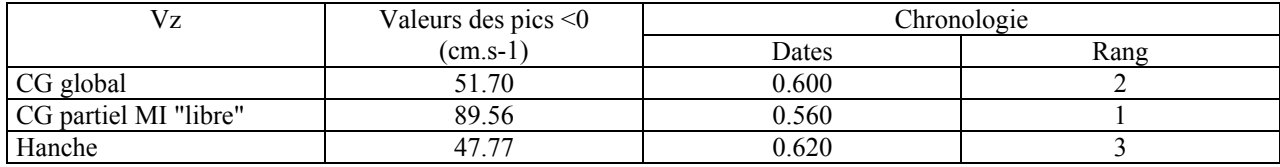

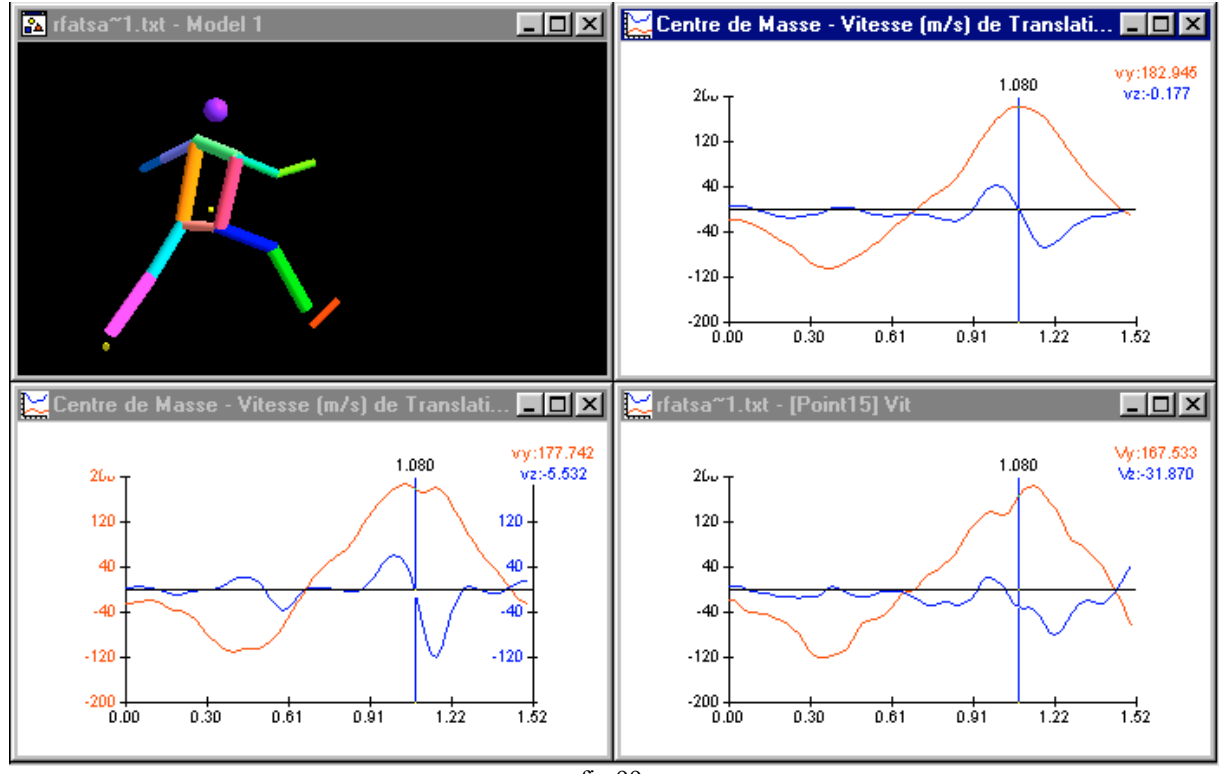

# Analyse de la retraite-fente avec temps d'appui

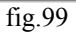

| Vv<0                   | Valeurs des pics | Chronologie |      |  |
|------------------------|------------------|-------------|------|--|
|                        | $(cm.s-1)$       | Dates       | Rang |  |
| CG global              | $-104.13$        | 0.360       |      |  |
| CG partiel MI "libre"  | $-109.30$        | 0.400       |      |  |
| Hanche                 | $-120.28$        | 0.360       |      |  |
| $-11$<br>$\sim$ $\sim$ |                  |             |      |  |

Tableau 24

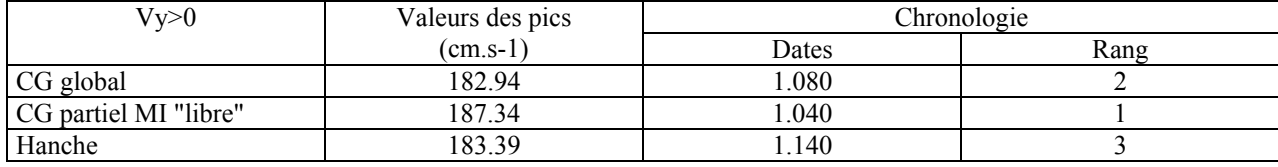

#### Tableau 25

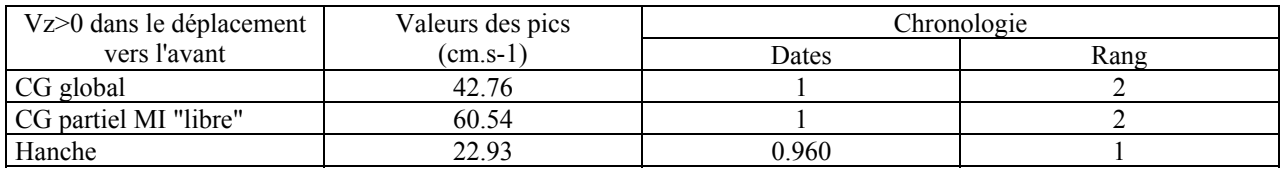

# Tableau 26

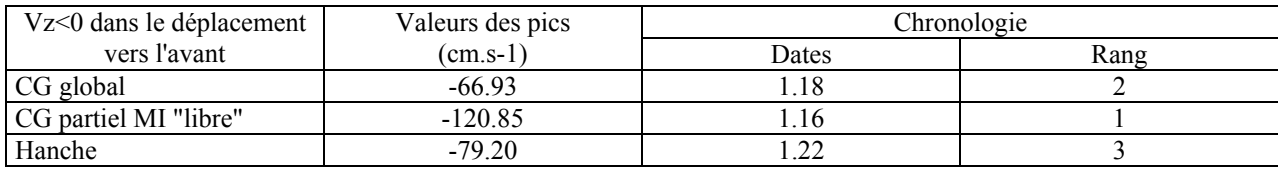

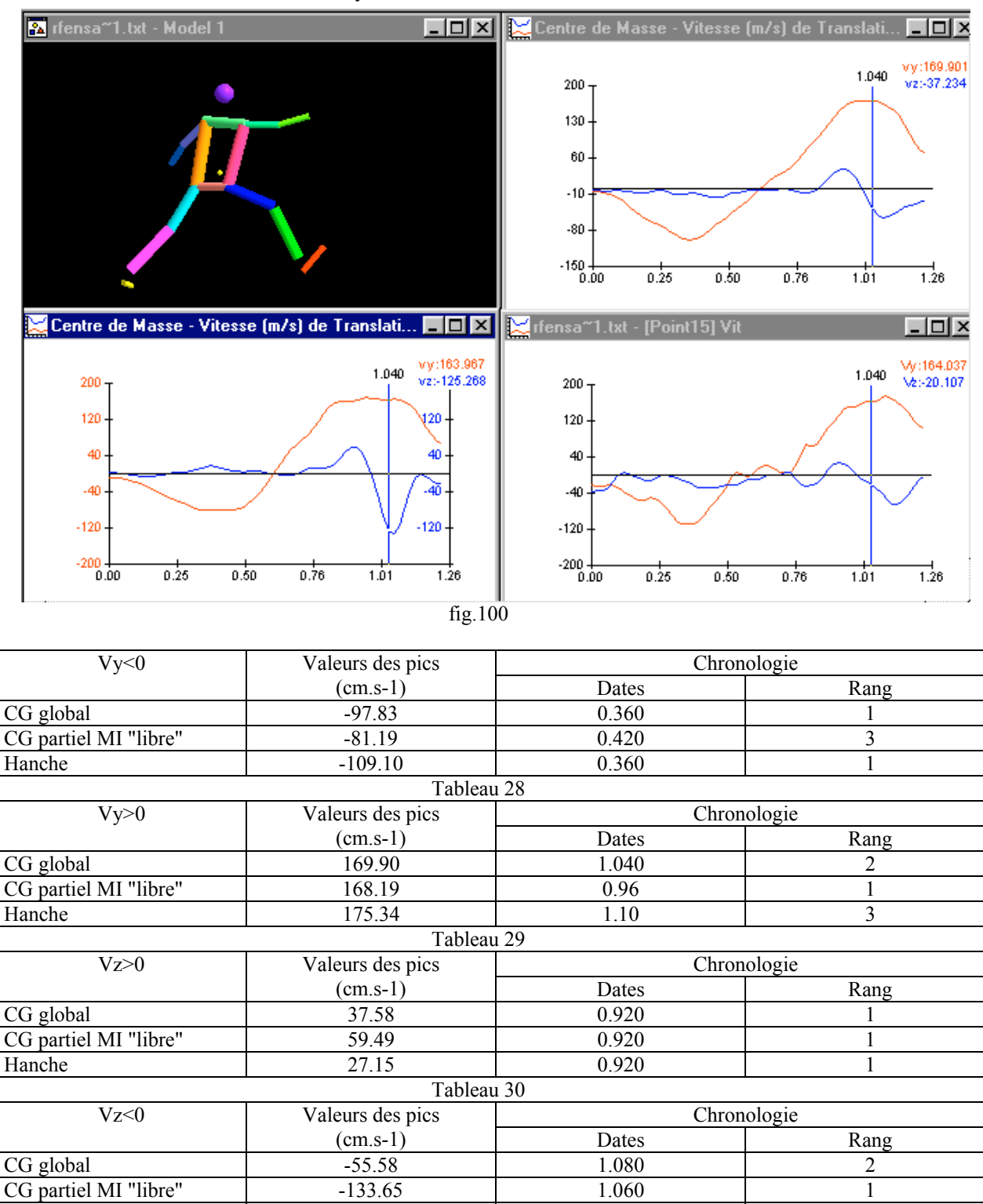

#### Analyse de la Retraite-Fente enchaînée

Tableau 31

Hanche 1.140 3

Remarques - Interprétations

Dans l'AF, la coordination segment d'appui / segment libre semble s'effectuer de la façon suivante. C'est le segment libre qui passe le premier sur son pic de vitesse et ce pour la vitesse verticale et la vitesse horizontale. Dans cette coordination la hanche est l'élément qui atteint en dernier son pic de vitesse.

Dans la Rfta, la coordination organisant le déplacement vers l'avant se fait selon le même mode. C'est le segment libre qui passe d'abord sur son pic, puis le CG global puis la hanche.

Dans la Rfen, le même scénario se manifeste. Tout se passe comme si la dynamique de la progression dans l'assaut accordait une primauté à la cinétique des segments libres.

# 3. Analyse des actions de "touche"

a) Coordination des extensions des articulations du membre supérieur porteur de l'arme.

Les paramètre étudiés sont : Le roulis effectué par le sabre dans le plan YZ ainsi que le roulis effectué par le bras et l'avant-bras dans le plan YZ.

# (1) AF (fig. 101)

Calcul - changement d'axe : rotation X : 0

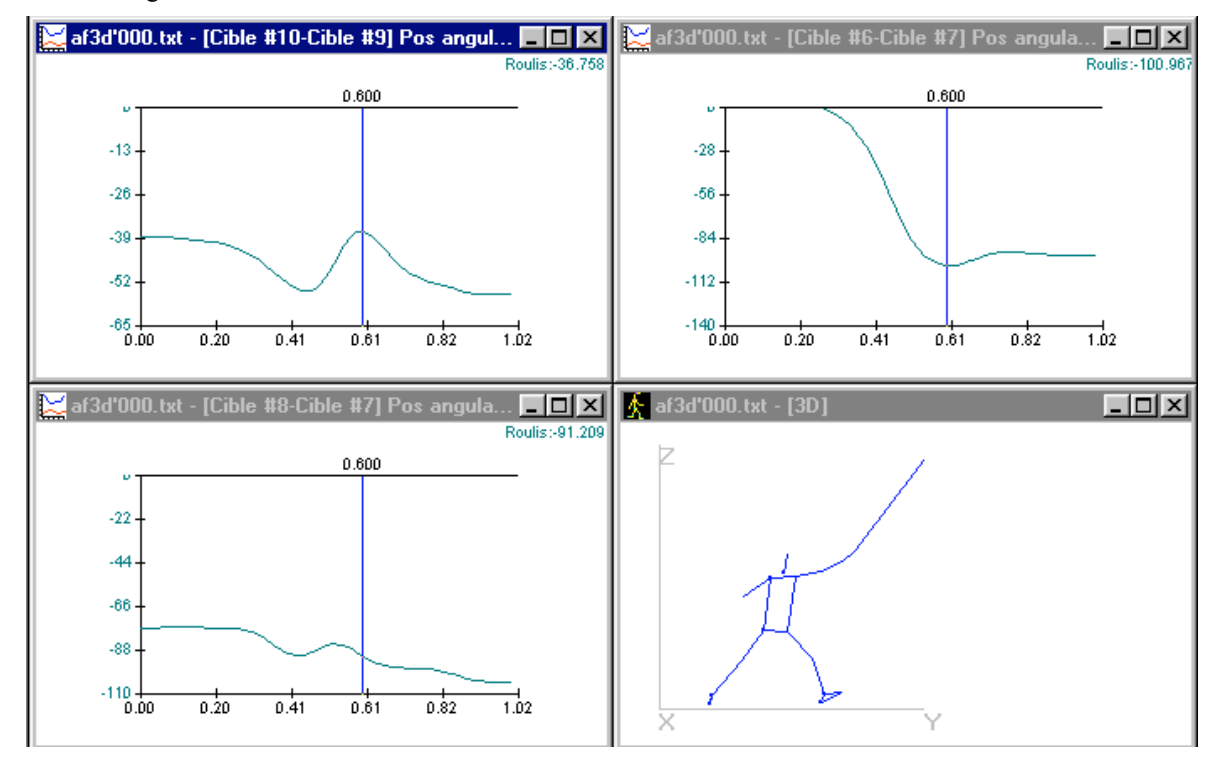

fig. 101

Les résultats sont affichés dans le tableau ci-dessous (Tableau 32)

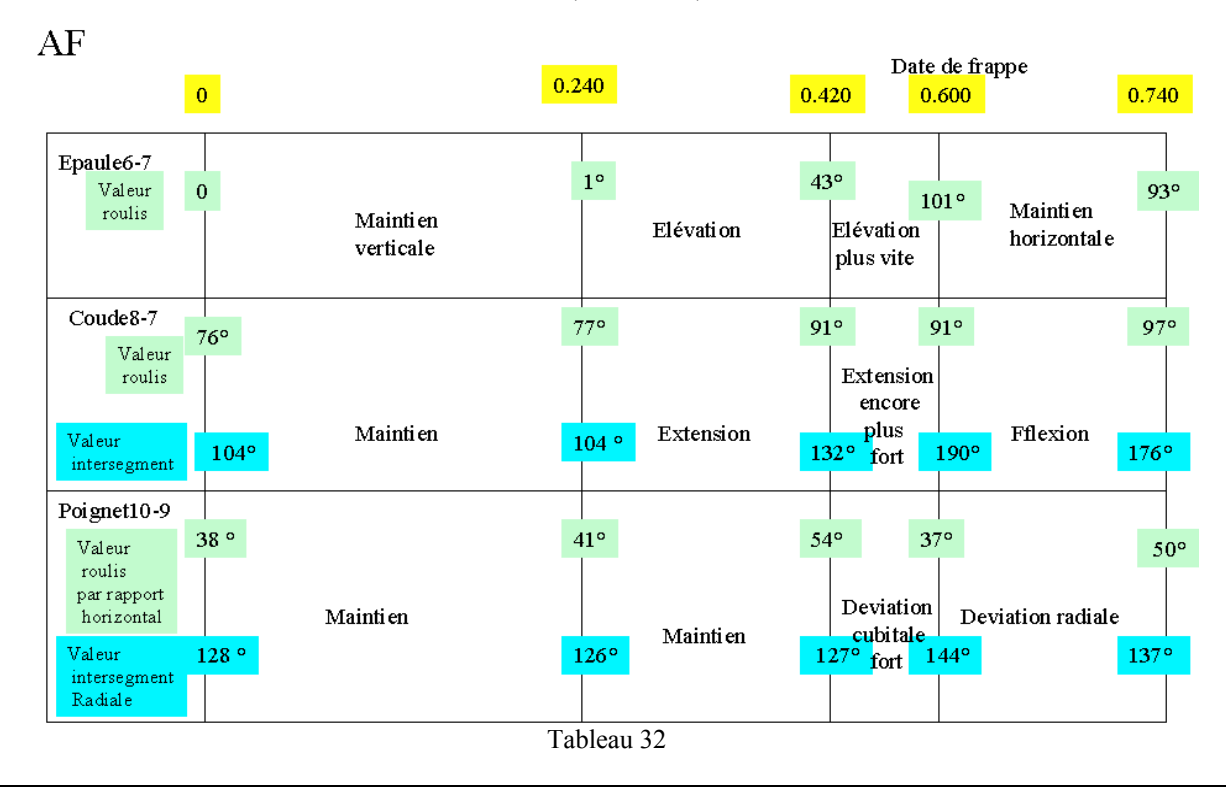

Remarques - Interprétations

La frappe qui correspond à une déviation cubitale se manifeste à partir d'un poignet "verrouillé" en coordination avec l'augmentation des vitesses d'extension du coude et d'élévation de l'épaule.

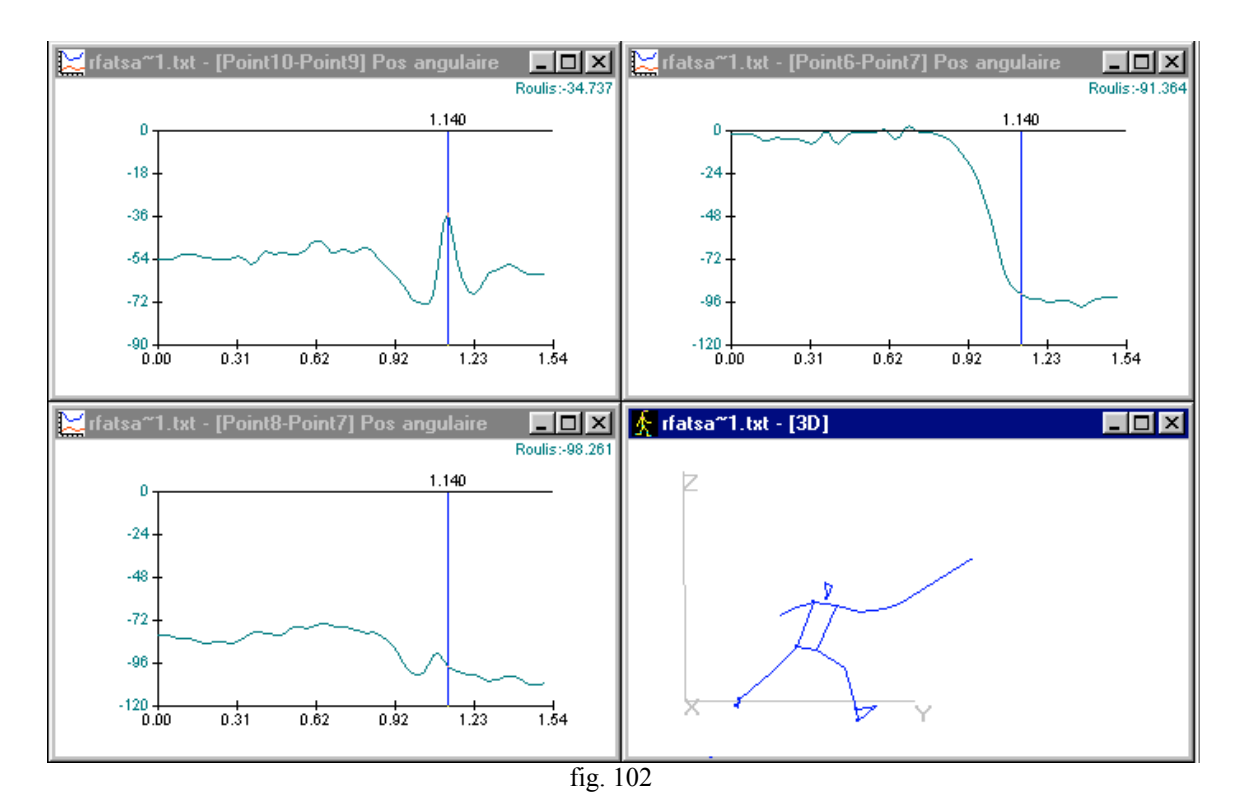

(2) Rfta (fig. 102)

Les résultats sont affichés dans le tableau ci-dessous (Tableau 33)

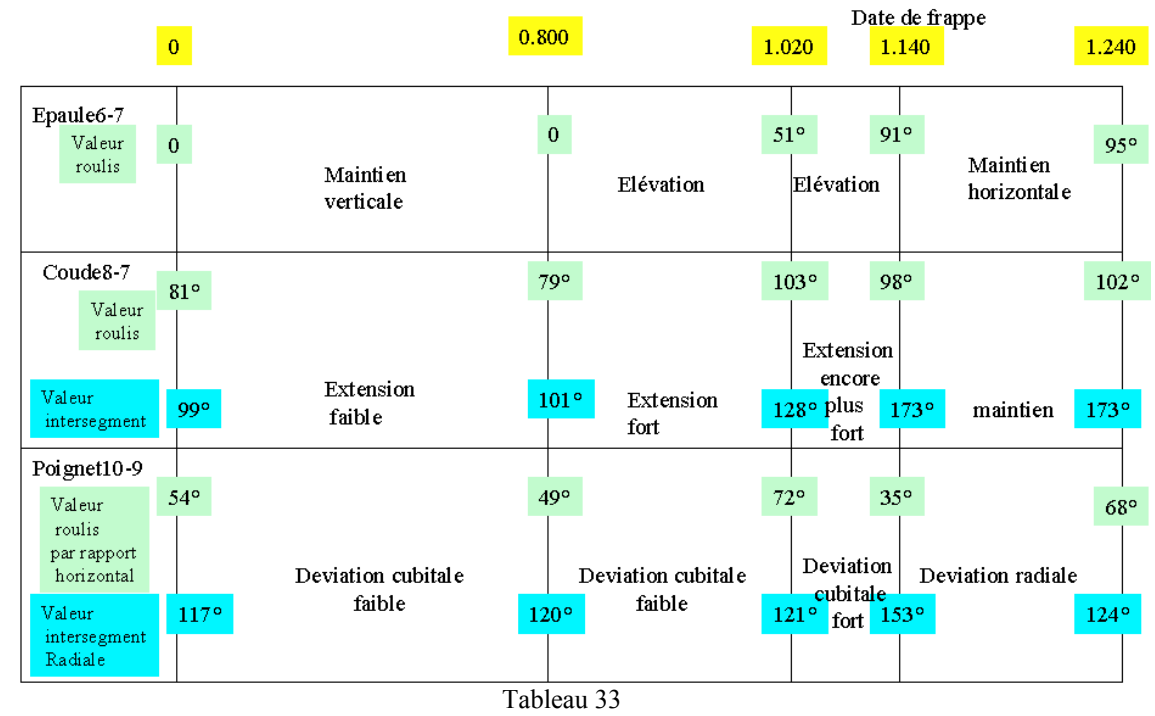

# $RF$  ta

Remarques- Interprétations

Dans cette modalité d'attaque, la frappe semble s'effectuer de manière plus progressive, en effet, on note l'apparition de la déviation cubitale dès la retraite. La coordination est comparable à celle de l'AF. La déviation du poignet s'inverse lorsque le coude atteint son extension maximale. Le bras est à cette date en élévation presque maximale. Il faut noter que la frappe s'enchaîne immédiatement avec une déviation radiale. La pointe du sabre se relève immédiatement après le contact supposé.

# (3) RF en (fig. 103)

Calcul- changement d'axe: rotation X:+10

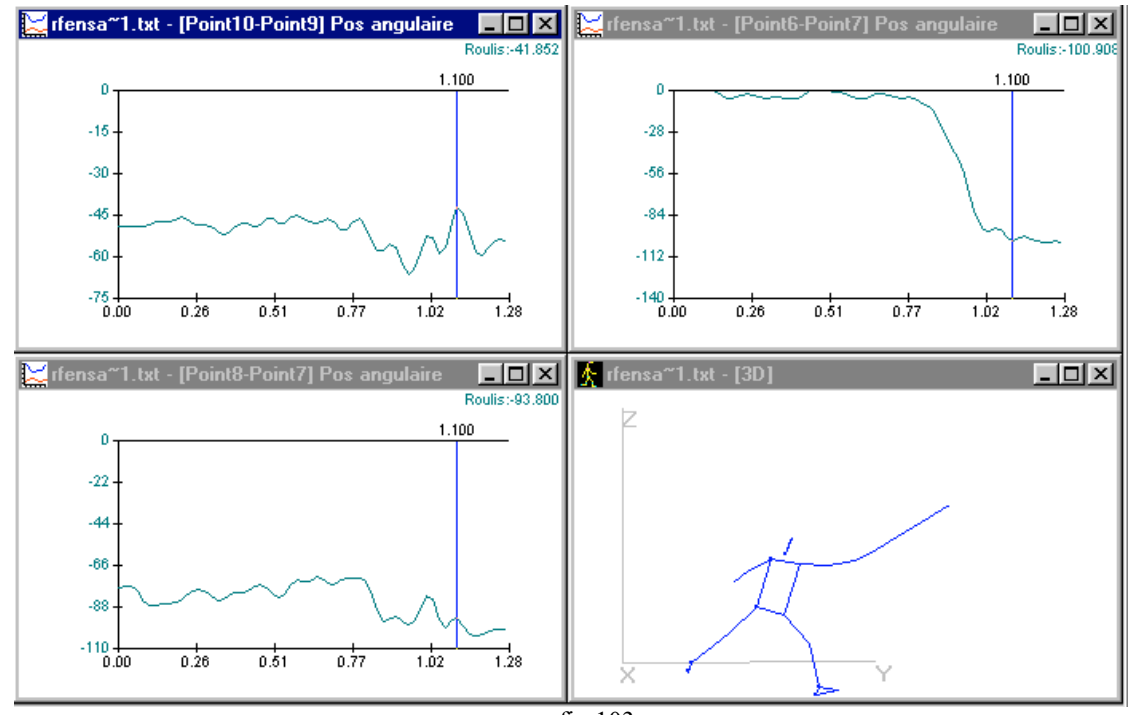

fig.103

Les résultats sont affichés dans le tableau ci-dessous (Tableau 34)

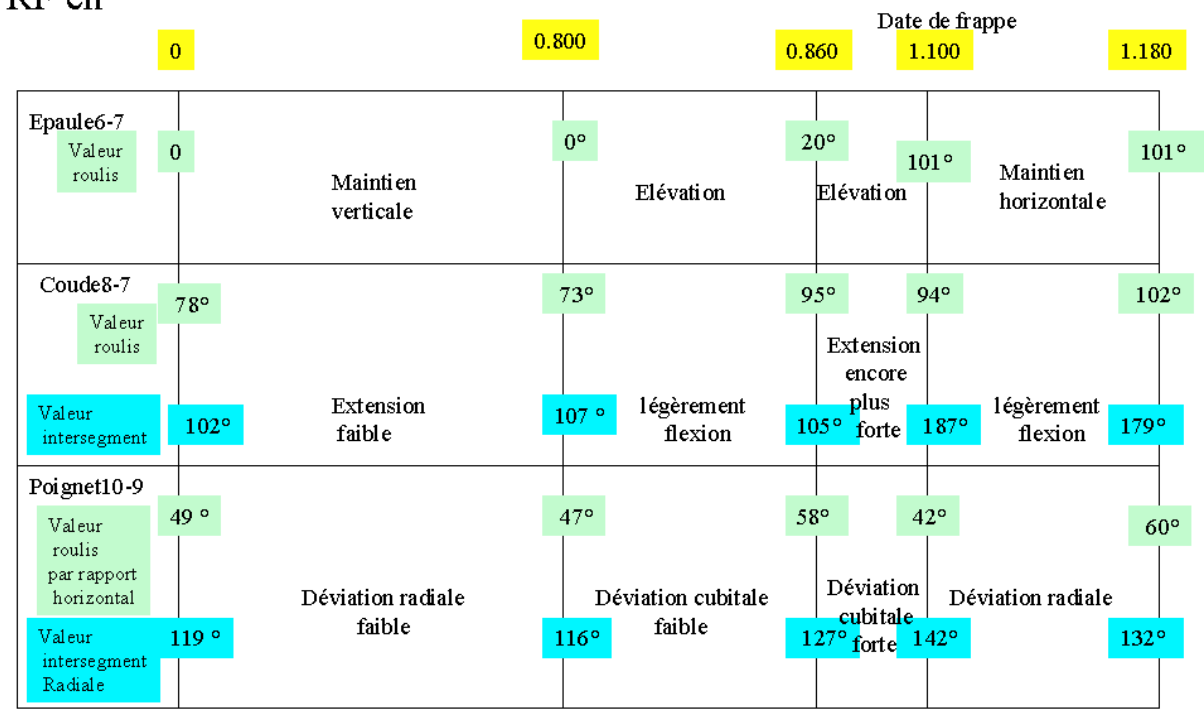

# $RFen$

Tableau 34

Remarques - Interprétations

La frappe s'effectue ici avec une légère déviation radiale préparatoire dans le recul de l'escrimeur. La déviation cubitale se réalise progressivement d'abord puis plus rapidement. La coordination inter articulaire est de même type que dans les autres modalités d'assaut, à savoir, fin de frappe associée à l'extension maximale du coude et élévation maximale du bras.

# b) Participation du tronc ? rotation ? engagement en "bloc" ou dissocié?

Pour paramètrer les actions de "touche", il nous semble également important d'analyser l'implication du tronc dans cette gestuelle. Existe -t- il un comportement caractéristique du segment tronc qui accompagne l'extension du bras porteur de l'arme. Le tronc est-il un point d'appui à la motricité réduite ou au contraire a-t-il un engagement participant à la chaîne motrice qui anime le sabre ? Pour tenter de répondre à cette question, nous regardons le déplacement angulaires relatifs des ceintures pelviennes et scapulaires dans le module "modélisation". Il s'agit d'appréhender le déplacement des ceintures dans le plan horizontal.

La procédure logicielle mise en jeu est la suivante : Sur le modèle, sélectionner le segment scapulaire d'abord qui sera ainsi considéré comme mobile. Puis, sélectionner le segment pelvien qui sera ainsi considéré comme fixe. Activer le paramètre "Cinématique inter-segmentaire : θ position angulaire relative". La courbe obtenue nous renseigne sur les valeurs d'angle relatif telles que, lorsque la valeur augmente cela signifie que l'observateur par une vue de dessus voit la ceinture scapulaire tournée dans le sens des "aiguilles d'une montre". Une rotation dans le sens contraire se traduit par une diminution de la valeur angulaire jusqu'à ce que les deux axes se croisent (la valeur est nulle). Si le mouvement se poursuit dans le sens trigonométrique, la valeur devient négative.

AF - Déplacement relatif des ceintures (fig. 104)

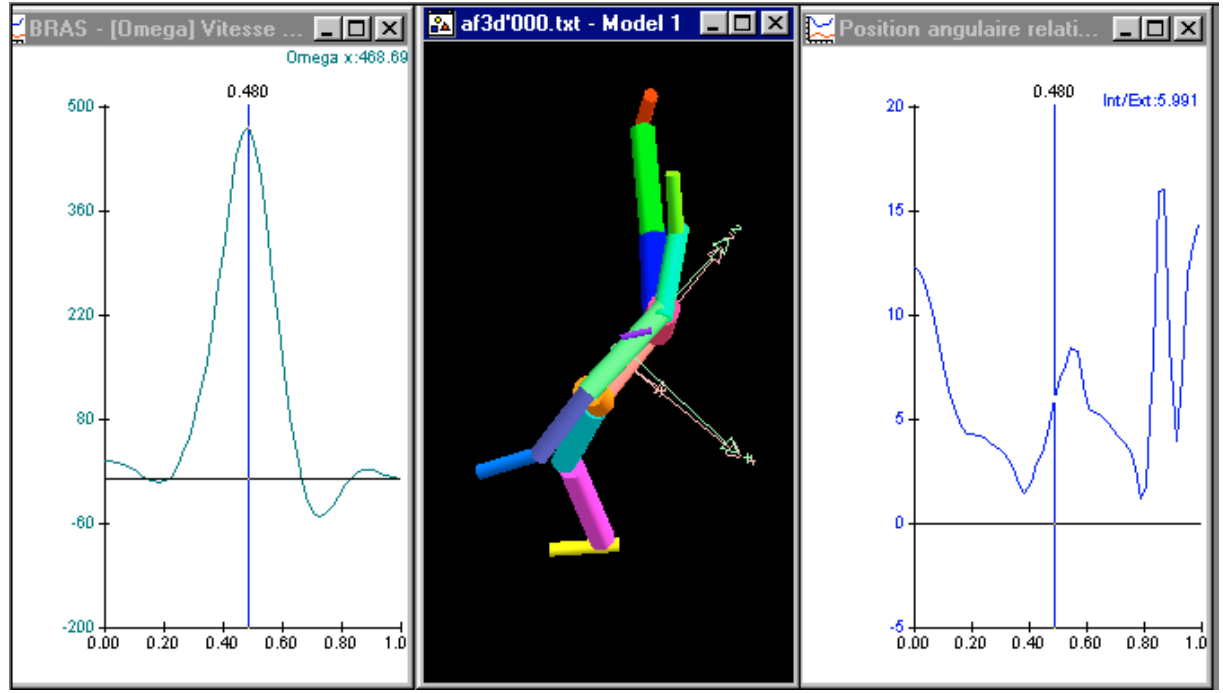

fig. 104

#### Remarques - Interprétations

Les valeurs positives attestent le fait que la ligne d'épaules est toujours en léger "retrait" par rapport à la ligne du bassin. L'épaule droite est moins engagée vers l'avant que la hanche droite. Il n'y a pas dans ce geste de croisement des ceintures. L'observation de ce paramètre nous indique qu ' il y a 3 instants de fermeture alternés avec 3 instants d'ouverture. Cette motricité est d'amplitude relativement faible, 15° maximum. A l'instant 0.480, le bras passe sur son pic de vitesse angulaire par rapport à X, à cet instant, l'angle inter-ceinture s'ouvre parce que le hanche droite avance plus rapidement que l'épaule droite.

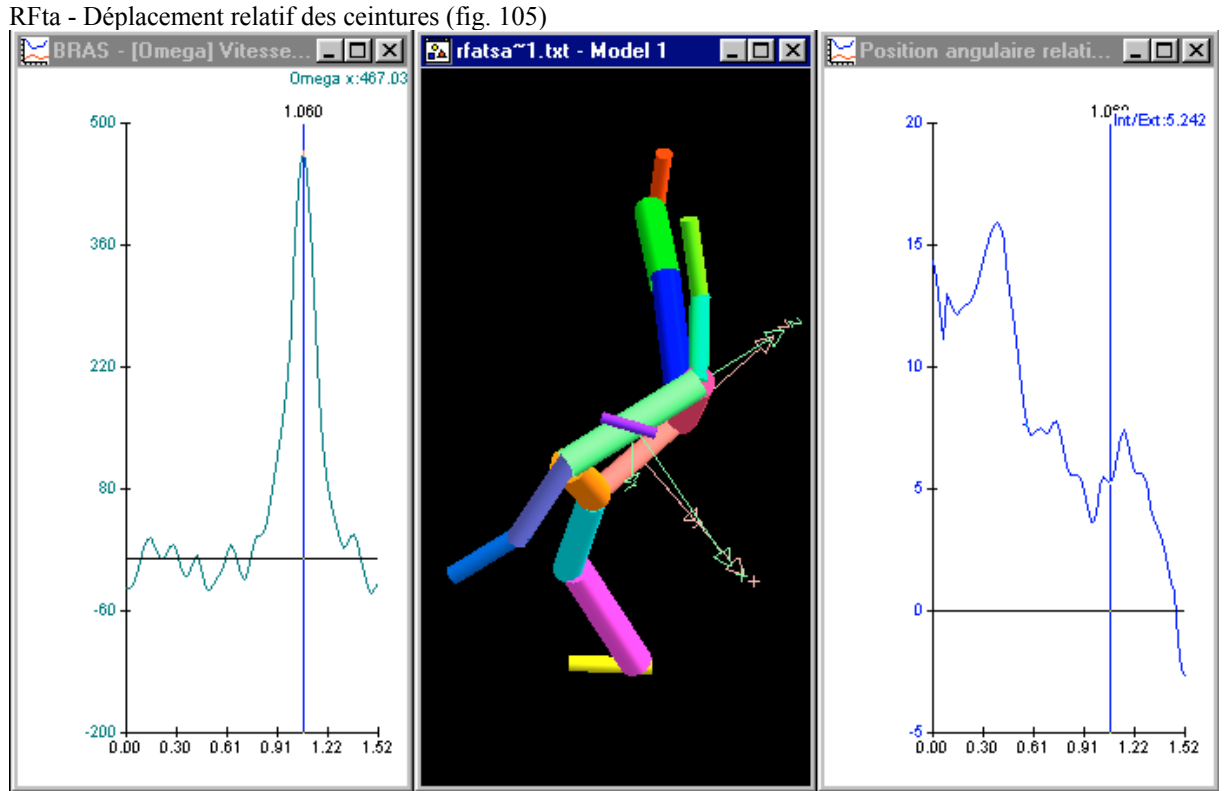

fig.105

#### Remarques - Interprétations

En ce qui concerne la RF ta , les valeurs angulaires relatives des ceintures semblent évoluer de façon très voisine de celles décrites dans l' AF. La ligne du bassin est toujours devant la ligne d'épaules. La hanche droite est devant l'épaule droite. Les amplitudes sont de même valeur (15°). On note une correspondance temporelle entre le pic de vitesse de rotation du bras autour de X et une ouverture des ceintures (probablement due à une avancée du bassin droit) à la date 1.060.

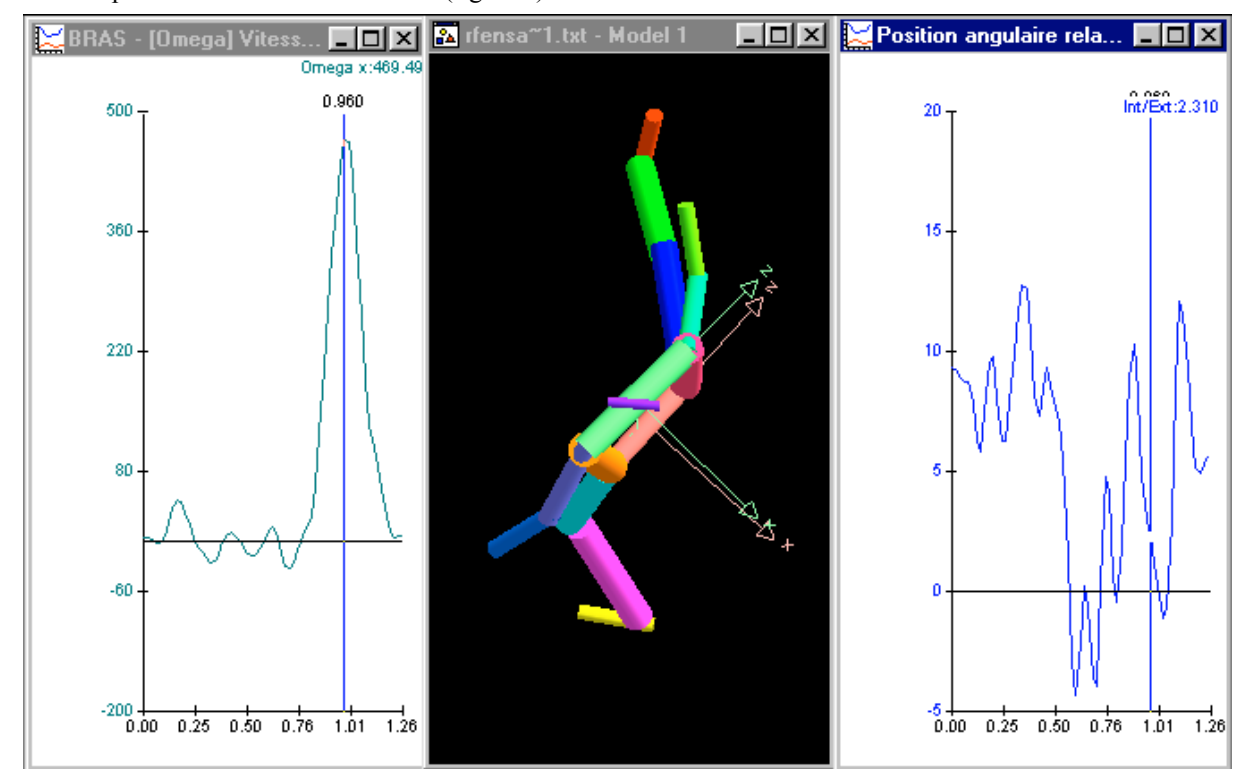

RFen - Déplacement relatif des ceintures (fig. 106)

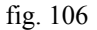

#### Remarques- Interprétation

Dans la RF en, L'angle inter-ceintures est de 10° environ au début du mouvement, l'épaule droite est derrière la hanche droite. Au moment de l'inversion du déplacement du CG sur Y, l'angle se ferme, passe un instant dans les valeurs négatives ce qui est du au recul marquée de la hanche droite. Le déplacement vers l'avant installe à nouveau un angle positif, la hanche droite est projetée vers l'avant. A l'instant 0.960, le bras passe sur son pic de vitesse angulaire par rapport à X l'épaule droite a rattrapé vers l'avant la hanche, l'angle inter-ceinture se referme.

# **IV. Conclusion**

# *A. A propos de la méthodologie*

Notre travail nous a permis de mettre en œuvre l'ensemble de la procédure permettant de mener à bien une analyse gestuelle complète. Toutes les étapes ont été franchies de la caméra à l'interprétation. Cette mise en situation nous a confrontés à une batterie d'outils réels et logiciels qu'il nous a fallu maîtriser et mettre en œuvre. Sommairement il nous est possible de distinguer trois sous-ensembles :

- La technologie de la vidéo
- La conversion numérique de l'image et le montage
- L'utilisation d'un logiciel de traitement d'images pour accéder aux paramètres mécaniques

A propos du logiciel de traitement d'images (3D vision) signalons que, bien qu'il travaille en différé par rapport au geste sportif effectué, il permet la digitalisation des cibles et le traitement automatique de l'ensemble des paramètres mécaniques (cinématique et cinétique). Ce qui nous a grandement facilité la tâche. D'autres systèmes plus performants sur la saisie du déplacement des cibles ne possèdent pas cependant toutes ses fonctionnalités de traitement.

Toutefois, n'étant pas ignorants de l'ensemble des sources d'erreur possible, nous avons été particulièrement attentifs pour, d'étapes en étapes, veiller soigneusement à les minimiser.

Un autre aspect à considérer tient dans le fait que nous avons utilisé conjointement deux ergomètres pour évaluer le même événement.

Il nous a fallu nous intéresser au problème de la synchronisation. Et bien que celle-ci fut réalisée succinctement, cet aspect de la méthodologie nous a préoccupés. C'est à l'évidence un élément à améliorer dans les expérimentations à venir.

Cette comparaison nous a permis également d'estimer les résultats obtenus par ces deux ergomètres. Les valeurs de forces proposées par 3D vision résultent d'une série d'opérations. Alors qu'elles sont données premières pour la plateforme. Ce rapprochement met bien en évidence les écarts induits par le cumul des erreurs et l'utilisation de filtres. Il apparaît que chaque ergomètre a sa spécificité : l'outil "image" est performant sur le déplacement des cibles, la plateforme sur les niveaux de forces appliquées.

Une de nos hypothèses de départ était d'utiliser ce dispositif pour essayer de remonter sur l'activité musculaire et tenter ainsi de décrire les modalités de son engagement. Il faut admettre que ce que nous avons mis en place était insuffisant pour y parvenir. La méthodologie aurait dù être enrichie, d'une part, par l'EMG et d'autre part faire appel à des modèles biomécaniques des systèmes ostéo-articulaires pour appréhender le muscle.

Enfin, des conclusions s'imposent sur le sujet de notre étude. Nous avons réalisé une étude de cas. Notre travail se limite donc à l'étude d'un seul escrimeur ce qui, bien évidemment, nous interdit tout traitement statistique et toute généralisation de nos résultats. L'intérêt réside dans le fait que le sujet testé est un escrimeur de haut niveau, le paramétrage recueilli est à cet égard, une information digne d'intérêt.

# *B. A propos de l'analyse*

Notre travail a consisté à paramètrer trois types d'assaut dont deux étaient précédés d'un recul. L'analyse a porté successivement sur la cinématique du CG global, sur l'identification de certains paramètres indicateurs de la performance et sur une analyse gestuelle. Au delà de la quantification proposée, nous avons osé une interprétation des résultats en direction des entraîneurs.

La puissance de cet outil d'analyse réside dans le fait qu'il est possible non seulement d'appréhender le CG global du système mais aussi d'étudier les éléments constitutifs du système (sous-systèmes segmentaires et aussi sous-systèmes articulaires). De plus, la possibilité de considérer pour chaque paramètre sa valeur composante dans un plan donné (XY, XZ, YZ) est véritablement riche d'informations.

Un aspect de l'analyse nous a particulièrement intéressé, celui concernant la description des coordinations. Le rapprochement temporel et quantitatif de plusieurs paramètres nous a permis d'entrevoir les processus de coordination gestuelle.

# *C. Perspectives*

Trois perspectives se dessinent pour nous aujourd'hui :

- Accroître le nombre de sujets observés pour dégager éventuellement des règles plus généralisables
- Réaliser ce type de mesure en situation de compétition
- Poursuivre le travail pour mieux appréhender l'activité musculaire sous-jacente.

# **V. Bibliographie**

- **1. Allard P. Stokes I.A.F. & Blanchi. J.P. 1995, Three-Dimensional Analysis of Human Movement, Human Kinetics, U.S.A.**
- **2. Allard P. Cappozzo A. Lundberg A. &Vaughan C. 1997, Three-dimensional Analysis of Human locomotion, Wiley, Canada.**
- **3. Aydin T. 2000, Human Body Dynamics : Classical Mechanics and Human Movement, springer Verlag , New York.**
- **4. Brian R. D. Gillian D. B. &Philip J.R. 1999, Functional Human Movement : Measurement and Analysis, Butterworth-Heinemann Medical , USA.**
- **5. Benno M. N. Brian R. &Mester J. 2000, Biomechanics and Biology of Movement, Human Kinetics, USA.**
- **6. Benno M. Nigg. Walte H. 1999, Biomechanics of the Musculo-skeletal System, Wiley, England.**
- **7. DuaneV. Craig S. 1997, Qualitative Analysis of Human Movement, Human Kinetics, Great Britain.**
- **8. Trucco E. Verri A. 1998, Introductory Techniques for 3-D Computer Vision, Prentice Hall, New Jersey.**
- **9. Gerald F.H. Peter A.S. 1996, Human Motion Analysis : Current Applications and Future Directions, IEEE Press Book Series, New York.**
- **10. Lorenz M.H. 1996, A technique for measuring the response of the human body to a mechanical impulse, computer methods in biomechanicals & biomedical engineering, UK., pp. 487-495.**
- **11. Robert A. Mechikoff & Steven G. 1999, Knowing Human Movement, Allyn & Bacon, Needham Heights, MA.USA.**

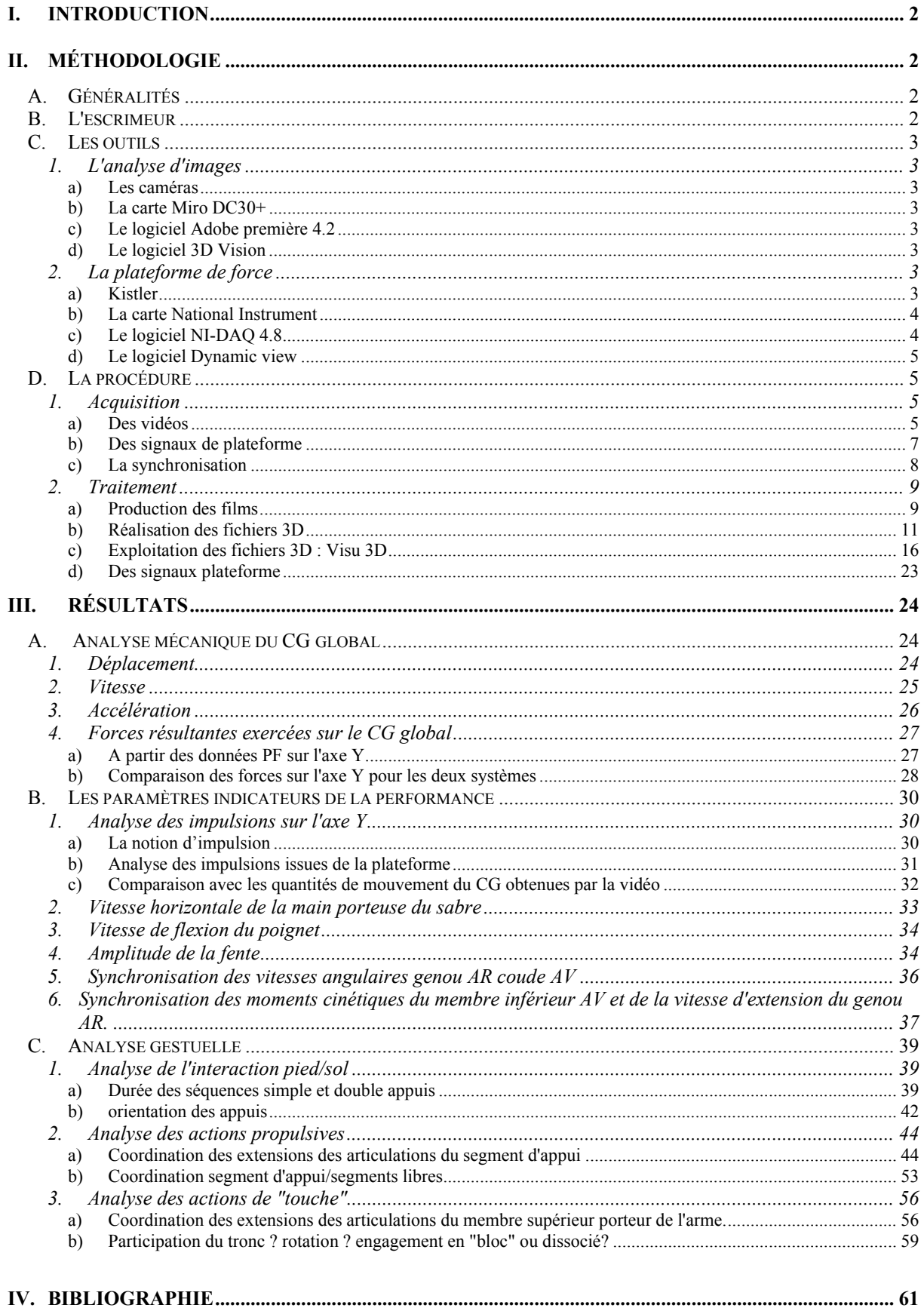

#### **Résumé**

Ce travail nous a permis de mettre en œuvre l'ensemble de la procédure permettant de mener à bien une analyse gestuelle complète. Toutes les étapes ont été franchies de la caméra à l'interprétation. Cette mise en situation nous a confrontés à une batterie d'outils réels et logiciels qu'il nous a fallu maîtriser et mettre en œuvre. Sommairement il nous est possible de distinguer trois sous-ensembles :

- La technologie de la vidéo
- La conversion numérique de l'image et le montage
- L'utilisation d'un logiciel de traitement d'images pour accéder aux paramètres mécaniques

A propos du logiciel de traitement d'images (3D vision) signalons que, bien qu'il travaille en différé par rapport au geste sportif effectué, il permet la digitalisation des cibles et le traitement automatique de l'ensemble des paramètres mécaniques (cinématique et cinétique). Ce qui nous a grandement facilité la tâche, D'autres systèmes plus performants sur la saisie du déplacement des cibles ne possèdent pas cependant toutes ses fonctionnalités de traitement. Toutefois, n'étant pas ignorants de l'ensemble des sources d'erreur possible, nous avons été particulièrement attentifs pour, d'étapes en étapes, veiller soigneusement à les minimiser.

Un autre aspect à considérer tient dans le fait que nous avons utilisé conjointement deux ergomètres pour évaluer le même évènement. Il nous a fallu nous intéresser au problème *de* la synchronisation. Et bien que celle-ci fut réalisée succinctement, cet aspect de la méthodologle nous a préoccupés. C'est à l'évidence un élément à améliorer dans les expérimentations à venir.

Cette comparaison nous a permis également d'estimer les résultats obtenus par ces deux ergomètres, Les valeurs de forces proposées par 3D vision résultent d'une série d'opérations. AIors qu'elles sont données premières pour la plate-forme. Ce rapprochement met bien en évidence les écarts induits par le cumul des erreurs et l'utilisation de filtres. Il apparaît que chaque ergomètre a sa spécificité : l'outil "image" est performant sur Ie déplacement des cibles, la plate-forme sur les niveaux de forces appliquées.

Une de nos hypothèse de départ était d'utiliser ce dispositif pour essayer de remonter sur l'activité musculaire et tenter ainsi de décrire les modalités de son engagement. Il faut admettre que ce que nous avons mis en place était insuffisant pour y parvenir. La méthodologie aurait dû être enrichie, d'une part, par l'EMG et d'autre part faire appel à des modèles biomécaniques des systèmes ostéo-articulaires pour appréhender le muscle.

Enfin, des conclusions s'imposent sur Ie sujet de notre étude. Nous avons réalisé une étude de cas, Notre travail se limite donc à l'étude d'un seul escrimeur ce qui, bien évidemment, nous interdit tout traitement statistique et toute généralisation de nos résultats, L'intérêt réside dans le fait que le sujet testé est un escrimeur de haut niveau, Ie paramétrage recueilli est à cet égard. une information digne d'intérêt.

Ce travail a consisté à paramétrer trois types d'assaut dont deux étaient précédés d'un recul. L'analyse a porté successivement sur la cinématique du CG global, sur l'identification de certains paramètres indicateurs de la performance et sur une analyse gestuelle, Au-delà de la quantification proposée, nous avons osé une interprétation des résultats en direction des entraîneurs.

La puissance de cet outil d'analyse réside dans le fait qu'il est possible non seulement d'appréhender le CG global du système mais aussi d'étudier les éléments constitutifs du système (sous-systèmes segmentaires et aussi sous-systèmes articulaires). De plus, la possibilité de considérer pour chaque paramètre sa valeur composante dans un plan donné (.XY, *XZ, YZ)* est véritablement riche d'informations.

Un aspect de l'analyse nous a particulièrement intéressés, celui concernant la description des coordinations. Le rapprochement temporel et quantitatif de plusieurs paramètres nous a permis d'entrevoir les processus de coordination gestuelle. A suivre…